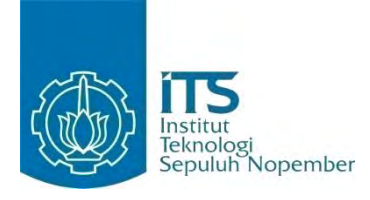

**TUGAS AKHIR - KI091391**

# **RANCANG BANGUN APLIKASI BERITA DAN INFORMASI PARIWISATA INDONESIA TERKINI DENGAN MENGGUNAKAN KERANGKA KERJA PHONEGAP**

HARYO TRIWARDHONO NRP 5110 100 031

Dosen Pembimbing Daniel Oranova Siahaan, S.Kom., M.Sc., P.D.Eng. Ratih Nur Esti A., S.Kom., M.Sc.

JURUSAN TEKNIK INFORMATIKA Fakultas Teknologi Informasi Institut Teknologi Sepuluh Nopember Surabaya 2014

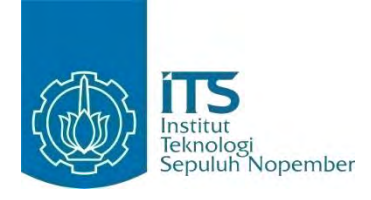

**FINAL PROJECT - KI091391**

# **DESIGN AND IMPLEMENTATION OF INDONESIA TOURISM NEWS AND INFORMATION APPLICATION USING PHONEGAP FRAMEWORK**

HARYO TRIWARDHONO NRP 5110 100 031

Advisor Daniel Oranova Siahaan, S.Kom., M.Sc., P.D.Eng. Ratih Nur Esti A., S.Kom., M.Sc.

INFORMATICS DEPARTMENT Faculty of Information Technology Institut Teknologi Sepuluh Nopember Surabaya 2014

#### **RANCANG BANGUN APLIKASI BERITA DAN INFORMASI PARIWISATA INDONESIA TERKINI DENGAN MENGGUNAKAN KERANGKA KERJA PHONEGAP**

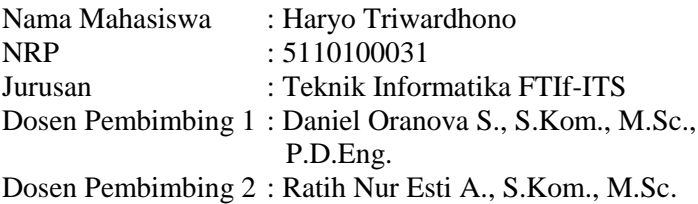

#### **ABSTRAK**

*Indonesia merupakan negara yang memiliki banyak tempat yang indah yang dijadikan sebagai tempat wisata. Untuk mendukung peningkatan sektor pariwisata diperlukan upaya dengan pengembangan produk-produk yang terkait. Salah satunya yaitu aplikasi yang memberikan informasi pariwisata di Indonesia agar pembaca berita mengetahui dan tertarik untuk berkunjung.*

*Saat ini dengan teknologi yang semakin maju, hampir seluruh orang dapat menikmati layanan internet melalui perangkat bergerak. Portal berita menyediakan informasi yang sangat banyak dan terkini pada semua topik. Sayangnya, pembaca menjadi sulit untuk membaca informasi tertentu yang diinginkan, terlebih jika portal berita tersebut kurang mengkategorisasikan dan menyediakan menu halaman yang mudah.* 

*Pengembangan aplikasi berita dan informasi pariwisata Indonesia pada Tugas Akhir ini menggunakan kerangka kerja PhoneGap dan jQuery Mobile agar aplikasi dapat berjalan pada berbagai platform perangkat bergerak dengan satu kali pengkodean. Digunakan juga pustaka peta Leaflet untuk menampilkan peta pada halaman utama aplikasi. Pada peta, berita dan informasi akan ditandai dengan ikon penanda sesuai* 

*dengan informasi lokasi yang relevan untuk memudahkan pengguna aplikasi. Hasil pengujian membuktikan bahwa aplikasi yang dibangun oleh PhoneGap berhasil dijalankan pada berbagai macam perangkat.*

*Kata kunci: Berita, jQuery Mobile, Leaflet, Pariwisata, PhoneGap.*

#### **DESIGN AND IMPLEMENTATION OF INDONESIA TOURISM NEWS AND INFORMATION APPLICATION USING PHONEGAP FRAMEWORK**

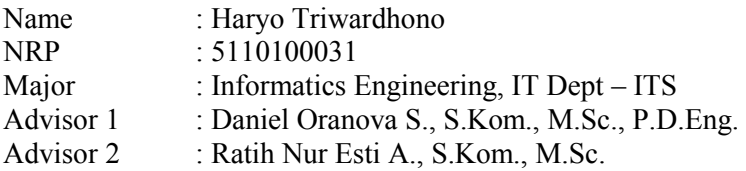

#### **ABSTRACT**

 *Indonesia is a country that has many beautiful places that serve as tourist attractions. It is required many efforts to support the improvement of the tourism sector. One of the efforts is providing tourism information in Indonesia.* 

*Today with a more advanced technology, almost everyone can enjoy internet services via mobile devices. News Portal providing up to date information in topics. Unfortunately, the reader becomes difficult to read certain information which desirable, especially if the news portal doesn't provide easy navigation and topic categorization.* 

*This Indonesia tourism news and information application was built using PhoneGap and jQuery Mobile framework in order to be used in many mobile platforms easily. Leaflet JavaScript library also used to display an interactive map on the application page. On the map, news and information will be marked with icon marker according to relevant location information to make it easy for the user. Application which generated by PhoneGap is tested successfully by running its features on variety of devices.* 

*Keywords: jQuery Mobile, Leaflet, News, PhoneGap, Tourism.*

#### **LEMBAR PENGESAHAN**

**RANCANG BANGUN APLIKASI BERITA DAN INFORMASI PARIWISATA INDONESIA TERKINI DENGAN** MENGGUNAKAN KERANGKA KERJA PHONEGAP

## **TUGAS AKHIR**

Diajukan Untuk Memenuhi Salah Satu Syarat Memperoleh Gelar Sarjana Komputer

pada

Bidang Studi Rekayasa Perangkat Lunak Program Studi S-1 Jurusan Teknik Informatika Fakultas Teknologi Informasi Institut Teknologi Sepuluh Nopember

> Oleh: **HARYO TRIWARDHONO** NRP. 5110 100 031

Disetujui oleh Pembimbing Tugas Akhir

1. DANIEL ORANOVA SIAHAAN S.Kom., M.Sc., P.D.Eng. (pembimbing 1) NIP: 197411232006041001

RATIH NUR ESTI A., S.Kom., N  $2.$ **RUSAN Dembimbing 2)** NIP: 051100114

> **SURABAYA JULI, 2014**

### **KATA PENGANTAR**

Puji syukur kepada Tuhan Yang Maha Esa atas segala karunia dan rahmat-Nya penulis dapat menyelesaikan Tugas Akhir yang berjudul:

#### **"RANCANG BANGUN APLIKASI BERITA DAN INFORMASI PARIWISATA INDONESIA TERKINI DENGAN MENGGUNAKAN KERANGKA KERJA PHONEGAP".**

Terselesaikannya Tugas Akhir ini tidak terlepas dari bantuan banyak bantuan yang penulis terima dari berbagai pihak. Oleh karena itu melalui lembar ini penulis ingin mengucapkan terima kasih dan penghormatan sebesar-besarnya kepada:

- 1. Bapak Juswan Hendryanto, Ibu Riani Widjajanti, Eyang di Surabaya, Ratih, Puspa, Tya, dan keluarga yang selalu memberikan dukungan penuh untuk menyelesaikan Tugas Akhir ini.
- 2. Bapak Daniel Oranova Siahaan, S.Kom., M.Sc., P.D.Eng. dan Ratih Nur Esti A., S.Kom., M.Sc. selaku dosen pembimbing dari penulis yang telah memberikan banyak arahan, nasihat, dan bantuan kepada penulis dalam menyelesaikan Tugas Akhir ini.
- 3. Ibu Dr. Nanik Suciati, S.Kom., M.Kom. selaku dosen wali dari penulis yang selalu memberi arahan kepada penulis selama menjalani perkuliahan di Teknik Informatika ITS.
- 4. Bapak Ibu dosen Jurusan Teknik Informatika ITS yang telah banyak memberikan ilmu dan bimbingan yang tak ternilai harganya bagi penulis.
- 5. Seluruh staf dan karyawan ITS yang banyak memberikan kelancaran administrasi akademik kepada penulis.
- 6. Teman-teman terdekat dari penulis, Adit, Aji, Caca, Dicky, Dimas, Esa, Fitri, Kessya, Lala, Ruka, Wildhan, dan Wido yang selalu memberikan semangat dan keceriaan kepada penulis terutama selama masa perkuliahan.
- 7. Teman-teman angkatan 2010 jurusan Teknik Informatika ITS yang telah menemani perjuangan selama masa perkuliahan.
- 8. Serta pihak-pihak yang tidak dapat penulis sebutkan satu per satu yang telah membantu penulis dalam menyelesaikan Tugas Akhir ini.

Penulis menyadari bahwa laporan Tugas Akhir ini masih jauh dari kata sempurna. Oleh karena itu dengan segala kerendahan hati penulis mengharapkan kritik dan saran dari pembaca untuk perbaikan penulis kedepannya. Penulis berharap laporan Tugas Akhir ini dapat berguna bagi pembaca secara umum.

Surabaya, Juni 2014

Haryo Triwardhono

## **DAFTARISI**

<span id="page-8-0"></span>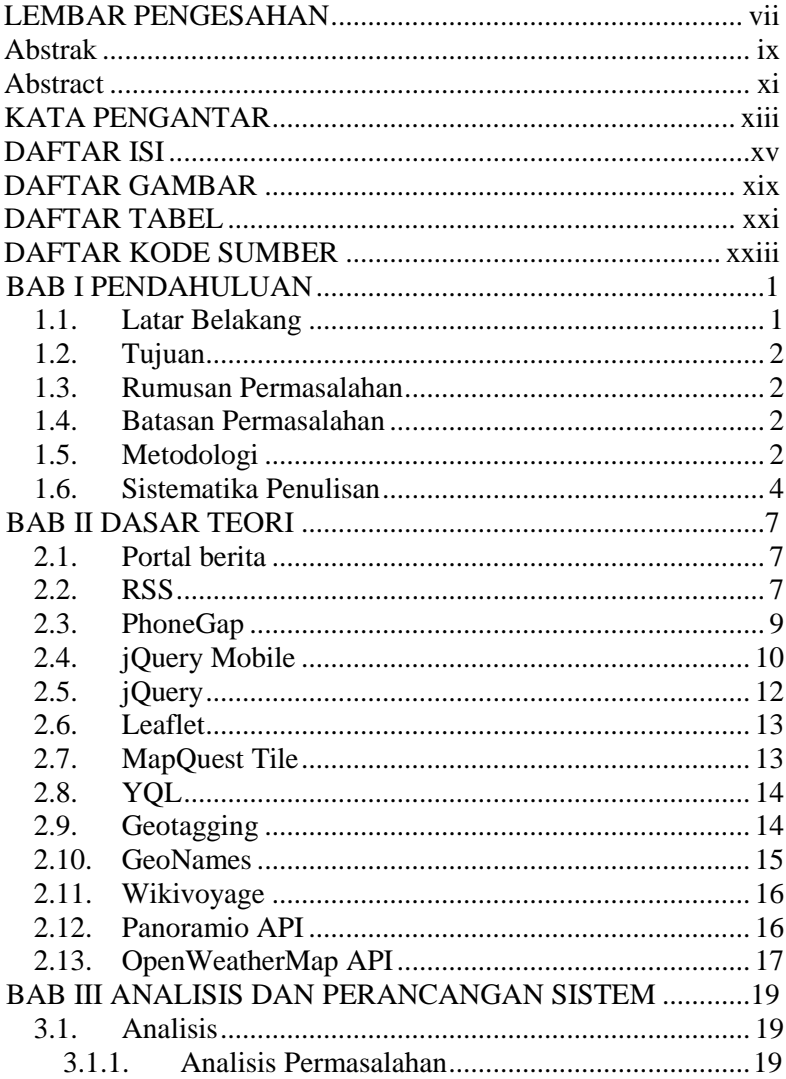

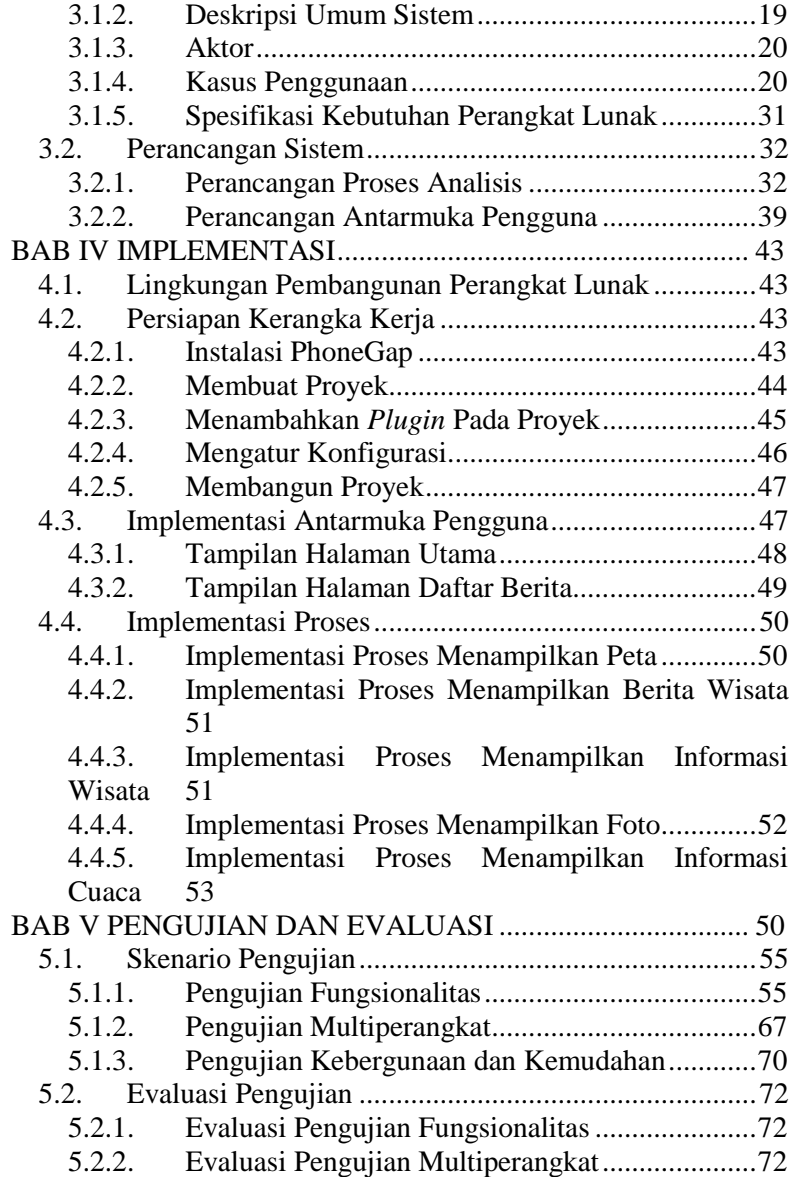

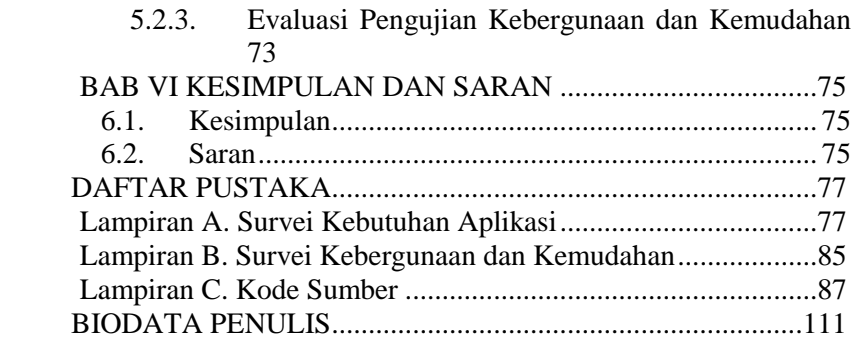

## **DAFTAR TABEL**

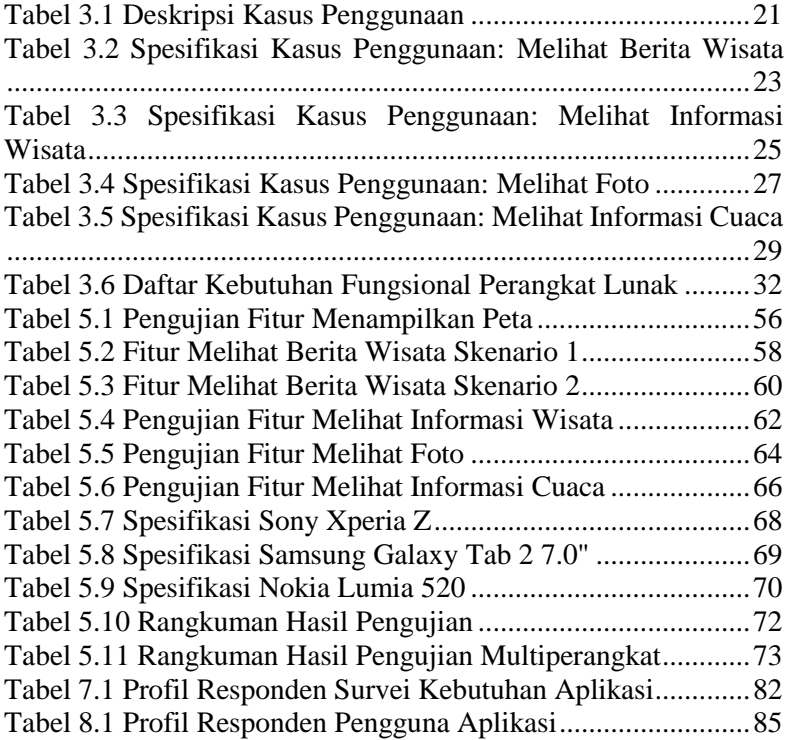

## **DAFTAR GAMBAR**

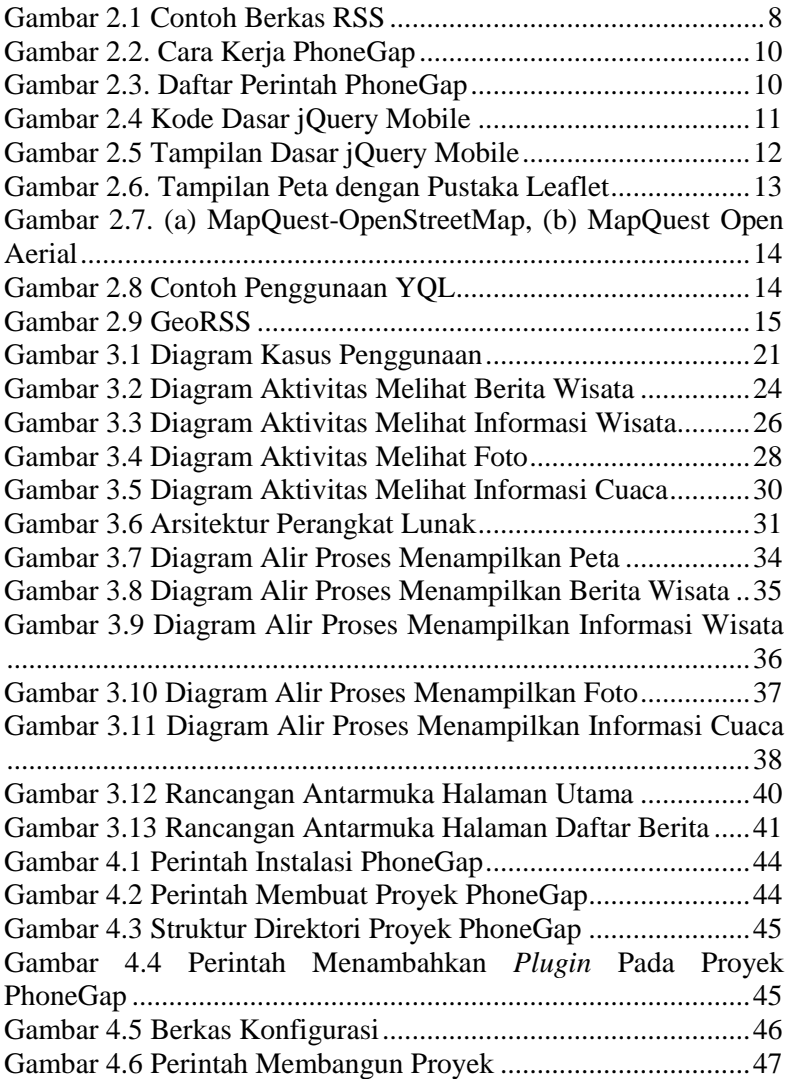

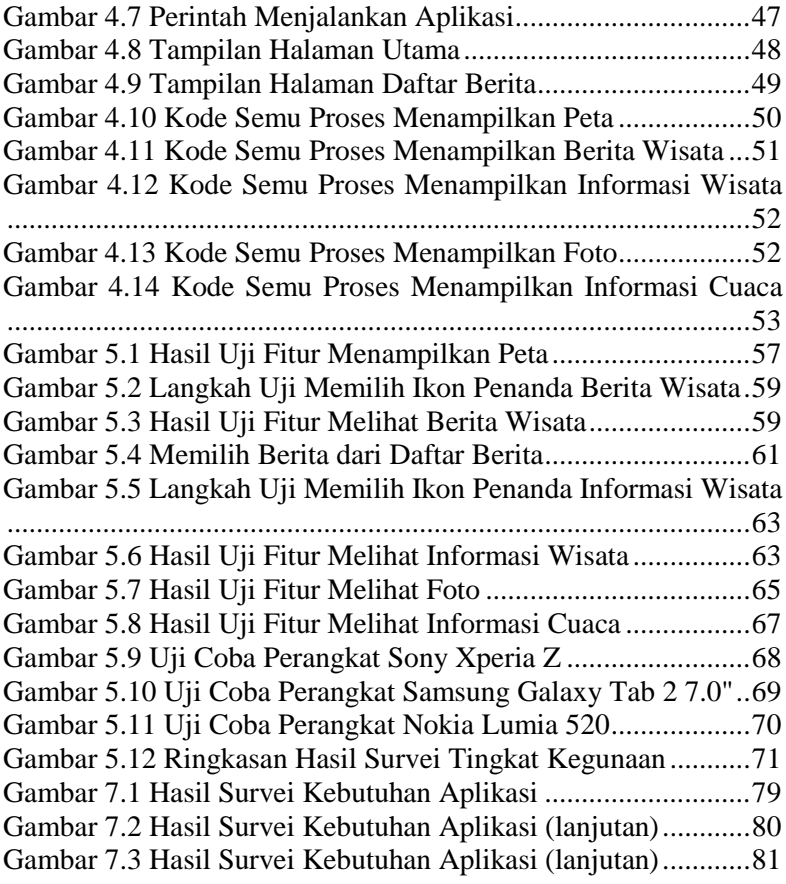

## **DAFTAR KODE SUMBER**

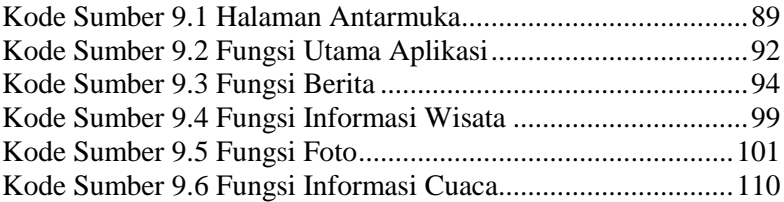

#### 1**BAB I PENDAHULUAN**

Bab ini memaparkan tentang garis besar Tugas Akhir. yang meliputi latar belakang, tujuan, rumusan dan batasan permasalahan, metodologi pembuatan Tugas Akhir, dan sistematika penulisan.

#### **1.1. Latar Belakang**

Pariwisata merupakan salah satu sumber devisa yang besar bagi suatu negara. Indonesia merupakan salah satu negara yang memiliki banyak tempat yang indah dan menarik untuk dijadikan sebagai tempat wisata. Namun karena sangat luasnya wilayah Indonesia, banyak tempat menarik yang kurang populer dan jarang dikunjungi masyarakat. Untuk mendukung peningkatan sektor pariwisata diperlukan upaya dengan pengembangan produk-produk yang terkait. Salah satunya yaitu aplikasi yang memberikan informasi pariwisata di Indonesia agar masyarakat mengetahui dan tertarik untuk berkunjung.

Saat ini dengan teknologi yang semakin maju, hampir semua orang dapat menikmati layanan internet melalui perangkat bergerak. Portal berita menyediakan informasi yang sangat banyak dan terkini pada semua topik. Sayangnya, pembaca menjadi sulit untuk membaca informasi tertentu yang diinginkan, terlebih jika portal berita tersebut kurang mengkategorisasikan dan menyediakan menu halaman yang mudah. Begitu pula dengan aplikasi pariwisata Indonesia yang sekarang tersedia pada berbagai platform perangkat bergerak.

Dengan adanya aplikasi yang berjalan pada platform perangkat bergerak ini diharapkan pengguna aplikasi dapat mendapatkan berbagai macam informasi dan berita tentang pariwisata terkini dengan mudah. Aplikasi ini dikembangkan menggunakan kerangka kerja PhoneGap. PhoneGap membantu waktu pengembangan aplikasi karena penulisan kode hanya dilakukan satu kali dengan bahasa yang sama. Tanpa mempelajari banyak bahasa pemograman pengembangan aplikasi platform yang berbeda-beda, aplikasi yang sama dapat dibungkus dan disebarkan untuk digunakan pada berbagai macam platform.

### **1.2. Tujuan**

Tujuan dari pembuatan Tugas Akhir ini adalah untuk membuat aplikasi yang berisi berita dan informasi pariwisata Indonesia terkini. Aplikasi yang dibangun merupakan aplikasi untuk perangkat bergerak yang dikembangkan dengan menggunakan kerangka kerja PhoneGap.

### **1.3. Rumusan Permasalahan**

Rumusan masalah yang diangkat dalam Tugas Akhir ini adalah sebagai berikut.

- 1. Bagaimana cara mendapatkan informasi dan berita terkini pariwisata dari banyak sumber dengan mudah?
- 2. Bagaimana cara memetakan informasi dan berita suatu tempat pariwisata dengan lokasi yang relevan?
- 3. Bagaimana cara mendesain dan membangun aplikasi yang dapat digunakan dengan baik pada berbagai macam platform?

### **1.4. Batasan Permasalahan**

Permasalahan yang dibahas dalam Tugas Akhir ini memiliki beberapa batasan, di antaranya sebagai berikut.

- 1. Artikel berita dan informasi pariwisata hanya berasal dari portal dan situs *web* yang menyediakan RSS (*Really Simple Syndication*) atau layanan *web* yang boleh digunakan secara gratis untuk pengembang yaitu Indonesia.Travel, DetikTravel, Okezone, Tempo, Wikivoyage, Panoramio, dan OpenWeatherMap.
- 2. Aplikasi yang dikembangkan untuk perangkat bergerak berbasis Android dan Windows Phone 8.

## **1.5. Metodologi**

Metodologi yang dilakukan dalam pengerjaan Tugas Akhir ini terdiri atas beberapa tahapan yang dipaparkan sebagai berikut:

### **1. Penyusunan Proposal Tugas Akhir**

Proposal Tugas Akhir ini berisi tentang deskripsi pendahuluan dari Tugas Akhir yang akan dibuat. Pendahuluan ini terdiri atas hal yang menjadi latar belakang diajukannya usulan Tugas Akhir, rumusan masalah yang diangkat, batasan masalah untuk Tugas Akhir, tujuan dari pembuatan Tugas Akhir, dan manfaat dari hasil pembuatan Tugas Akhir. Selain itu dijabarkan pula tinjauan pustaka yang digunakan sebagai referensi pendukung pembuatan Tugas Akhir.

#### **2. Studi Literatur**

Tahap ini membahas pengumpulan dan literatur yang diperlukan dalam proses perancangan dan implementasi sistem yang dibangun. Literatur yang digunakan adalah sebagai berikut:

- a. portal berita dan situs *web* dengan topik pariwisata Indonesia;
- b. kerangka kerja PhoneGap;*.*
- c. kerangka kerja jQuery Mobile; dan
- d. pemetaan dengan pustaka Leaflet.

### **3. Analisis dan Desain Perangkat Lunak**

Tahap ini membahas analisis dan pendefinisian kebutuhan sistem untuk masalah yang sedang dihadapi. Selanjutnya, dilakukan perancangan sistem dengan beberapa tahap sebagai berikut:

- a. analisis aktor yang terlibat didalam sistem;
- b. perancangan proses aplikasi; dan
- c. perancangan antar muka sistem.

### **4. Implementasi**

Aplikasi ini akan dibangun dengan bahasa pemrograman HTML (*HyperText Markup Language*), CSS (*Cascading Style Sheet*), dan JavaScript. Aplikasi dibangun dengan menggunakan *Integrated Development Environment* (IDE) Brackets dengan kerangka kerja PhoneGap.

### **5. Pengujian dan Evaluasi**

Pengujian dari aplikasi ini akan dilakukan dalam beberapa cara yaitu:

1. Pengujian *blackbox* 

Pengujian *blackbox* adalah pengujian yang berfokus pada spesifikasi fungsional dari perangkat lunak. Pengujian ini dilakukan untuk menguji apakah fungsi yang dijalankan sesuai atau tidak.

- 2. Pengujian multiperangkat Pengujian multiperangkat dilakukan dengan cara menjalankan aplikasi pada beberapa jenis perangkat yang berbeda.
- 3. Pengujian kebergunaan dan kemudahan Pengujian kebergunaan dan kemudahan dilakukan dengan cara melakukan survei ke pengguna aplikasi. Survei dilakukan untuk mengukur tingkat kegunaan dari aplikasi yang dibuat dalam membantu pengguna.

#### **6. Penyusunan Buku Tugas Akhir**

Tahap ini membahas penyusunan laporan yang menjelaskan dasar teori dan metode yang digunakan dalam Tugas Akhir ini serta hasil dari implementasi aplikasi perangkat lunak yang telah dibuat. Sistematika penulisan buku Tugas Akhir secara garis besar antara lain:

- 1. Pendahuluan
	- a. Latar Belakang
	- b. Tujuan
	- c. Rumusan Permasalahan
	- d. Batasan Permasalahan
	- e. Metodologi
	- f. Sistematika Penulisan
- 2. Dasar Teori
- 3. Analisis dan Pengujian
- 4. Implementasi
- 5. Pengujian dan Evaluasi
- 6. Kesimpulan dan Saran

#### **1.6. Sistematika Penulisan**

Buku Tugas Akhir ini terdiri atas beberapa bab yang dijelaskan sebagai berikut:

Bab I. Pendahuluan

Bab ini berisi latar belakang masalah, permasalahan, batasan masalah, tujuan Tugas Akhir, manfaat Tugas Akhir, metodologi yang digunakan, dan sistematika penyusunan buku Tugas Akhir.

- Bab II. Dasar Teori Bab ini membahas beberapa teori penunjang yang berhubungan dengan pokok pembahasan dan mendasari pembuatan Tugas Akhir ini.
- Bab III. Analisis dan Perancangan Bab ini membahas analisis kebutuhan bisnis dari proses bisnis yang ada dan rancangan dari aplikasi yang akan dibangun.
- Bab IV. Implementasi Bab ini membahas implementasi dari rancangan sistem yang dilakukan pada tahap perancangan.
- Bab V. Pengujian dan Evaluasi Bab ini membahas pengujian dari aplikasi yang dibuat dengan melihat hasil keluaran yang dihasilkan oleh aplikasi, dan evaluasi untuk mengetahui kemampuan aplikasi.
- Bab VI. Kesimpulan dan Saran Bab ini berisi kesimpulan dari hasil pengujian yang dilakukan serta saran untuk pengembangan aplikasi selanjutnya.

## 2**BAB II DASAR TEORI**

Bab ini memaparkan tentang dasar-dasar teori yang menjadi dasar pembuatan Tugas Akhir ini. Teori-teori tersebut adalah portal berita, RSS, PhoneGap, jQuery Mobile, jQuery, MapQuest Tile, YQL, *geotagging,* GeoNames, Wikivoyage, Panoramio API, dan OpenWeatherMap API.

### **2.1. Portal berita**

Portal berita atau portal *web* berita dapat diartikan sebagai situs *web* yang berisi mengenai berbagai jenis berita, mulai dari berita seputar politik, dalam negeri, luar negeri, olahraga hingga berita ringan. Portal berita terdiri dari dua kata, yaitu portal dan berita. Portal memiliki pengertian sebagai situs *web*, sedangkan berita dapat didefinisikan sebagai informasi terbaru mengenai sesuatu yang sedang terjadi yang disajikan melalui bentuk cetak, siaran, internet, atau dari mulut ke mulut kepada orang banyak. Jadi dapat disimpulkan bahwa portal berita adalah situs yang menampilkan informasi mengenai informasi yang terjadi ke masyarakat [1].

Pada umumnya, portal berita menyediakan RSS (*Really Simple Syndication*) untuk para pengembang aplikasi agar dapat ikut menggunakan serta menyebarluaskan konten artikelnya. Contoh portal berita di Indonesia antara lain Detik.com, Tempo.co, dan Okezone.com.

## **2.2. RSS**

RSS yang merupakan kepanjangan dari *Really Simple Syndication* adalah sebuah teknologi yang dikembangkan untuk menciptakan kemudahan untuk saling berbagi informasi atau konten. RSS didesain dengan memanfaatkan XML (*eXtensible Markup Language*) [2]. Dengan adanya RSS, informasi dan konten dapat saling dipertukarkan meskipun arsitektur sistem saling berbeda satu sama lain. Contoh berkas RSS dapat dilihat pada [Gambar 2.1.](#page-21-0)

```
<?xml version="1.0" encoding="UTF-8" ?>
<rss version="2.0">
<channel>
 <title>RSS Title</title>
 <description>RSS description</description>
 <link>http://www.example.com/main.html</link>
 <lastBuildDate>Mon, 06 Sep 2010 00:01:00 +0000 
</lastBuildDate>
 <pubDate>Sun, 06 Sep 2009 16:20:00 +0000</pubDate>
 <ttl>1800</ttl>
 <item>
   <title>Example entry</title>
   <description>Here is some text containing an 
interesting description.</description>
   <link>http://www.example.com/blog/post/1</link>
   <guid>7bd204c6-1655-4c27-aeee-53f933c5395f</guid>
   <pubDate>Sun, 06 Sep 2009 16:20:00 +0000</pubDate>
 </item>
```
<span id="page-21-0"></span></channel>  $\langle$ /rss $\rangle$ 

**Gambar 2.1 Contoh Berkas RSS**

RSS saat ini sudah mencapai versi RSS 2.0 dan telah umum digunakan oleh portal berita. RSS 2.0 memiliki beberapa elemen antara lain:

a. RSS v*ersion*

Elemen ini menandakan versi dari RSS yang digunakan.

b. *Channel*

*Channel* menyimpan detail dari penyedia RSS. Terdapat subelemen yang pada elemen ini, yaitu:

- i. *title* berfungsi menjelaskan judul dari penyedia RSS;
- ii. *link* berfungsi menjelaskan alamat link dari penyedia;
- iii. *description* berfungsi untuk mendeskripsikan penyedia RSS; dan
- iv. *item* berfungsi sebagai satuan elemen pembawa berita.

#### **2.3. PhoneGap**

PhoneGap adalah sebuah kerangka kerja yang dipakai untuk membuat aplikasi perangkat bergerak *cross-platform* dengan teknologi HTML5, CSS3, dan JavaScript [3]. Perangkat lunak yang mendasari PhoneGap adalah Apache Cordova. Apache Cordova adalah perangkat lunak *open source*.

Hasil aplikasi dengan kerangka kerja PhoneGap berupa aplikasi hibrida, yang berarti tampilan aplikasi tidak *native* tetapi berupa tampilan *web* dengan akses API (*Application Programming Interface*) perangkat *native* sesuai platform. PhoneGap menyediakan API yaitu sebuah lapisan abstrak yang menyediakan pengembang dengan akses ke fitur platform dan perangkat keras tertentu. API yang disediakan oleh PhoneGap yaitu akselerometer, kamera, kompas, kontak, berkas, geolokasi, media, jaringan, notifikasi, dan penyimpanan. Selain itu pengembang juga dapat menggunakan *custom plugin* dari pihak ketiga atau membuat sendiri.

Dimulai pada versi 3.0 kerangka kerja PhoneGap menggunakan antarmuka *command-line* untuk membuat proyek aplikasi. Selain antarmuka *command-line* terdapat layanan *cloud-compiler* PhoneGap Build yang mengijinkan pengembang hanya mengunggah berkas arsip berisi kode sumber HTML, CSS, dan JavaScript untuk dipaketkan ke banyak platform yang didukung. Namun layanan PhoneGap Build mengharuskan pengembang untuk membayar langganan untuk menikmati semua fitur. Saat ini PhoneGap menyediakan dukungan untuk platform iOS, Amazon Fire OS, Android, Blackberry 10, Windows Phone 7, Windows Phone 8, Windows 8, Ubuntu dan Firefox OS.

Pada [Gambar 2.2](#page-23-0) dapat dilihat bahwa PhoneGap menggunakan kode sumber HTML, CSS, dan JavaScript yang sama yang akan dibungkus dan disebarkan ke berbagai macam platform. Daftar perintah PhoneGap pada antarmuka *command-line* dapat dilihat pada [Gambar 2.3.](#page-23-1)

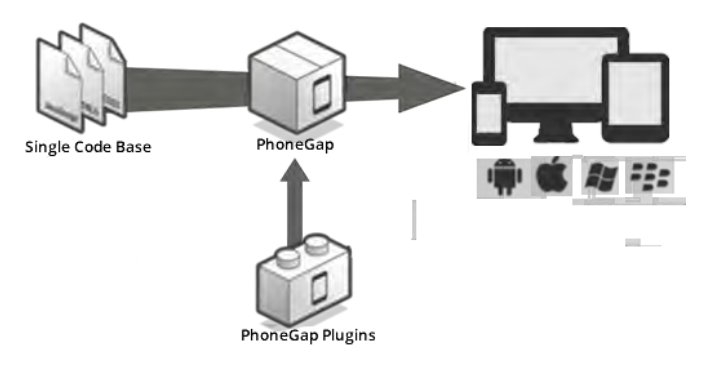

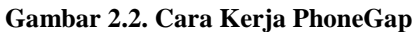

<span id="page-23-0"></span>

| <b>GST</b>                                                                                                    | <b>Command Prompt</b>                                                                                                    |  |  | × |              |
|----------------------------------------------------------------------------------------------------|----------------------------------------------------------------------------------------------------|--|--|---|--------------|
| C:\>phonegap --help                                                                                                    |                                                                                                    |  |  |   |              |
| Usage: node C:\Users\haruzo\AppData\Roaming\npm\node_modules\phonegap\bin\phoneg<br>ap.js [options] [commands]                                                                                                    |                                                                                                    |  |  |   |              |
| Description:                                                                                                    |                                                                                                    |  |  |   |              |
| PhoneGap command-line tool.                                                                                                    |                                                                                                    |  |  |   |              |
| Commands:                                                                                                    |                                                                                                    |  |  |   |              |
| create <path><br/>serve<br/>build <platform><br/>install <platform><br/>run <platform><br/>local [command]<br/>remote [command]<br/>platform [command]<br/>plugin [command]<br/>help [command]<br/>version</platform></platform></platform></path> | create a phonegap project<br>serve a phonegap project<br>build the project for a specific platform<br>install the project on for a specific platform<br>build and install the project for a specific platform<br>development on local system<br>development in cloud with phonegap/build<br>update a platform version<br>add, remove, and list plugins<br>output usage information<br>output version number |  |  |   |              |
| Options:                                                                                                    |                                                                                                    |  |  |   |              |
| -d. --verbose<br>-v. --version<br>$-h.$ $-\text{he}$ $1p$                                                                                                    | allow verbose output<br>output version number<br>output usage information                                                                                                    |  |  |   | $\checkmark$ |

**Gambar 2.3. Daftar Perintah PhoneGap**

### <span id="page-23-1"></span>**2.4. jQuery Mobile**

jQuery Mobile adalah sebuah kerangka kerja antarmuka pengguna yang dioptimasikan untuk peramban perangkat bergerak yang mendukung HTML5 seperti Safari Mobile pada iOS, Android Browser, dan Internet Explorer Mobile pada Windows Phone [4]. Dengan tampilan antarmuka berbasis *web* maka pengembang hanya perlu membuat satu tampilan yang sama untuk dapat digunakan di semua platform. jQuery Mobile dibangun di atas inti jQuery yang merupakan pustaka JavaScript yang populer sehingga dalam proses pengembangan digunakan sintaksis pengkodean yang sama dengan jQuery. Kode dasar jQuery Mobile dan hasilnya berupa tampilan dapat dilihat pada [Gambar 2.4](#page-24-0) dan [Gambar 2.5.](#page-25-0) 

```
<!DOCTYPE html>
<h+ml><head>
          <title>Single Page</title>
          <meta name="viewport" content="width=device-width, 
initial-scale=1">
          <link rel="stylesheet" 
href="http://code.jquery.com/mobile/[version]/jquery.mobile-
[version].min.css" />
          <script src="http://code.jquery.com/jquery-
[version].min.js"></script>
          <script 
src="http://code.jquery.com/mobile/[version]/jquery.mobile-
[version].min.js"></script>
</head>
<body>
<div data-role="page">
         <div data-role="header">
                   <h1>Page Title</h1>
         \langlediv>\langle!-- /header -->
          <div role="main" class="ui-content">
                   <p>Page content goes here.</p>
         \langle/div>1--/content --<div data-role="footer">
                    <h4>Page Footer</h4>
          </div><!-- /footer -->
\langlediv> <!-- /page -->
</body>
\langle/html>
```
<span id="page-24-0"></span>**Gambar 2.4 Kode Dasar jQuery Mobile**

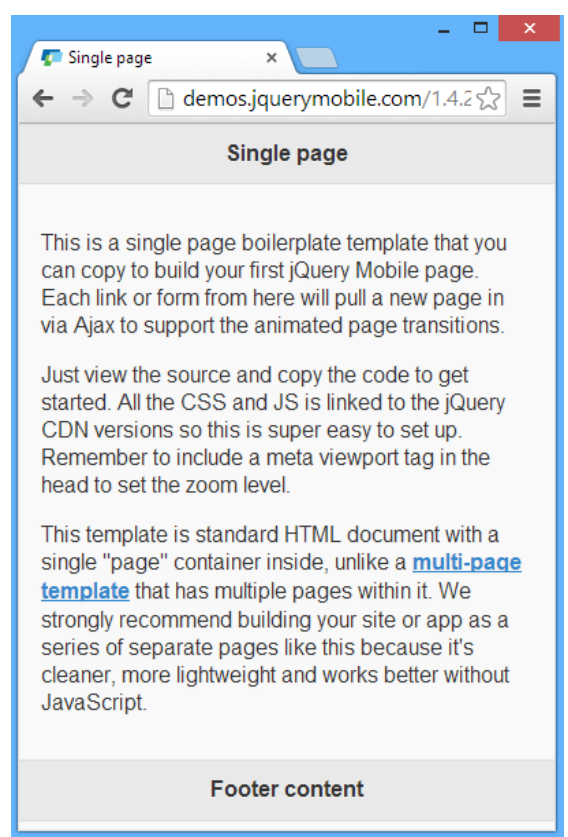

**Gambar 2.5 Tampilan Dasar jQuery Mobile**

## <span id="page-25-0"></span>**2.5. jQuery**

jQuery adalah yang pustaka JavaScript yang cepat, kecil, dan kaya fitur. Itu membuat hal-hal seperti traversal dan manipulasi dokumen HTML, penanganan *event*, animasi, dan Ajax (*Asynchronous JavaScript and XML*) jauh lebih sederhana dengan API yang mudah digunakan yang bekerja di banyak peramban [5]. Dengan kombinasi fleksibilitas dan ekstensi, jQuery telah mengubah cara bahwa jutaan orang menulis JavaScript.

### **2.6. Leaflet**

Leaflet adalah sebuah pustaka JavaScript yang ringan untuk menampilkan peta digital interaktif dan telah dioptimasikan untuk perangkat bergerak [6]. Leaflet juga menggunakan kelebihan teknologi baru dari HTML5 dan CSS3. Dengan Leaflet pengembang memungkinkan melakukan penggunaan atau perubahan pada lapisan peta, kontrol peta, animasi visual, dan interaksi penggunaan.

Tampilan peta digital interaktif yang menggunakan Leaflet dapat dilihat pada [Gambar 2.6.](#page-26-0) Pustaka Leaflet menampilkan peta tetapi tidak menyediakan set gambar peta (*tileset*) pada lapisan *tile* sehingga dalam penggunaannya diperlukan juga pustaka set gambar peta. Contoh layanan penyedia set gambar peta yaitu Mapbox, OpenStreetMap, dan MapQuest Tile.

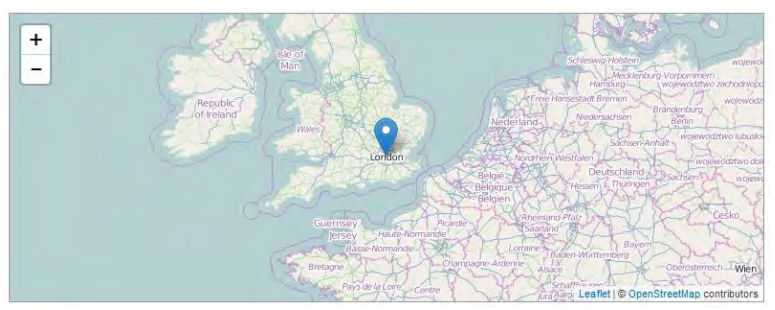

**Gambar 2.6. Tampilan Peta dengan Pustaka Leaflet**

### <span id="page-26-0"></span>**2.7. MapQuest Tile**

MapQuest Tile merupakan layanan gambar peta yang disediakan terbuka untuk pengembang oleh perusahaan pemetaan laring MapQuest [7]. Dua jenis set gambar peta yang disediakan adalah MapQuest-OpenStreetMap Tiles dan MapQuest Open Aerial Tiles yang akan digunakan digunakan pada Tugas Akhir ini dapat dilihat pada [Gambar 2.7.](#page-27-0)

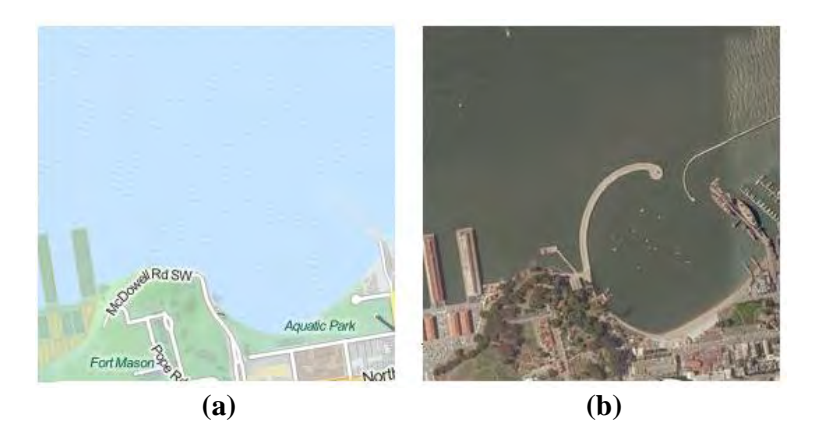

**Gambar 2.7. (a) MapQuest-OpenStreetMap, (b) MapQuest Open Aerial**

## <span id="page-27-0"></span>**2.8. YQL**

YQL (*Yahoo Query Language*) adalah bahasa ekspresif seperti SQL *(Structured Query Language*) yang memungkinkan pengembang untuk melakukan *query*, filter, dan menggabungkan data dari berbagai layanan *web*. Dengan YQL, pengembang dapat mengakses dan bentuk data melalui Internet melalui satu bahasa yang sederhana untuk memanggil layanan *web* yang berbeda [8]. Hasil *query* yang dihasilkan dari YQL adalah berkas XML atau JSON (*JavaScript On Notation).* Pada Tugas Akhir ini, YQL digunakan untuk mengambil RSS dari berbagai portal berita. Contoh Penggunaan Query YQL dapat dilihat pada [Gambar 2.8.](#page-27-1)

<span id="page-27-1"></span>select title from rss where url="http://rss.news.yahoo.com/rss/topstories" limit 5

#### **Gambar 2.8 Contoh Penggunaan YQL**

### **2.9.** *Geotagging*

*Geotagging* adalah proses penambahan *metadata* identifikasi geografis ke berbagai media seperti foto, video, dan RSS (GeoRSS) yang merupakan bentuk *metadata* geospasial. Data ini biasanya terdiri

dari koordinat garis lintang (*longitude*) dan garis bujur (*latitude*). *Geotagging* dapat memberitahu lokasi geografis (geolokasi*)* dari suatu gambar atau media lain, dan juga sebaliknya pada beberapa platform media yang menunjukkan lokasi tertentu yang relevan [9]. Contoh *geotagging* berupa W3C GeoRSS dapat dilihat pada [Gambar 2.9](#page-28-0)

```
<?xml version="1.0"?>
 <?xml-stylesheet 
href="/eqcenter/catalogs/rssxsl.php?feed=eqs7day-
M5.xml" type="text/xsl" media="screen"?>
 <rss version="2.0" 
xmlns:geo="http://www.w3.org/2003/01/geo/wgs84_pos#" 
      xmlns:dc="http://purl.org/dc/elements/1.\n1/") <channel>
      <title>USGS M5+ Earthquakes</title>
      <description>Real-time, worldwide earthquake list 
for the past 7 days</description>
      <link>http://earthquake.usgs.gov/eqcenter/</link>
      <dc:publisher>U.S. Geological 
Survey</dc:publisher>
      <pubDate>Thu, 27 Dec 2007 23:56:15 PST</pubDate>
      <item>
        <pubDate>Fri, 28 Dec 2007 05:24:17 
GMT</pubDate>
        <title>M 5.3, northern Sumatra, 
Indonesia</title>
        <description>December 28, 2007 05:24:17 
GMT</description>
<link>http://earthquake.usgs.gov/eqcenter/recenteqsww/
Quakes/us2007llai.php</link>
        <geo:lat>5.5319</geo:lat>
        <geo:long>95.8972</geo:long>
      </item>
    </channel>
 \langle/rss>
```
**Gambar 2.9 GeoRSS**

### <span id="page-28-0"></span>**2.10. GeoNames**

GeoNames merupakan basis data geografis yang memilki lebih dari 10 juta nama geografis. Data pada GeoNames dapat diakses secara gratis melalui sejumlah layanan *web* dan basis data harian yang telah diekspor. GeoNames mengintegrasikan data geografis seperti nama-nama tempat dalam berbagai bahasa, elevasi, penduduk dan lain-lain dari berbagai sumber dengan koordinat garis lintang dan garis bujur [10]. *Webservice* yang disediakan GeoNames antara lain sebagai berikut.

a. GeoNames Geocoding

Proses menemukan koordinat geografis terkait (sering dinyatakan sebagai lintang dan bujur) dari data geografis lainnya, seperti alamat jalan, atau kode pos.

- b. GeoNames Reverse Geocoding Proses menemukan lokasi tekstual terkait seperti alamat jalan, dari koordinat geografis.
- c. GeoNames RSS-to-GeoRSS Proses membaca entri teks dari berkas RSS dan mencari pada basis data GeoNames untuk menemukan lokasi yang relevan. Jika lokasi yang relevan ditemukan, koordinat geografis akan ditambahkan pada berkas RSS menggunakan pengkodean GeoRSS.

Pada Tugas Akhir ini GeoNames RSS-to-GeoRSS digunakan untuk mendapatkan dan menemukan *metadata* informasi geografis pada RSS portal berita.

### **2.11. Wikivoyage**

Wikivoyage adalah panduan gratis berbasis *web* dengan topik tujuan wisata dan perjalanan yang ditulis oleh penulis relawan [11]. Nama wikivoyage merupakan gabungan dari kata "wiki", sistem perangkat lunak berbasis internet yang memungkinkan perubahan dan perpanjangan teks pada artikel oleh setiap pengguna dan "voyage" yang berarti perjalanan. Pada Tugas Akhir ini artikel Wikivoyage dengan lokasi negara Indonesia digunakan sebagai informasi wisata.

### **2.12. Panoramio API**

Panoramio adalah situs berbagi foto yang berorientasi lokasi geografis. Foto yang diterima dapat diakses sebagai lapisan pada peta digital, dengan foto baru yang ditambahkan pada akhir setiap bulan

[12]. Tujuan utama situs ini adalah untuk memungkinkan pengguna Google Maps dan Google Earth untuk mempelajari lebih lanjut tentang daerah tertentu dengan melihat foto-foto yang pengguna lain telah diambil di tempat itu. Panoramio API memungkinkan pengembang untuk menampilkan foto dengan *geotagging* dari Panoramio pada sebuah situs *web* atau aplikasi. Pada Tugas Akhir ini Panoramio API digunakan sebagai sumber foto tempat-tempat yang menarik.

#### **2.13. OpenWeatherMap API**

OpenWeatherMap menyediakan data cuaca saat ini dan ramalan cuaca. Layanan API juga disediakan OpenWeatherMap untuk digunakan pada layanan kartografi aplikasi *web* dan aplikasi perangkat bergerak. Ideologi layanan terinspirasi oleh OpenStreetMap dan Wikipedia yang membuat informasi gratis dan tersedia untuk semua orang. OpenWeatherMap API yang dapat digunakan oleh pengembang menyediakan akses untuk penggunaan berbagai data cuaca seperti cuaca saat ini, prakiraan, pengendapan, angin, awan, dan data lainnya dari stasiun cuaca. Data cuaca diterima dari layanan siaran meteorologi global dan lebih dari 40.000 stasiun cuaca [13]. Pada Tugas Akhir ini OpenWeatherMap digunakan sebagai sumber informasi cuaca.

#### 3**BAB III ANALISIS DAN PERANCANGAN SISTEM**

Bab ini memaparkan tahap analisis permasalahan dan perancangan dari sistem yang akan dibangun. Analisis permasalahan membahas permasalahan yang yang diangkat dalam pengerjaan Tugas Akhir. Analisis kebutuhan mencantumkan kebutuhan-kebutuhan yang diperlukan perangkat lunak. Selanjutnya dibahas mengenai perancangan sistem yang dibuat. Perancangan direpresentasikan dengan diagram UML (*Unified Modelling Language*).

### **3.1. Analisis**

Tahap analisis dibagi menjadi beberapa bagian antara lain cakupan permasalahan, deskripsi umum sistem, kasus penggunaan sistem, dan kebutuhan perangkat lunak.

#### **3.1.1. Analisis Permasalahan**

Indonesia yang merupakan negara kepulauan yang luas memiliki banyak tempat wisata yang menarik tetapi kurang diperhatikan oleh masyarakat. Saat ini portal-portal berita turut mempopulerkan tempat-tempat wisata menarik. Namun artikel-artikel dari berbagai macam topik pada portal berita dan banyaknya portal berita yang dapat dibaca justru membuat pembaca kesulitan untuk mencari informasi khususnya informasi wisata yang diinginkan. Selain artikel berita wisata, informasi-informasi lain juga diperlukan untuk mempopulerkan suatu daerah wisata. Pada tahap ini juga dilakukan survei kebutuhan aplikasi. Berdasarkan hasil survei kebutuhan aplikasi yang dapat dilihat pada Lampiran A. Survei Kebutuhan Aplikasi, aplikasi ini dibuat untuk pengguna yang ingin mencari berita dan informasi wisata, foto, serta informasi cuaca suatu daerah di Indonesia. Aplikasi dalam Tugas Akhir ini difokuskan pada kerangka kerja PhoneGap yang merupakan kerangka kerja untuk membuat aplikasi berbasis perangkat bergerak.

### **3.1.2. Deskripsi Umum Sistem**

Aplikasi yang dibangun pada Tugas Akhir ini adalah aplikasi perangkat bergerak tentang wisata Indonesia. Aplikasi akan menampilkan artikel berita terkini dari berbagai portal berita di Indonesia berupa daftar artikel berita terkini dan penanda (*marker)*  pada peta. Setiap penanda pada peta ditunjukkan berdasarkan nama tempat atau daerah yang terkandung dalam judul atau konten dari artikel berita. Setelah memilih ikon penanda berita akan ditampilkan halaman artikel berita yang terkait.

Selain menampilkan berita, aplikasi ini juga dapat menampilkan informasi berupa informasi wisata, foto, dan informasi cuaca. Semua informasi ditunjukkan dalam bentuk ikon penanda pada peta berdasarkan lokasi yang terkait. Informasi wisata diambil dari situs *web* panduan wisata Wikivoyage. Foto-foto yang ditampilkan berupa foto populer suatu daerah berasal dari situs *web* berbagi foto Panoramio. Dan informasi cuaca saat ini didapatkan dari layanan cuaca OpenWeatherMap. Dengan adanya aplikasi ini diharapkan dapat mempermudah pengguna dalam mendapatkan berita dan informasi wisata terkini di Indonesia.

#### **3.1.3. Aktor**

Aktor mendefinisikan entitas-entitas yang terlibat dan berinteraksi langsung dengan sistem. Entitas ini bisa berupa manusia maupun sistem atau perangkat lunak yang lain. Aktor yang terdapat pada sistem ini hanya memiliki sebuah peran pengguna yaitu wisatawan*.*

#### **3.1.4. Kasus Penggunaan**

Berdasarkan analisis aktor yang telah dijelaskan pada subbab sebelumnya, maka dibuat diagram kasus penggunaan yang menjelaskan fungsionalitas perangkat lunak yang dikembangkan. Kasus penggunaan dari perangkat lunak ini digambarkan oleh diagram kasus penggunaan pada [Gambar 3.1.](#page-33-0)

Berdasarkan diagram kasus penggunaan pada [Gambar 3.1,](#page-33-0) dapat diketahui bahwa terdapat tiga kasus penggunaan yaitu melihat berita wisata, melihat informasi wisata, melihat foto, dan melihat informasi cuaca*.* [Tabel 3.1](#page-33-1) menjelaskan masing-masing kasus penggunaan.

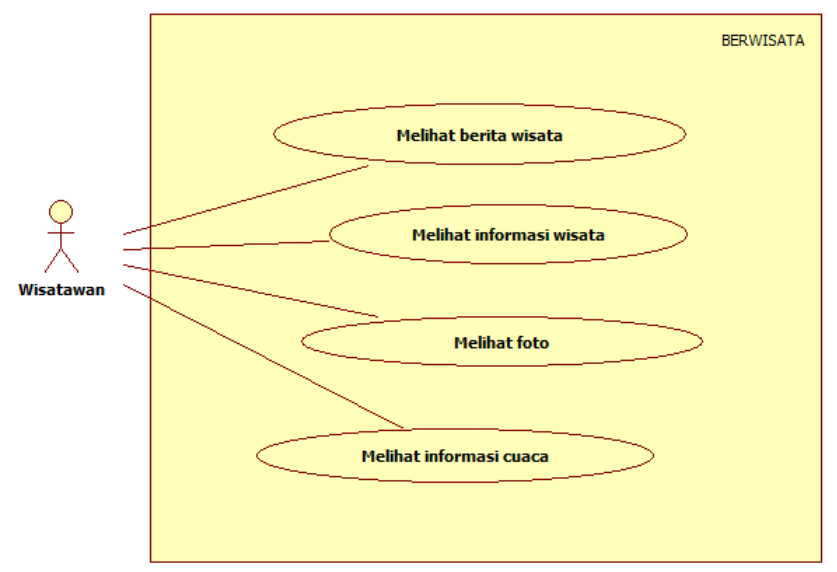

**Gambar 3.1 Diagram Kasus Penggunaan**

<span id="page-33-1"></span><span id="page-33-0"></span>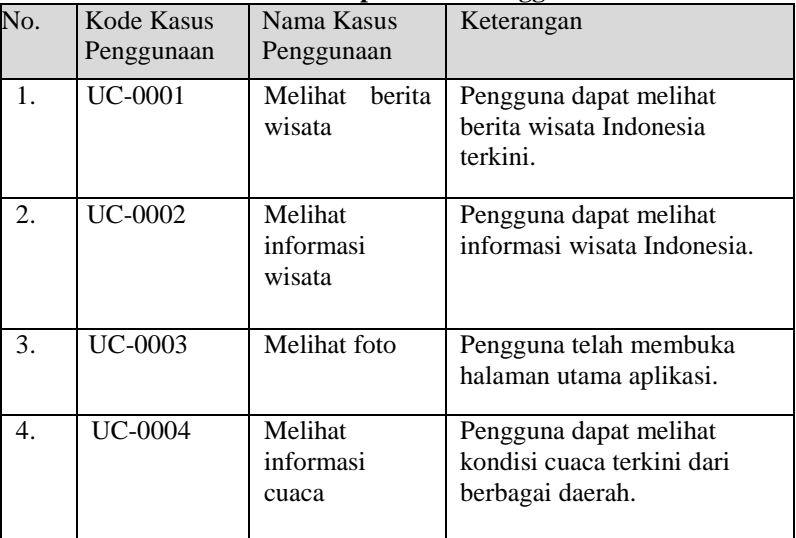

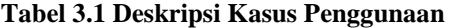

#### **3.1.4.1. Melihat Berita Wisata**

Pada kasus penggunaan pengguna dapat melihat dan membaca artikel berita yang didapatkan dari berbagai portal berita. Untuk dapat melihat artikel berita, pengguna memilih salah satu ikon penanda berita pada peta di halaman utama atau pada daftar artikel berita di halaman berita. Spesifikasi kasus penggunaan melihat berita wisata dijelaskan pada [Tabel 3.2.](#page-35-0) Diagram aktivitas dari kasus penggunaan ini dapat dilihat pada [Gambar 3.2.](#page-36-0)

#### **3.1.4.2. Melihat Informasi Wisata**

Pada kasus penggunaan ini pengguna dapat mengetahui informasi tempat wisata menarik yang ditandai dengan ikon penanda informasi pada peta. Informasi wisata didapatkan dari artikel situs *web* Wikivoyage. Spesifikasi kasus penggunaan melihat informasi wisata dapat dilihat pada [Tabel 3.3.](#page-37-0) Diagram aktivitas dari aplikasi ini dapat dilihat pada [Gambar 3.3.](#page-38-0)

#### **3.1.4.3. Melihat Foto**

Pada kasus penggunaan ini pengguna dapat melihat foto dari berbagai daerah. Foto dapat dilihat setelah memilih salah satu penanda foto pada peta. Ikon penanda foto tersebut berada tepat pada lokasi foto itu diambil. Data foto diambil dari situs *web* Panoramio. Spesifikasi kasus penggunaan melihat foto dijelaskan pada [Tabel 3.4.](#page-39-0) Diagram aktivitas dari kasus penggunaan ini dapat dilihat pada [Gambar 3.4.](#page-40-0)

#### **3.1.4.4. Melihat Informasi Cuaca**

Pada kasus penggunaan ini pengguna dapat melihat informasi cuaca dari berbagai daerah yang ditunjuk pada peta. Informasi cuaca diambil dari situs *web* OpenWeatherMap. Spesifikasi kasus penggunaan melihat informasi cuaca dijelaskan pada [Tabel 3.5.](#page-41-0) Diagram aktivitas dari kasus penggunaan ini dapat dilihat pada [Gambar 3.5.](#page-42-0)

| <b>Nama</b><br><b>Kasus</b><br>Penggunaan | Melihat Berita Wisata                                                                                                    |  |  |
|-------------------------------------------|----------------------------------------------------------------------------------------------------|--|--|
| <b>Nomor</b>                              | <b>UC-0001</b>                                                                                                    |  |  |
| Deskripsi                                 | Pengguna dapat melihat berita wisata Indonesia<br>terkini.                                                                                                    |  |  |
| Aktor                                     | Wisatawan                                                                                                    |  |  |
| Kondisi Awal                              | Pengguna berada pada halaman utama aplikasi.                                                                                                    |  |  |
| Alur Normal                               | Sistem menampilkan halaman utama<br>1.<br>berupa peta dan opsi News telah terpilih.<br>Sistem mengambil data berita dari<br>2.<br>internet.<br>3.<br>Sistem menampilkan hasil berupa ikon-<br>ikon penanda berita pada peta.<br>Pengguna memilih salah satu ikon<br>4.<br>penanda berita.<br>5.<br>Sistem menampilkan <i>pop-up</i> berita yang<br>dipilih.<br>Pengguna menekan tombol Open Web<br>6.<br>Page.<br>7.<br>Sistem meanmpilkan halaman web artikel<br>berita yang dipilih. |  |  |
| Alur Alternatif                           | 4A. Pengguna menekan tombol News.<br>4A.1. Pengguna menekan tombol News.<br>4A.2. Sistem menampilkan halaman daftar<br>berita.<br>4A.3. Pengguna memilih salah satu judul berita.<br>4A.4. Sistem menampilkan halaman web artikel<br>berita wisata yang dipilih                                                                                                    |  |  |
| Kondisi Akhir                             | Sistem menampilkan halaman web artikel berita<br>wisata yang dipilih.                                                                                                    |  |  |

<span id="page-35-0"></span>**Tabel 3.2 Spesifikasi Kasus Penggunaan: Melihat Berita Wisata**
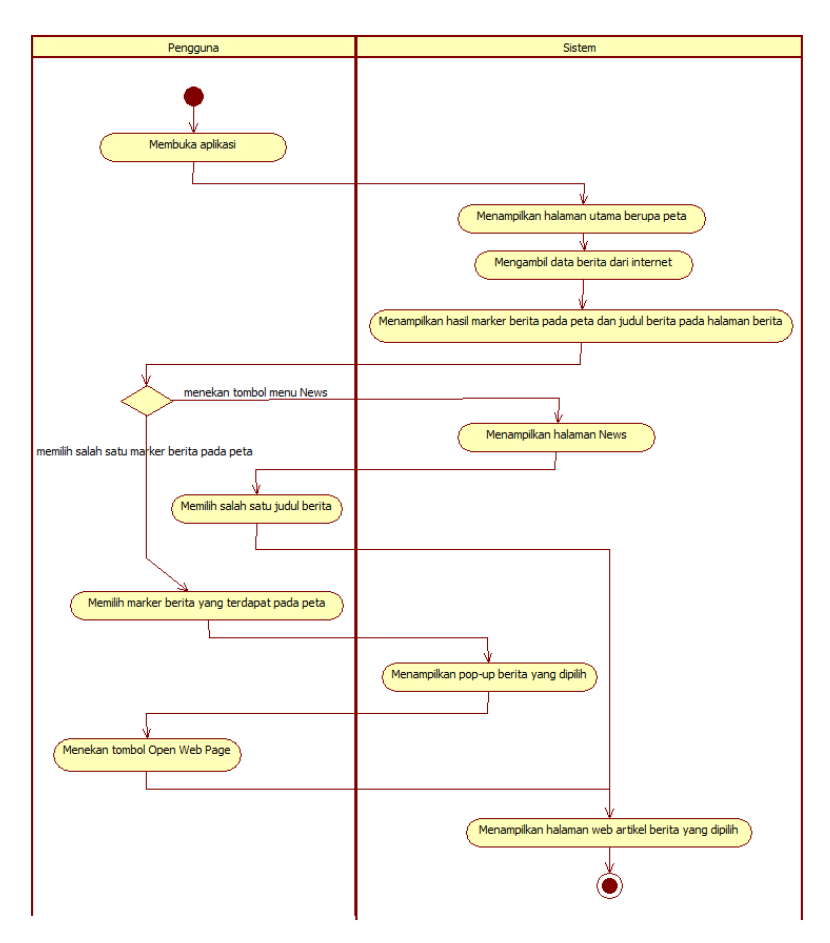

**Gambar 3.2 Diagram Aktivitas Melihat Berita Wisata**

| <b>Kasus</b><br><b>Nama</b> | Melihat Informasi Wisata                                                         |  |
|-----------------------------|----------------------------------------------------------------------------------|--|
| Penggunaan                  |                                                                                  |  |
| <b>Nomor</b>                | <b>UC-0002</b>                                                                   |  |
| Deskripsi                   | Pengguna dapat melihat informasi wisata                                          |  |
|                             | Indonesia.                                                                       |  |
| Aktor                       | Wisatawan                                                                        |  |
| Kondisi Awal                | Pengguna berada pada halaman utama                                               |  |
|                             | aplikasi.                                                                        |  |
| <b>Alur Normal</b>          | Sistem menampilkan halaman utama<br>1.                                           |  |
|                             | berupa peta.                                                                     |  |
|                             | Pengguna memilih opsi<br>2.                                                      |  |
|                             | Information.                                                                     |  |
|                             | 3.<br>Sistem menampilkan hasil berupa ikon-<br>ikon penanda informasi pada peta. |  |
|                             | Pengguna memilih salah satu ikon<br>4.                                           |  |
|                             | penanda informasi.                                                               |  |
|                             | 5.<br>Sistem menampilkan <i>pop-up</i> informasi<br>yang dipilih.                |  |
|                             | 6.<br>Pengguna menekan tombol Open Web                                           |  |
|                             | Page.                                                                            |  |
|                             | 7.<br>Sistem menampilkan halaman web                                             |  |
|                             | informasi wisata yang dipilih.                                                   |  |
| <b>Alur Alternatif</b>      | Tidak ada                                                                        |  |
| Kondisi Akhir               | Sistem menampilkan halaman informasi                                             |  |
|                             | wisata yang dipilih.                                                             |  |
|                             |                                                                                  |  |

**Tabel 3.3 Spesifikasi Kasus Penggunaan: Melihat Informasi Wisata**

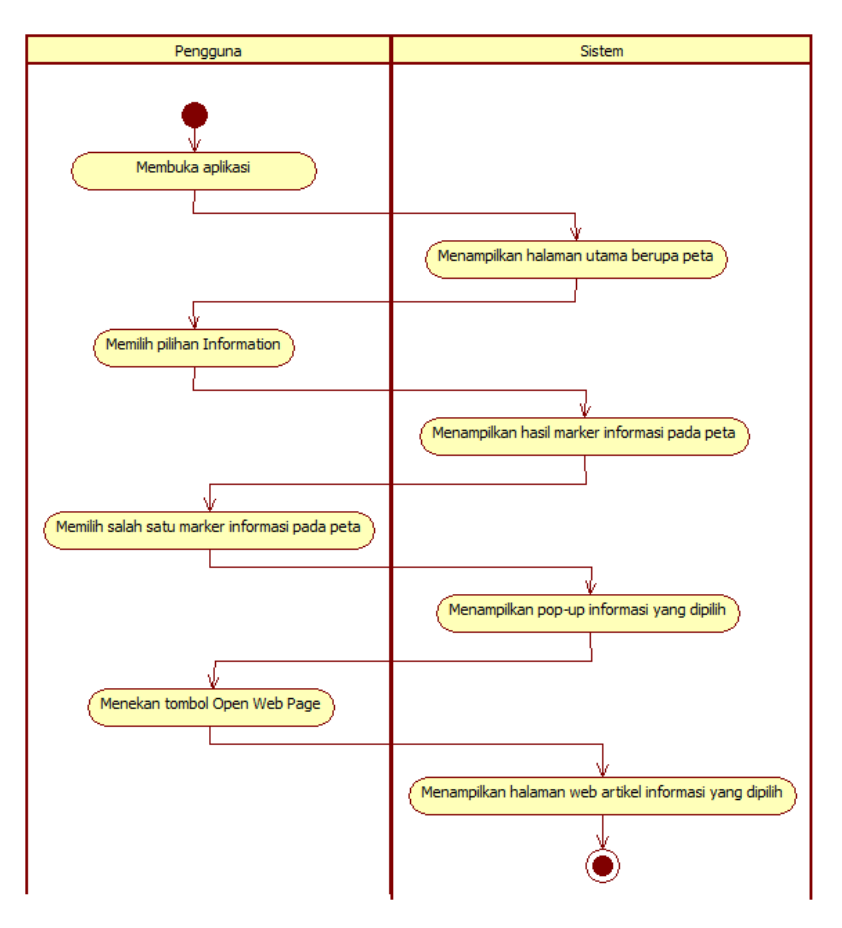

**Gambar 3.3 Diagram Aktivitas Melihat Informasi Wisata**

| Kasus<br><b>Nama</b><br>Penggunaan | <b>Melihat Foto</b>                                                                                                    |
|------------------------------------|----------------------------------------------------------------------------------------------------|
| <b>Nomor</b>                       | UC-0003                                                                                                    |
| Deskripsi                          | Pengguna dapat melihat foto dari berbagai<br>daerah.                                                                                                    |
| Aktor                              | Wisatawan                                                                                                    |
| Kondisi Awal                       | Pengguna berada pada halaman utama aplikasi.                                                                                                    |
| Alur Normal                        | 1.<br>Sistem menampilkan halaman utama<br>berupa peta.<br>Penguna memilih menu opsi Photo.<br>2.<br>3.<br>Sistem mengambil data foto dari<br>internet.<br>4.<br>Sistem menampilkan hasil berupa ikon<br>pennda foto pada peta.<br>5.<br>Pengguna memilih salah satu ikon<br>penanda foto.<br>6.<br>Sistem menampilkan foto yang<br>ditampilkan pada pop-up. |
| Alur Alternatif                    | Tidak ada                                                                                                    |
| Kondisi Akhir                      | Sistem menampilkan <i>pop-up</i> foto yang dipilih.                                                                                                    |

**Tabel 3.4 Spesifikasi Kasus Penggunaan: Melihat Foto**

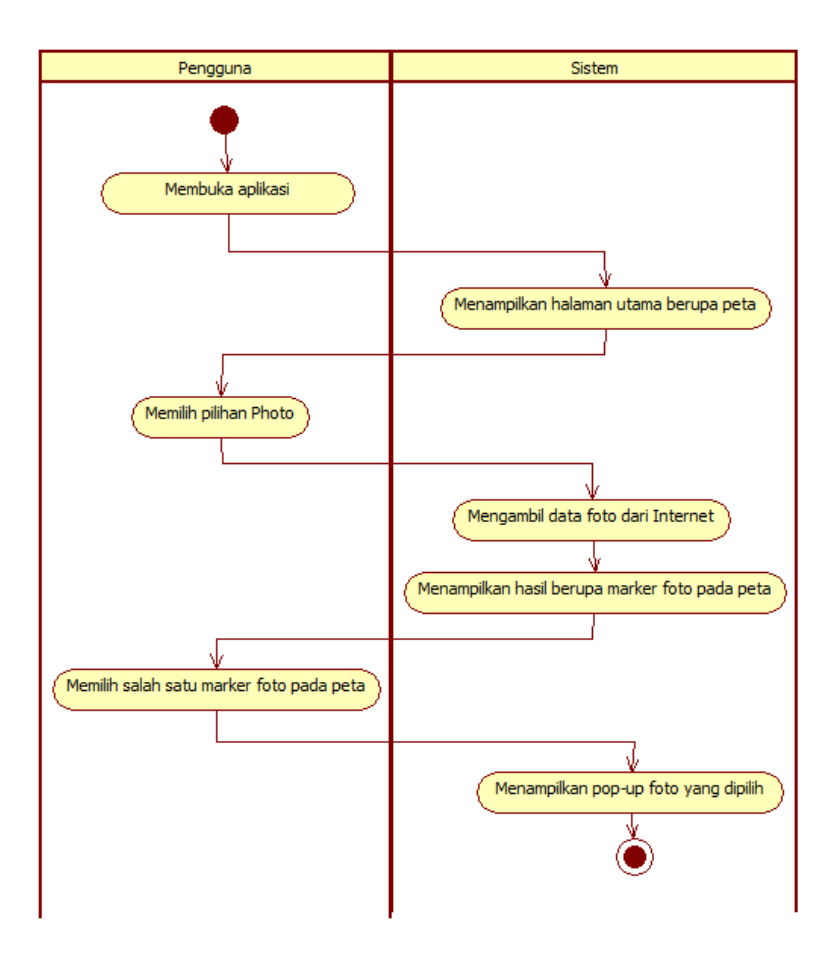

**Gambar 3.4 Diagram Aktivitas Melihat Foto**

| <b>Kasus</b><br><b>Nama</b><br>Penggunaan | Melihat Informasi Cuaca                                                                                                    |  |
|-------------------------------------------|----------------------------------------------------------------------------------------------------|--|
| <b>Nomor</b>                              | UC-0004                                                                                                    |  |
| Deskripsi                                 | Pengguna dapat melihat kondisi cuaca terkini<br>dari berbagai daerah.                                                                                                    |  |
| Aktor                                     | Wisatawan                                                                                                    |  |
| Kondisi Awal                              | Pengguna berada pada halaman utama aplikasi.                                                                                                    |  |
| Alur Normal                               | 1.<br>Sistem menampilkan halaman utama<br>berupa peta.<br>Pengguna memilih opsi Weather.<br>2.<br>3.<br>Sistem mengambil data cuaca dari<br>internet.<br>Sistem menampilkan hasil berupa ikon<br>4.<br>penanda cuaca pada peta.<br>Pengguna memilih salah satu ikon<br>5.<br>penanda cuaca.<br>Sistem menampilkan informasi cuaca<br>6.<br>yang ditampilkan pada pop-up. |  |
| Alur Alternatif                           | Tidak ada                                                                                                    |  |
| Kondisi Akhir                             | Sistem menampilkan pop-up informasi cuaca<br>yang dipilih.                                                                                                    |  |

**Tabel 3.5 Spesifikasi Kasus Penggunaan: Melihat Informasi Cuaca** 

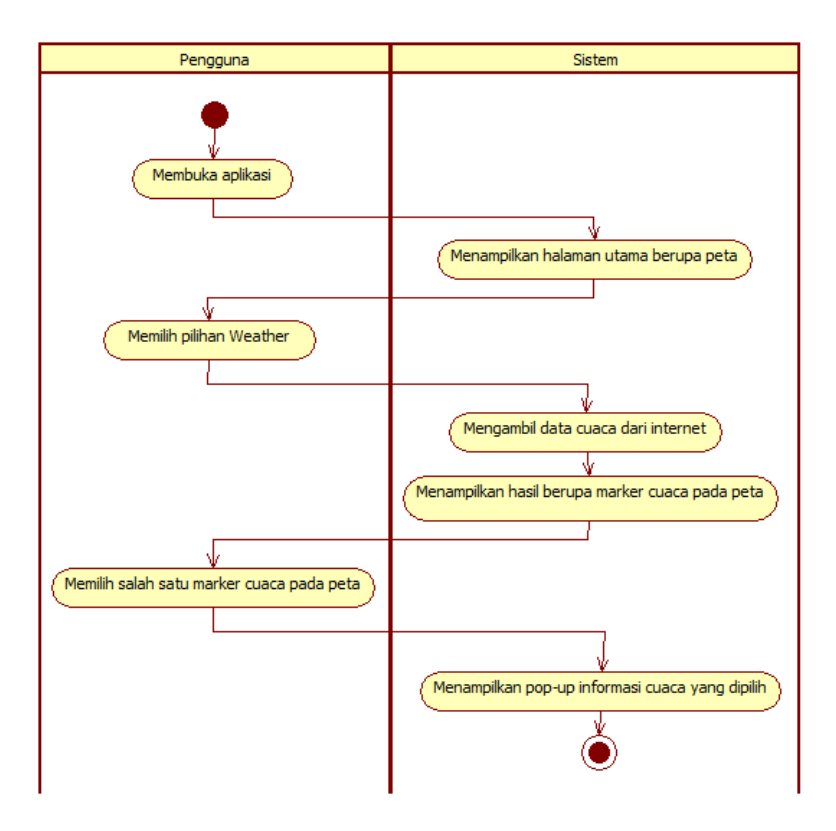

**Gambar 3.5 Diagram Aktivitas Melihat Informasi Cuaca**

### **3.1.5. Spesifikasi Kebutuhan Perangkat Lunak**

Bagian ini menjelaskan semua kebutuhan perangkat lunak. Kebutuhan perangkat lunak dalam sistem dijelaskan dalam bentuk diagram aristektur dan kebutuhan fungsional. Rincian spesifikasi kebutuhan fungsional disajikan dalam bentuk tabel. Diagram arsitektur dari sistem digambarkan pada [Gambar 3.6.](#page-43-0)

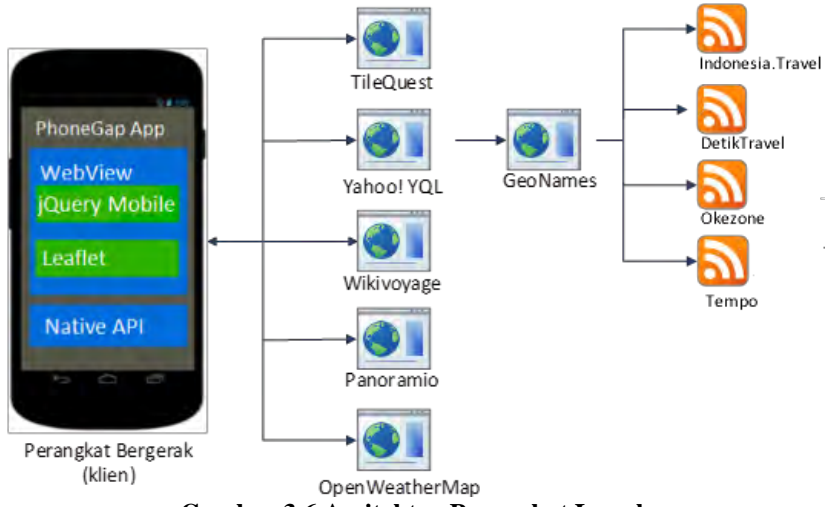

**Gambar 3.6 Arsitektur Perangkat Lunak**

# <span id="page-43-0"></span>**3.1.5.1. Kebutuhan Fungsional**

Kebutuhan fungsional berisi proses-proses yang harus dimiliki sistem. Kebutuhan fungsional mendefinisikan layanan yang harus disediakan dan reaksi sistem terhadap masukan atau pada situasi tertentu. Daftar kebutuhan fungsional dapat dilihat pada [Tabel 3.6.](#page-44-0)

<span id="page-44-0"></span>

| Kode<br>Kebutuhan | Kebutuhan<br><b>Fungsional</b>  | <b>Deskripsi</b>                                                  |
|-------------------|---------------------------------|-------------------------------------------------------------------|
| $F-0001$          | Menampilkan<br>peta             | Sistem menampilkan peta pada<br>halaman utama.                    |
| $F-0002$          | Menampilkan<br>berita wisata    | Sistem menampilkan berita terkini<br>wisata Indonesia.            |
| $F-0003$          | Menampilkan<br>informasi wisata | Sistem menampilkan informasi wisata<br>Indonesia.                 |
| $F-0004$          | Menampilkan<br>foto             | Sistem menampilkan foto berbagai<br>daerah.                       |
| $F-0005$          | Menampilkan<br>informasi cuaca  | Sistem menampilkan kondisi cuaca<br>terkini dari berbagai daerah. |

**Tabel 3.6 Daftar Kebutuhan Fungsional Perangkat Lunak** 

### **3.2. Perancangan Sistem**

Penjelasan tahap perancangan perangkat lunak dibagi menjadi dua bagian yaitu perancangan proses analisis dan perancangan antarmuka pengguna.

### **3.2.1. Perancangan Proses Analisis**

Subbab perancangan proses analisis menjelaskan tentang proses-proses yang berjalan pada aplikasi yang dibuat berdasarkan kasus penggunaan. Perancangan proses dibuat dalam bentuk diagram alir.

#### **3.2.1.1. Perancangan Proses Menampilkan Peta**

Proses menampilkan peta merupakan tahap awal yang harus dilakukan oleh aplikasi karena pada halaman utama aplikasi digunakan peta interaktif sebagai tampilan utama yang digunakan pengguna. Saat inisiasi peta dilakukan pengaturan koordinat lokasi suatu daerah sebagai tampilan *default*, lalu aplikasi yang menggunakan koneksi internet ini akan mengunduh gambar-gambar peta yang dilihat pengguna. Selain itu pada proses ini akan dilakukan proses mendapatkan geolokasi pengguna. Keseluruhan proses ini digambarkan pada [Gambar 3.7.](#page-46-0)

## **3.2.1.2. Perancangan Proses Menampilkan Berita Wisata**

Proses menampilkan berita wisata merupakan proses utama aplikasi yang langsung dijalankan setelah peta ditampilkan. Proses dimulai dengan mengambil artikel berita dari internet. Dari artikel berita tersebut akan ditunjukkan ikon penanda pada peta yang ditunjukkan lokasinya sesuai artikel yang terkait, artikel-artikel berita juga akan ditampilkan pada daftar berita pada halaman berita. Keseluruhan proses ini digambarkan pada [Gambar 3.8.](#page-47-0)

### **3.2.1.3. Perancangan Proses Menampilkan Informasi Wisata**

Proses menampilkan informasi wisata merupakan proses yang menampilkan informasi wisata yang merupakan artikel Wikivoyage. Proses dimulai dari mengambil data artikel Wikivoyage mengenai daerah wisata di Indonesia. Data artikel yang ditampilkan berupa ikon penanda informasi pada peta sesuai lokasi artikel yang terkait. Keseluruhan proses ini digambarkan pada [Gambar 3.9.](#page-48-0)

### **3.2.1.4. Perancangan Proses Menampilkan Foto**

Proses menampilkan informasi wisata merupakan proses yang menampilkan foto yang populer pada suatu daerah dari layanan berbagi foto Panoramio. Ikon-ikon penanda foto akan ditampilkan pada peta sesuai *viewport* peta yang dilihat, data foto yang diambil dari Panoramio ditunjukkan pada peta sesuai lokasi daerah tempat foto diambil atau ditandai. Keseluruhan proses ini digambarkan pada [Gambar 3.10.](#page-49-0)

#### **3.2.1.5. Perancangan Proses Menampilkan Cuaca**

Proses menampilkan cuaca merupakan proses menampilkan cuaca pada peta. Data cuaca diambil dari layanan OpenWeatherMap, ikon penanda cuaca dan informasi cuaca diambil sesuai lokasi yang terkait. Keseluruhan proses ini digambarkan pada [Gambar 3.11.](#page-50-0)

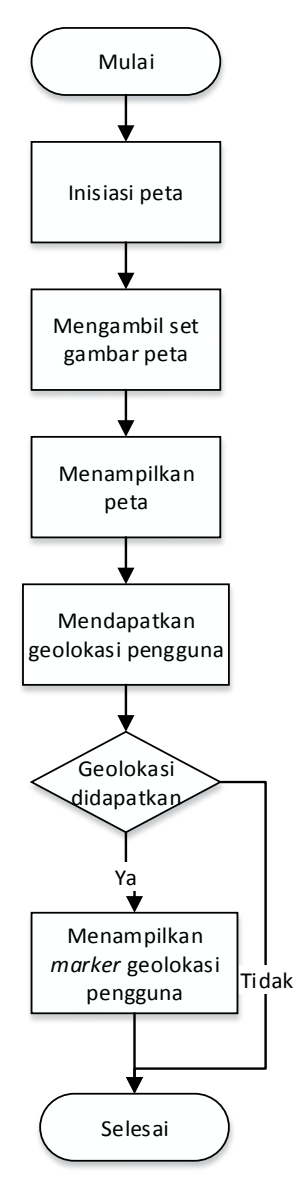

<span id="page-46-0"></span>**Gambar 3.7 Diagram Alir Proses Menampilkan Peta**

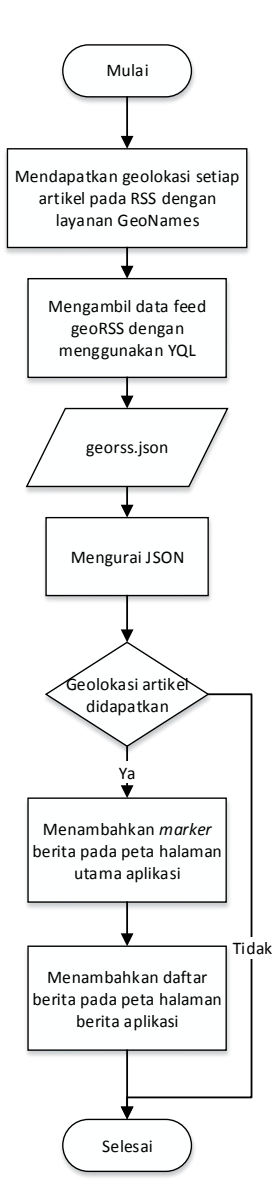

<span id="page-47-0"></span>**Gambar 3.8 Diagram Alir Proses Menampilkan Berita Wisata**

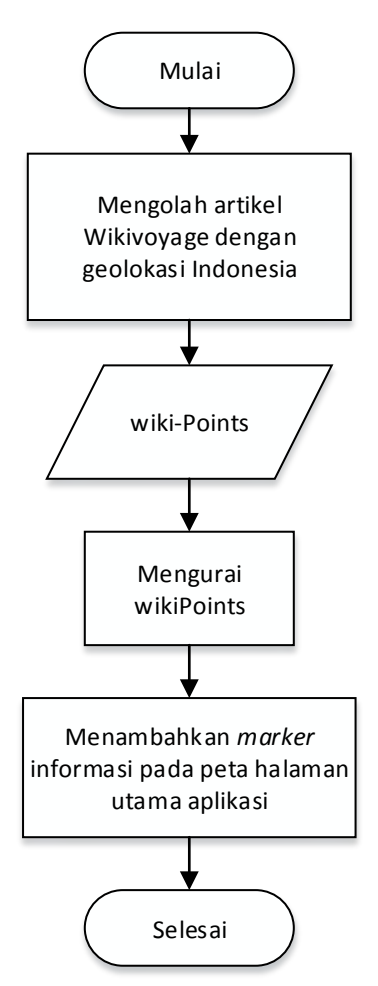

<span id="page-48-0"></span>**Gambar 3.9 Diagram Alir Proses Menampilkan Informasi Wisata**

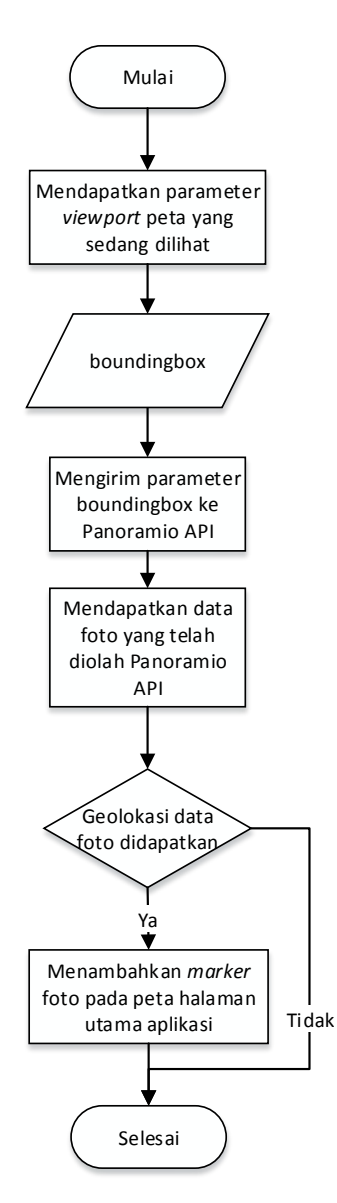

<span id="page-49-0"></span>**Gambar 3.10 Diagram Alir Proses Menampilkan Foto**

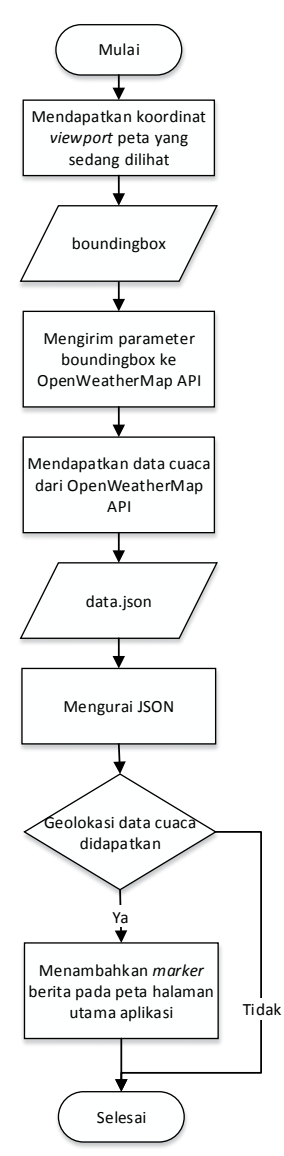

<span id="page-50-0"></span>**Gambar 3.11 Diagram Alir Proses Menampilkan Informasi Cuaca**

#### **3.2.2. Perancangan Antarmuka Pengguna**

Bagian ini membahas rancangan tampilan antarmuka pada sistem. Pada sistem ini terdapat dua halaman tampilan yang akan dijelaskan pada subbab berikut.

#### **3.2.2.1. Rancangan Antarmuka Halaman Utama**

Halaman ini merupakan tampilan awal ketika pengguna membuka aplikasi. Pada bagian atas dari halaman terdapat judul aplikasi dan navigasi pindah halaman. Pada bagian konten halaman ini terdapat peta aplikasi, lapisan kontrol berupa opsi untuk ditampilkan peta pada sebelah kanan, dan lapisan kontrol seperti tombol untuk memperbesar/memperkecil skala peta pada sebelah kiri. Pada peta akan terdapat berbagai berupa ikon penanda yang dapat ditekan untuk menampilkan *pop-up* yang berisi informasi. Tampilan rancangan antarmuka halaman utama ditunjukkan pada [Gambar 3.12.](#page-52-0)

#### **3.2.2.2. Rancangan Antarmuka Halaman Berita**

Halaman ini merupakan antarmuka yang digunakan ketika pengguna hendak mencari berita berdasarkan portal berita atau judul berita tertentu. Pada bagian atas dari halaman terdapat tombol tabulasi portal berita pada bagian atas dan susunan daftar berita. Tampilan rancangan antarmuka halaman berita ditunjukkan pada [Gambar 3.13.](#page-53-0)

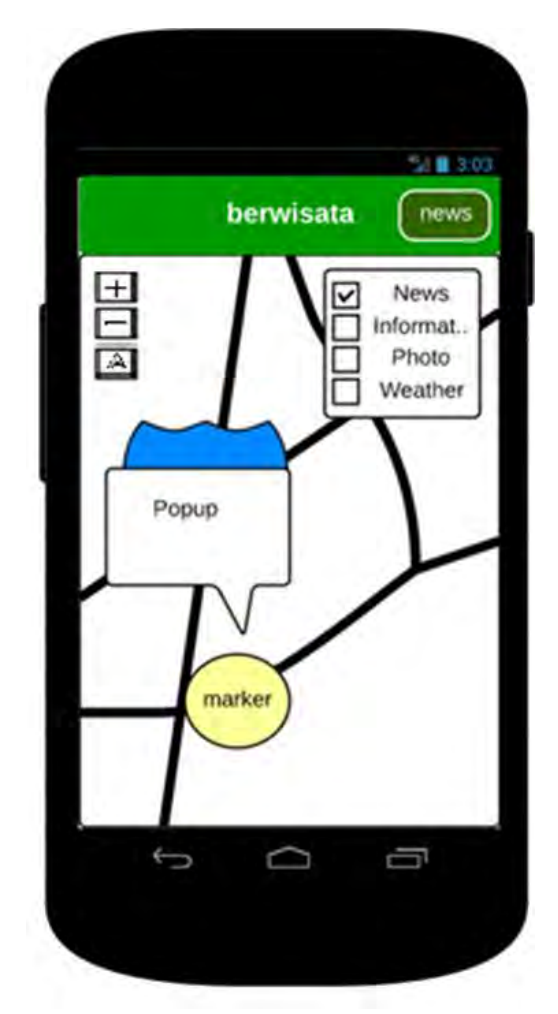

<span id="page-52-0"></span>**Gambar 3.12 Rancangan Antarmuka Halaman Utama**

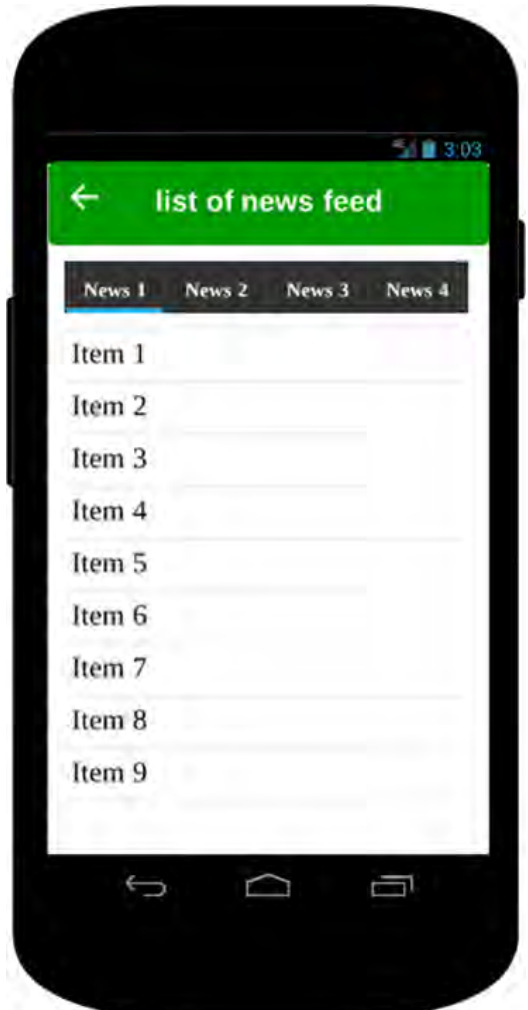

<span id="page-53-0"></span>**Gambar 3.13 Rancangan Antarmuka Halaman Daftar Berita**

# 4**BAB IV IMPLEMENTASI**

Bab ini menjelaskan tentang implementasi dari perancangan perangkat lunak. Implementasi yang dijelaskan meliputi lingkungan pembangunan perangkat lunak, persiapan kerangka kerja, implementasi antarmuka pengguna, dan implementasi proses-proses yang terjadi pada masing-masing kasus penggunaan pada perangkat lunak.

### **4.1. Lingkungan Pembangunan Perangkat Lunak**

Perangkat keras yang digunakan dalam pembangunan perangkat lunak ini berupa laptop dengan spesifikasi processor Intel Core i3-3110M @ 2,4 GHz (4 CPU), memori 6 GB dan media penyimpanan 500 GB. Perangkat lunak pada laptop yang digunakan dalam pembangunan perangkat lunak antara lain sebagai berikut:

- Sistem Operasi Windows 8 64-bit;
- Brackets untuk menyunting kode sumber aplikasi;
- Node. is untuk mempersiapkan kerangka keria PhoneGap;
- Android SDK (*Software Developer Kit*) untuk mengkompilasi kode sumber program menjadi aplikasi Android; dan
- Windows Phone 8 SDK untuk mengkompilasi kode sumber program menjadi aplikasi Windows Phone 8.

# **4.2. Persiapan Kerangka Kerja**

Tahap ini menjelaskan persiapan kerangka kerja PhoneGap yang nantinya akan digunakan sebagai kerangka kerja pembuatan aplikasi pada Tugas Akhir ini. Dalam tahap ini diperlukan koneksi internet untuk mengunduh berkas-berkas yang diperlukan secara otomatis.

### **4.2.1. Instalasi PhoneGap**

Instalasi PhoneGap versi 3.0 ke atas hanya dapat dilakukan melalui NPM (Node.js *Package Manager*) sehingga Node.js yang dapat berjalan di berbagai sistem operasi pengembangan ini harus diunduh dan dilakukan instalasi terlebih dahulu. Setelah Node.js terpasang, perintah untuk melakukan instalasi PhoneGap dapat dilakukan dengan aplikasi Node.js Command Prompt atau *commandline* yang disediakan oleh sistem operasi. Perintah instalasi dapat dilihat pada [Gambar 4.1.](#page-55-0)

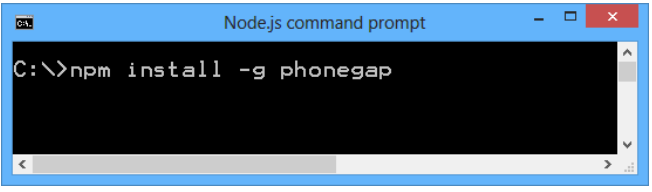

**Gambar 4.1 Perintah Instalasi PhoneGap**

<span id="page-55-0"></span>Selain kerangka kerja PhoneGap, untuk dapat melakukan kompilasi program pada berbagai platform diperlukan juga kebutuhan perangkat lunak pengembangan platform tertentu. Platform Android membutuhkan perangkat lunak Android SDK, Java Developer Kit versi 6 ke atas, dan Apache Ant. Platform Windows Phone 8 membutuhkan Windows Phone 8 SDK, Visual Studio versi 2012 ke atas, dan Microsoft .NET Framework versi 4 ke atas.

#### **4.2.2. Membuat Proyek**

Setelah PhoneGap telah dipasang, perintah untuk membuat proyek PhoneGap dapat dilihat pada [Gambar 4.2.](#page-55-1)

<span id="page-55-1"></span>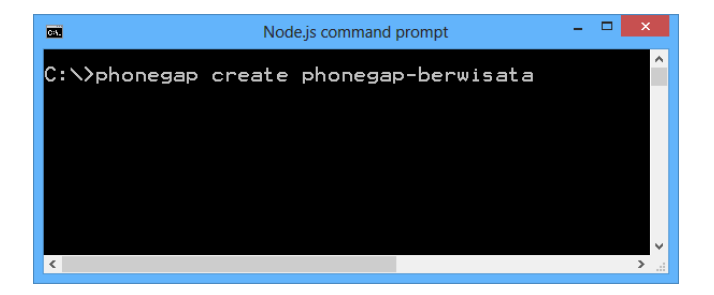

**Gambar 4.2 Perintah Membuat Proyek PhoneGap**

 Kata phonegap-berwisata merupakan nama direktori yang akan dibuat sebagai proyek PhoneGap. Hasil direktori dan berkas-berkas yang merupakan hasil keluaran dari tahap ini dapat dilihat pada [Gambar 4.3.](#page-56-0) Aplikasi yang berupa halaman *web* terdapat pada direktori www.

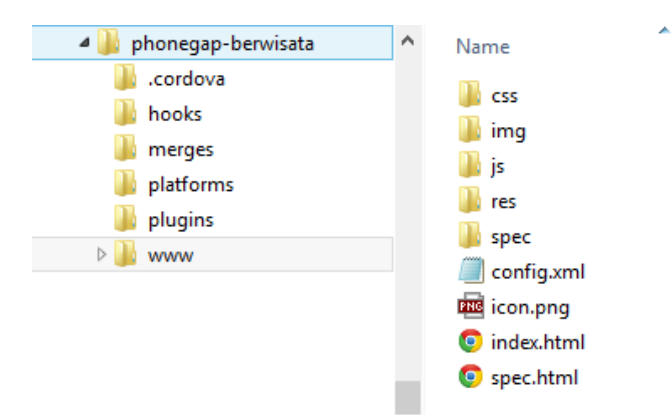

**Gambar 4.3 Struktur Direktori Proyek PhoneGap**

#### <span id="page-56-0"></span>**4.2.3. Menambahkan** *Plugin* **Pada Proyek**

Setelah direktori proyek PhoneGap telah dibuat dan pindah direktori, penambahan API atau *plugin* PhoneGap dapat dilakukan. API atau *plugin* yang digunakan dalam aplikasi ini yaitu API Geolokasi untuk mendapatkan lokasi pengguna perangkat dan *plugin* InAppBrowser untuk membuka peramban *web* dalam aplikasi pada saat membuka artikel. Perintah menambahkan plugin dapat dilihat pada [Gambar 4.4.](#page-56-1)

<span id="page-56-1"></span>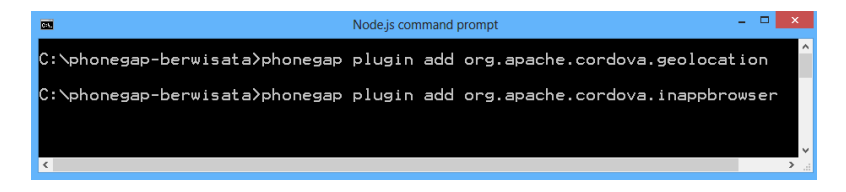

**Gambar 4.4 Perintah Menambahkan** *Plugin* **Pada Proyek PhoneGap**

## **4.2.4. Mengatur Konfigurasi**

Konfigurasi dilakukan dengan membuka berkas config.xml pada direktori www yang ditunjukkan pada [Gambar](#page-56-0)  [4.3.](#page-56-0) Konfigurasi yang dapat dilakukan antara lain merubah nama aplikasi, *identifier* aplikasi, nama pengembang, preferensi, ikon, dan daftar akses situs *web*. Pengaturan berkas konfigurasi ditunjukkan pada [Gambar 4.5.](#page-57-0)

```
<?xml version='1.0' encoding='utf-8'?>
<widget id="com.phonegap.helloworld" version="1.0.0" 
xmlns="http://www.w3.org/ns/widgets" 
xmlns:gap="http://phonegap.com/ns/1.0">
<name>berwisata</name>
<description>
     Proyek Berita Informasi Wisata Indonesia
</description>
<author email="haryo10@mhs.if.its.ac.id" 
href="http://phonegap.com">Haryo Triwardhono
</author>
     <preference name="android-minSdkVersion" 
value="10" />
     <icon src="icon.png" />
     <icon gap:platform="android" 
gap:qualifier="mdpi" src="res/icon/android/icon-48-
mdpi.png" />
     <icon gap:platform="android" 
gap:qualifier="hdpi" src="res/icon/android/icon-72-
hdpi.png" />
     <icon gap:platform="android" 
gap:qualifier="xhdpi" src="res/icon/android/icon-96-
xhdpi.png" />
     <icon gap:platform="winphone" 
src="res/icon/windows-phone/icon-48.png" />
     <icon gap:platform="winphone" 
gap:role="background" src="res/icon/windows-
phone/icon-173.png" />
     <access origin="*" />
</widget>
```
<span id="page-57-0"></span>**Gambar 4.5 Berkas Konfigurasi**

## **4.2.5. Membangun Proyek**

Tahap ini melakukan percobaan kompilasi atau pembangunan pada platform yang diinginkan. Berkas aplikasi berupa HTML, CSS, dan JavaScript yang telah ada dikompilasi menjadi paket instalasi dengan format APK untuk platform Android dan format XAP untuk Windows Phone. Berkas paket instalasi yang dihasilkan dapat ditemukan pada direktori platform. Selain membangun juga terdapat perintah untuk langsung menjalakan aplikasi pada perangkat yang terhubung. Perintah pembangunan proyek dan menjalankan aplikasi dapat dilihat pada [Gambar 4.6](#page-58-0) dan [Gambar 4.7.](#page-58-1)

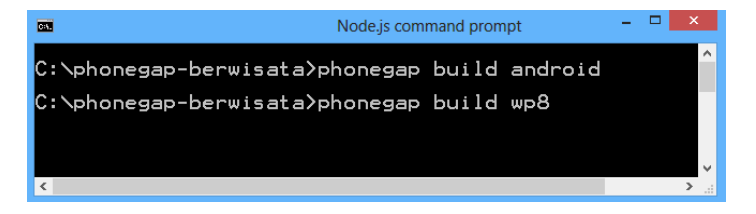

**Gambar 4.6 Perintah Membangun Proyek**

<span id="page-58-0"></span>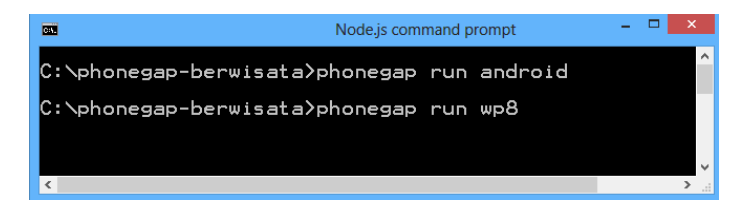

**Gambar 4.7 Perintah Menjalankan Aplikasi**

### <span id="page-58-1"></span>**4.3. Implementasi Antarmuka Pengguna**

Implementasi tampilan antarmuka pengguna dibuat dengan HTML yang disertai dengan CSS dan JavaScript dengan kerangka kerja antarmuka pengguna jQuery Mobile. Berikut ini akan dijelaskan mengenai implementasi tampilan antarmuka pengguna aplikasi.

#### **4.3.1. Tampilan Halaman Utama**

Halaman utama merupakan halaman pertama yang dilihat oleh pengguna ketika membuka aplikasi. Pada halaman ini terdapat judul aplikasi dan tombol menu News pada bagian atas dan peta yang ditampilkan dengan pustaka Leaflet pada bagian konten halaman. Pada bagian samping sebelah kiri terdapat tombol untuk memperbesar/memperkecil skala peta, tombol memuat halaman peta, dan tombol mengetahui lokasi pengguna. Pada bagian samping sebelah kanan terdapat opsi untuk memilih tampilan peta dan opsi yang menampilkan ikon penanda yang akan ditampilkan pada peta. Tampilan halaman beranda dapat dilihat pada [Gambar 4.8.](#page-59-0)

<span id="page-59-0"></span>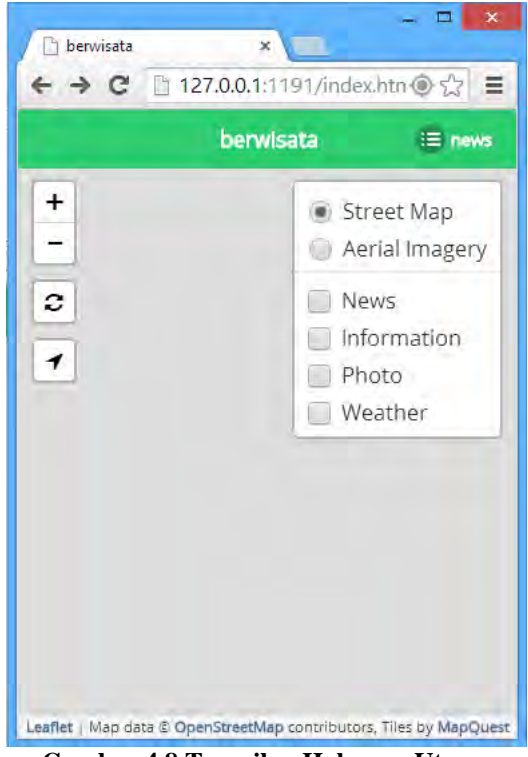

**Gambar 4.8 Tampilan Halaman Utama**

### **4.3.2. Tampilan Halaman Daftar Berita**

Halaman daftar berita digunakan untuk menampilkan daftar artikel dari portal-portal *web* berita. Pada halaman ini navigasi menu kembali ke halaman peta dan tombol Reload untuk memuat ulang artikel. Pada bagian konten terdapat menu tabulasi portal berita dan daftar artikel dari portal berita yang dipilih. Daftar artikel ditampilkan berupa judul artikel, jika judul artikel tersebut dipilih akan ditampilkan halaman *web* yang terkait*.* Tampilan halaman daftar berita dapat dilihat pada [Gambar](#page-60-0) 4.9.

<span id="page-60-0"></span>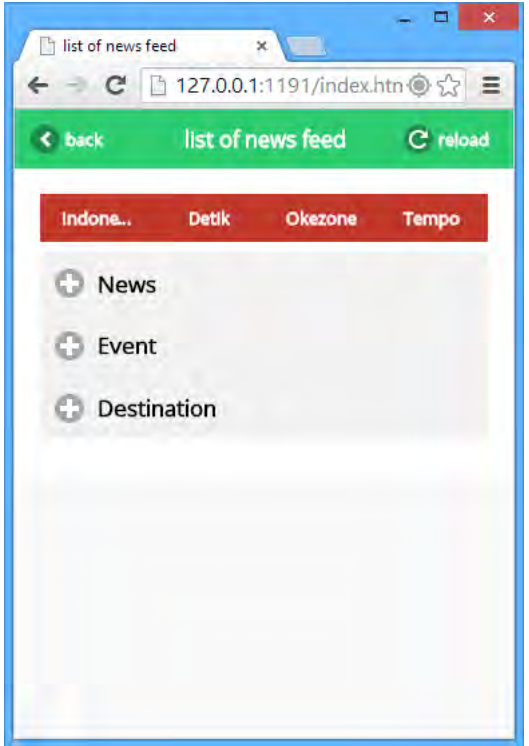

**Gambar 4.9 Tampilan Halaman Daftar Berita**

#### **4.4. Implementasi Proses**

Bagian ini menjelaskan tentang implementasi proses-proses pada perangkat lunak yang dikembangkan dalam Tugas Akhir ini. Implementasi proses dilakukan berdasarkan pada perancangan proses yang telah dijelaskan pada bab sebelumnya. Penjelasan mengenai implementasi proses pada aplikasi ini dibagi menjadi lima bagian umum, yakni implementasi proses menampilkan peta, implementasi proses menampilkan berita wisata, implementasi proses menampilkan informasi wisata, implementasi proses menampilkan foto, dan implementasi proses menampilkan informasi cuaca.

#### **4.4.1. Implementasi Proses Menampilkan Peta**

Proses ini merupakan proses utama aplikasi yang dijalankan ketika halaman utama ditampilkan. Pada proses ini dilakukan pengaturan gambar peta MapQuest, opsi dan tombol yang ditampilkan pada peta serta pengecekan geolokasi pengguna. Hasil akhir dari proses ini adalah sistem menampilan peta yang dapat dilihat oleh pengguna dan interaktif. Implementasi kode semu dari keseluruhan proses ini terlihat seperti pada [Gambar 4.10.](#page-61-0)

```
1
2
3
4
5
6
7
8
9
10
11
12
13
14
15
16
17
18
    mapquestOSM ← tileLayer mapquestOSM
    mapquestOAM ← tileLayer mapquestOAM
    baseLavers \leftarrow {mapquestOSM, mapquestOAM}init map center \leftarrow geolocation Indonesia, zoom=2
    overlays ← {news,information,photo,weather}
    init layerControl ← control.layer(baseLayers, 
    overlays) add layerControl to map
    navigator.geolocation.getCurrentPosition()
    if position found then
        read lat,long
        set myLocation ← lat,long
        add marker myLocation to map
        add popup content to marker
    end if
```
<span id="page-61-0"></span>**Gambar 4.10 Kode Semu Proses Menampilkan Peta**

# **4.4.2. Implementasi Proses Menampilkan Berita Wisata**

Proses menampilkan berita wisata dijalankan setelah halaman utama ditampilkan. Proses dijalankan dengan sebuah fungsi yang mengambil artikel dari RSS portal berita. RSS yang diambil dengan format JSON melalui layanan YQL yang mengolah data GeoRSS yang juga dihasilkan oleh layanan lain yaitu GeoNames. Data akhir berupa JSON yang diambil akan dilakukan penguraian yang kemudian diolah untuk ditampilkan pada halaman aplikasi. Implementasi kode semu dari keseluruhan proses ini terlihat seperti pada [Gambar 4.11.](#page-62-0)

```
1
2
3
4
5
6
7
8
9
10
11
12
13
14
15
     function getRSS(feed)
        get json data from yql api
           georss ← geonamesRSStoGeoRSS(RSS)
           do query 'select title,link,lat,long from 
     georss'
           for all items in data do
             read title,link,lat,long
            set news ← title, link, lat, long
             if data.query.result.item.lat != null then
             add news marker berita to map
             add news to list
             add popup content to marker
           end for
```
<span id="page-62-0"></span>**Gambar 4.11 Kode Semu Proses Menampilkan Berita Wisata**

# **4.4.3. Implementasi Proses Menampilkan Informasi Wisata**

Proses menampilkan informasi wisata dijalankan setelah halaman utama ditampilkan. Proses dijalankan dengan sebuah fungsi yang mengurai data informasi wisata yang merupakan artikel dari Wikivoyage yang telah diolah. Data yang telah diolah akan berupa lokasi kordinat dan artikel yang terkait. Data tersebut akan diurai pada peta. Implementasi kode semu dari keseluruhan proses ini terlihat seperti pada [Gambar 4.12.](#page-63-0)

```
1
2
3
4
5
6
7
8
      function getWiki()
        wikiPoints \leftarrow array (latitude, longitude, name)
         for all items in wikiPoints do
           set marker ← title,link,lat,long
           add marker to map
           add popup content to marker
         end for
```

```
Gambar 4.12 Kode Semu Proses Menampilkan Informasi Wisata
```
#### **4.4.4. Implementasi Proses Menampilkan Foto**

Proses menampilkan informasi wisata dijalankan setelah halaman utama ditampilkan. Proses dijalankan dengan sebuah fungsi yang mengirim parameter berupa batasan *viewport* peta yang sedang dilihat ke layanan Panoramio yang kemudian aplikasi akan mengurai data setelah Panoramio mengolah parameter yang diterima. Implementasi kode semu dari keseluruhan proses ini terlihat seperti pada [Gambar 4.13.](#page-63-1)

| $\mathbf{1}$ | function panoramio()                                  |
|--------------|-------------------------------------------------------|
| 2            | get map bounds                                        |
| 3            | send map bounds to panoramio search api               |
| 4            | get json data from panoramio search api               |
| -5           | for all items in data do                              |
| 6            | read photo title, photo file url,                     |
|              | latitude, longitude, owner name, owner url, upload da |
|              | te                                                    |
| 8            | set marker $\leftarrow$ latitude, longitude           |
| 9            | add marker to map                                     |
| 10           | set content $\leftarrow$ photo title, photo file url, |
|              | owner name, owner url, upload date                    |
| 11           | add popup content to marker                           |
| 12           | end for                                               |
|              |                                                       |

<span id="page-63-1"></span>**Gambar 4.13 Kode Semu Proses Menampilkan Foto**

## **4.4.5. Implementasi Proses Menampilkan Informasi Cuaca**

Proses menampilkan informasi wisata dijalankan setelah halaman utama ditampilkan. Proses dijalankan dengan sebuah fungsi yang mengirim parameter berupa batasan *viewport* peta yang sedang dilihat ke layanan OpenWeatherMap yang kemudian aplikasi akan mengurai data setelah OpenWeatherMap mengolah parameter yang diterima. Implementasi kode semu dari keseluruhan proses ini terlihat seperti pada [Gambar 4.14.](#page-64-0)

```
1
2
3
4
5
6
7
8
\alpha10
11
12
     function weather()
        get map bounds
        send map bounds to openweathermap api
        get json data from openweathermap api
        for all items in data do
           read latitude,longitude, 
     name, weatherText, temp_max, temp_min, humidity, speed
     ,datetime
          set marker ← latitude, longitude, temp
           add marker to map
           set content ←
     name, weatherText, temp_max, temp_min, humidity, speed
     ,datetime
           add popup content to marker
        end for
```
<span id="page-64-0"></span>**Gambar 4.14 Kode Semu Proses Menampilkan Informasi Cuaca**

# 5**BAB V PENGUJIAN DAN EVALUASI**

Bab ini membahas pengujian dan evaluasi pada aplikasi yang dikembangkan. Pengujian yang dilakukan adalah pengujian terhadap kebutuhan fungsionalitas sistem, pengujian terhadap multiperangkat dan pengujian kebergunaan dan kemudahan. Pengujian fungsionalitas mengacu pada kasus penggunaan pada bab tiga. Pengujian multiperangkat dilakukan dengan menjalankan apliasi pada banyak perangkat. Pengujian kebergunaan dan kemudahan dilakukan dengan mengetahui tanggapan dari pengguna terhadap kegunaan sistem. Hasil evaluasi menjabarkan tentang rangkuman hasil pengujian pada bagian akhir bab ini.

#### **5.1. Skenario Pengujian**

Bagian ini akan menjelaskan tentang skenario pengujian yang dilakukan. Pengujian yang dilakukan adalah pengujian kebutuhan fungsionalitas, pengujian multiperangkat, dan pengujian kegunaan. Pengujian fungsionalitas menggunakan metode kotak hitam (*blackbox*). Metode kotak hitam menekankan pada kesesuaian hasil keluaran sistem. Pengujian multiperangkat dilakukan dengan menjalankan aplikasi pada perangkat dan platform yang ingin diuji. Pengujian kegunaan aplikasi dilakukan dengan melakukan survei pada pengguna aplikasi.

### **5.1.1. Pengujian Fungsionalitas**

Pengujian fungsionalitas aplikasi dilakukan dengan mempersiapkan sejumlah skenario sebagai tolok ukur keberhasilan pengujian. Pengujian fungsionalitas dilakukan dengan mengacu pada kasus penggunaan yang telah dijelaskan pada subbab 3.1.4. Pengujian pada kebutuhan fungsionalitas dapat dijabarkan pada subbab berikut.

## **5.1.1.1. Pengujian Fitur Menampilkan Peta**

Pengujian fitur menampilkan peta merupakan pengujian terhadap kemampuan aplikasi dalam menangani proses menampilkan peta. Rincian skenario pengujian kasus penggunaan ini dapat dilihat pada [Tabel 5.1.](#page-66-0)

<span id="page-66-0"></span>

| ID                                  | <b>UJ.UC-0001</b>                                                                                              |
|-------------------------------------|----------------------------------------------------------------------------------------------------|
| Referensi Kasus<br>Penggunaan       | UC-0001                                                                                                    |
| <b>Nama</b>                         | Pengujian Fitur Menampilkan Peta.                                                                              |
| Tujuan Pengujian                    | Menguji fitur untuk menampilkan peta interaktif<br>pada halaman utama aplikasi.                                |
| <b>Skenario</b>                     | interaktif<br>Respon dari sistem berupa peta<br>ditampilkan pada halaman utama.                                |
| <b>Kondisi Awal</b>                 | Halaman utama telah dibuka                                                                                     |
| Langkah<br>Pengujian                | Peta akan segera ditampilkan secara langsung<br>setelah halaman utama dibuka dan koneksi<br>internet tersedia. |
| Hasil yang<br>Diharapkan            | Peta ditampilkan pada bagian konten halaman<br>utama.                                                          |
| <b>Hasil yang</b><br><b>Didapat</b> | Peta ditampilkan pada bagian konten halaman<br>utama.                                                          |
| <b>Hasil Pengujian</b>              | <b>Berhasil</b>                                                                                                |
| <b>Kondisi Akhir</b>                | Tampilan respon berhasil dari sistem berupa peta<br>interaktif ditunjukkan pada Gambar 5.1.                    |

**Tabel 5.1 Pengujian Fitur Menampilkan Peta**

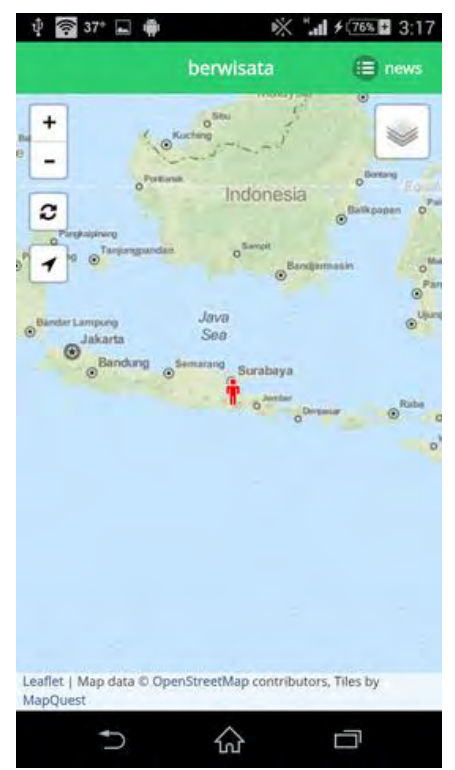

**Gambar 5.1 Hasil Uji Fitur Menampilkan Peta**

### <span id="page-67-0"></span>**5.1.1.2. Pengujian Fitur Melihat Berita Wisata**

Pengujian fitur melihat berita wisata merupakan pengujian terhadap kemampuan aplikasi dalam menampilkan berita wisata berupa ikon penanda berita terkini pada peta, menampilkan artikelartikel berita pada daftar berita, dan menampilkan halaman *web*  berita yang ingin dilihat. Dalam pengujian fitur ini terdapat dua skenario pengujian. Skenario pertama yang dapat dilihat pada [Tabel 5.2,](#page-68-0) pengguna memilih salah satu ikon penanda berita pada peta. Skenario kedua yang dapat dilihat pada [Tabel 5.3,](#page-70-0) pengguna memilih salah satu judul dari daftar berita.

<span id="page-68-0"></span>

| <b>ID</b>                                      | <b>UJ.UC-0002</b>                                                                                                    |
|------------------------------------------------|----------------------------------------------------------------------------------------------------|
| <b>Referensi</b><br><b>Kasus</b><br>Penggunaan | UC-0002                                                                                                    |
| <b>Nama</b>                                    | Pengujian Fitur Melihat Berita Wisata                                                                                                    |
| Tujuan Pengujian                               | Menguji fitur untuk melihat artikel berita dan<br>halaman berita wisata yang dipilih.                                                                  |
| <b>Skenario 1</b>                              | Pengguna ingin melihat artikel berita suatu<br>daerah melalui halaman utama.                                                                           |
| <b>Kondisi Awal</b>                            | Pengguna membuka halaman utama aplikasi dan<br>opsi News telah dipilih.                                                                                |
| Langkah<br>Pengujian                           | Pengguna memilih berita dengan cara menekan<br>salah satu ikon penanda berita pada peta dan<br>menekan tombol Open Web Page seperti pada<br>Gambar 5.2 |
| <b>Hasil Yang</b><br>Diharapkan                | Halaman web berita wisata ditampilkan.                                                                                                    |
| <b>Hasil Yang</b><br><b>Didapat</b>            | Halaman web berita wisata ditampilkan.                                                                                                    |
| <b>Hasil Pengujian</b>                         | <b>Berhasil</b>                                                                                                    |
| <b>Kondisi Akhir</b>                           | Tampilan respon berhasil berupa halaman web<br>artikel berita wisata ditunjukkan pada Gambar<br>5.3.                                                   |

**Tabel 5.2 Fitur Melihat Berita Wisata Skenario 1**

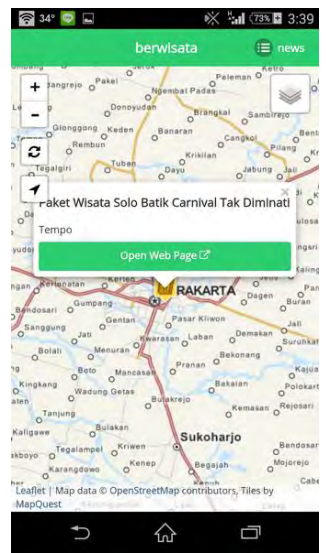

<span id="page-69-0"></span>**Gambar 5.2 Langkah Uji Memilih Ikon Penanda Berita Wisata**

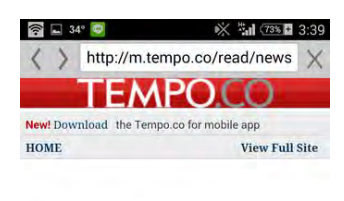

SABTU, 21 JUNI 2014 | 04:59 WIB

Paket Wisata Solo Batik Carnival Tak Diminati

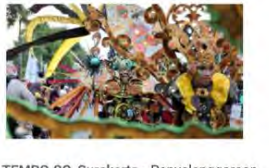

TEMPO.CO, Surakarta - Penyelenggaraan enda tahunan Solo Batik Carnival pada 22  $\widehat{h}$  $\cup$ Ò

<span id="page-69-1"></span>**Gambar 5.3 Hasil Uji Fitur Melihat Berita Wisata**

<span id="page-70-0"></span>

| ID                                      | <b>UJ.UC-0002</b>                                                                                                    |
|-----------------------------------------|----------------------------------------------------------------------------------------------------|
| Referensi<br><b>Kasus</b><br>Penggunaan | UC-0002                                                                                                    |
| <b>Nama</b>                             | Pengujian Fitur Melihat Berita Wisata                                                                                                    |
| <b>Tujuan Pengujian</b>                 | Menguji fitur untuk melihat artikel berita dan<br>halaman berita wisata yang dipilih.                                                                                       |
| Skenario 2                              | Pengguna ingin melihat artikel berita suatu<br>daerah melalui halaman News.                                                                                                 |
| Kondisi Awal                            | Pengguna membuka halaman utama aplikasi dan<br>opsi News telah dipilih.                                                                                                    |
| Langkah<br>Pengujian                    | Pengguna memilih berita dengan cara memilih<br>menu tabulasi portal berita kemudian pengguna<br>memilih judul artikel berita pada daftar berita<br>seperti pada Gambar 5.4. |
| <b>Hasil Yang</b><br>Diharapkan         | Halaman web berita wisata ditampilkan.                                                                                                    |
| <b>Hasil Yang</b><br><b>Didapat</b>     | Halaman web berita wisata ditampilkan.                                                                                                    |
| Hasil Pengujian                         | <b>Berhasil</b>                                                                                                    |
| <b>Kondisi Akhir</b>                    | Tampilan respon berhasil berupa halaman web<br>artikel berita wisata ditunjukkan pada Gambar<br>5.3.                                                                        |

**Tabel 5.3 Fitur Melihat Berita Wisata Skenario 2**

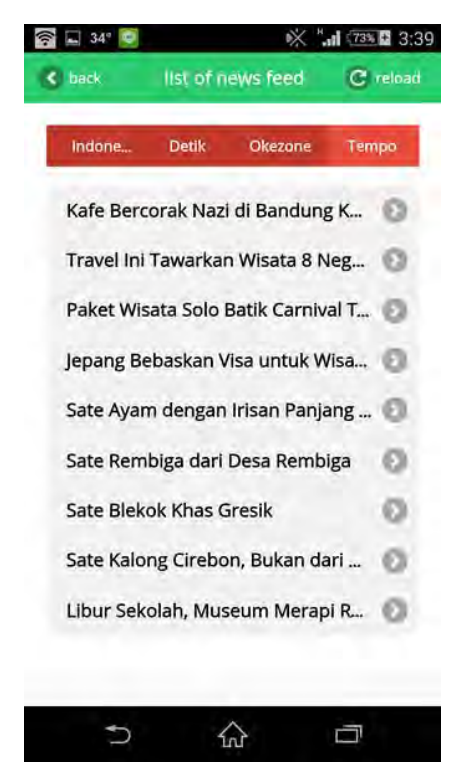

**Gambar 5.4 Memilih Berita dari Daftar Berita**

# <span id="page-71-0"></span>**5.1.1.3. Pengujian Fitur Melihat Informasi Wisata**

Pengujian fitur melihat informasi wisata merupakan pengujian terhadap kemampuan aplikasi dalam menampilkan informasi wisata berupa ikon penanda berita pada peta dan menampilkan halaman *web* informasi yang ingin dilihat. Rincian skenario pengujian kasus penggunaan ini dapat dilihat pada [Tabel](#page-72-0)  [5.4.](#page-72-0)
| <b>ID</b>                           | <b>UJ.UC-0003</b>                                                                                                    |
|-------------------------------------|----------------------------------------------------------------------------------------------------|
| Referensi<br>Kasus<br>Penggunaan    | UC-0003                                                                                                    |
| <b>Nama</b>                         | Pengujian Fitur Melihat Informasi Wisata                                                                                                    |
| Tujuan Pengujian                    | Menguji fitur untuk melihat artikel informasi<br>wisata suatu daerah.                                                                                                    |
| <b>Skenario</b>                     | Pengguna ingin melihat artikel informasi suatu<br>daerah                                                                                                    |
| Kondisi Awal                        | Pengguna membuka halaman utama aplikasi dan<br>opsi Information telah dipilih.                                                                                            |
| Langkah<br>Pengujian                | memilih informasi<br>dengan<br>Pengguna<br>cara<br>menekan salah satu ikon penanda informasi pada<br>peta dan menekan tombol Open Web<br>Page<br>seperti pada Gambar 5.5. |
| <b>Hasil Yang</b><br>Diharapkan     | Halaman web informasi wisata ditampilkan.                                                                                                    |
| <b>Hasil Yang</b><br><b>Didapat</b> | Halaman web informasi wisata ditampilkan.                                                                                                    |
| <b>Hasil Pengujian</b>              | <b>Berhasil</b>                                                                                                    |
| <b>Kondisi Akhir</b>                | Tampilan respon berhasil berupa halaman web<br>informasi wisata ditunjukkan pada Gambar 5.6.                                                                              |

**Tabel 5.4 Pengujian Fitur Melihat Informasi Wisata**

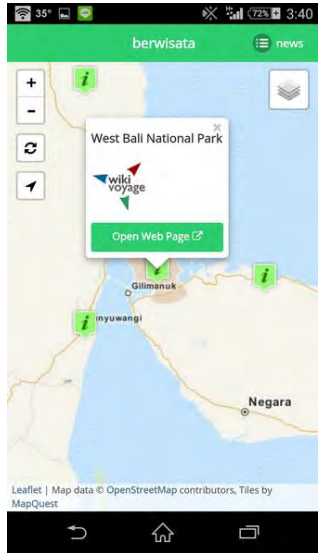

#### <span id="page-73-0"></span>**Gambar 5.5 Langkah Uji Memilih Ikon Penanda Informasi Wisata**

<span id="page-73-1"></span>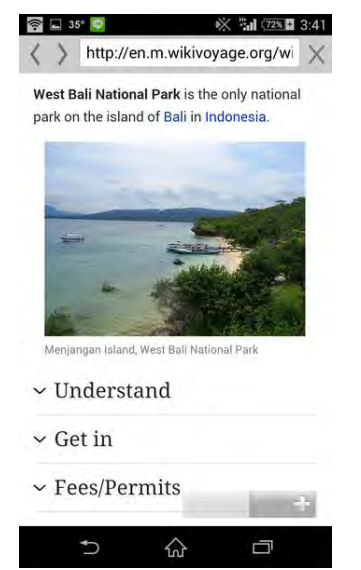

**Gambar 5.6 Hasil Uji Fitur Melihat Informasi Wisata**

## **5.1.1.4. Pengujian Fitur Melihat Foto**

Pengujian fitur melihat foto merupakan pengujian terhadap kemampuan aplikasi dalam menampilkan foto berupa ikon penanda foto pada peta dari data Panoramio terkini dan menampilkan *pop-up* yang berisi konten tentang foto suatu daerah dari penanda yang dipilih. Rincian skenario pengujian kasus penggunaan ini dapat dilihat pada [Tabel 5.5.](#page-74-0)

<span id="page-74-0"></span>

| ID                                     | <b>UJ.UC-0004</b>                                                                    |
|----------------------------------------|--------------------------------------------------------------------------------------|
| Referensi<br>Kasus<br>Penggunaan       | UC-0004                                                                              |
| <b>Nama</b>                            | Pengujian fitur melihat foto                                                         |
| Tujuan Pengujian                       | Menguji fitur untuk melihat foto                                                     |
| <b>Skenario</b>                        | Pengguna ingin melihat foto suatu daerah.                                            |
| Kondisi Awal                           | Pengguna membuka halaman utama aplikasi dan<br>opsi Photo telah dipilih.             |
| Langkah<br>Pengujian                   | Pengguna memilih foto dengan cara menekan<br>salah satu ikon penanda foto pada peta. |
| <b>Hasil Yang</b><br><b>Diharapkan</b> | Sistem menampilkan <i>pop-up</i> foto.                                               |
| <b>Hasil Yang</b><br><b>Didapat</b>    | Sistem menampilkan <i>pop-up</i> foto.                                               |
| <b>Hasil Pengujian</b>                 | <b>Berhasil</b>                                                                      |
| <b>Kondisi Akhir</b>                   | Tampilan respon berhasil berupa pop-up foto<br>ditunjukkan pada Gambar 5.7.          |

**Tabel 5.5 Pengujian Fitur Melihat Foto**

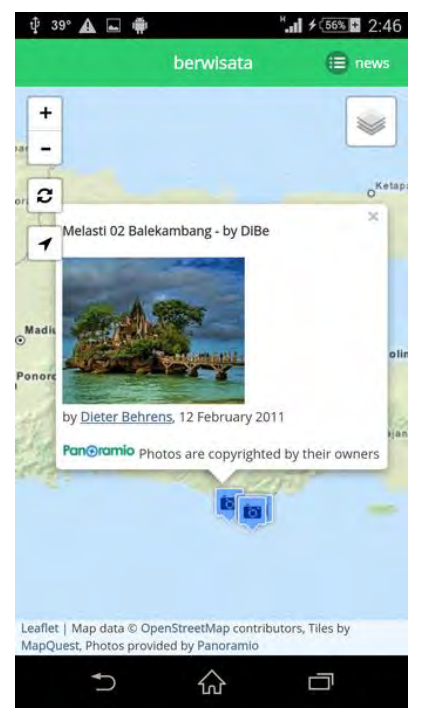

**Gambar 5.7 Hasil Uji Fitur Melihat Foto**

### <span id="page-75-0"></span>**5.1.1.5. Pengujian Fitur Melihat Informasi Cuaca**

Pengujian fitur melihat foto merupakan pengujian terhadap kemampuan aplikasi dalam menampilkan informasi cuaca berupa teks dan ikon penanda cuaca pada peta dari data OpenWeatherMap terkini dan menampilkan *pop-up* yang berisi konten tentang detil cuaca suatu daerah dari penanda yang dipilih. Rincian skenario kasus penggunaan ini dapat dilihat pada [Tabel 5.6.](#page-76-0)

<span id="page-76-0"></span>

| <b>ID</b>                                      | <b>UJ.UC-0005</b>                                                                                  |  |  |
|------------------------------------------------|----------------------------------------------------------------------------------------------------|--|--|
| <b>Referensi</b><br><b>Kasus</b><br>Penggunaan | <b>UC-0005</b>                                                                                     |  |  |
| Nama                                           | Pengujian fitur melihat informasi cuaca                                                            |  |  |
| Tujuan Pengujian                               | Menguji fitur melihat informasi cuaca                                                              |  |  |
| <b>Skenario</b>                                | Pengguna ingin melihat informasi cuaca suatu<br>daerah.                                            |  |  |
| Kondisi Awal                                   | Pengguna membuka halaman utama aplikasi dan<br>opsi Weather telah dipilih.                         |  |  |
| Langkah<br>Pengujian                           | Pengguna memilih infomasi cuaca dengan cara<br>menekan salah satu ikon penanda cuaca pada<br>peta. |  |  |
| <b>Hasil Yang</b><br>Diharapkan                | Sistem menampilkan <i>pop-up</i> cuaca sesuai dengan<br>daerah yang dipilih.                       |  |  |
| <b>Hasil Yang</b><br><b>Didapat</b>            | Sistem menampilkan pop-up cuaca sesuai dengan<br>daerah yang dipilih.                              |  |  |
| Hasil Pengujian                                | <b>Berhasil</b>                                                                                    |  |  |
| <b>Kondisi Akhir</b>                           | Tampilan respon berhasil berupa <i>pop-up</i> cuaca<br>ditunjukkan pada Gambar 5.8.                |  |  |

**Tabel 5.6 Pengujian Fitur Melihat Informasi Cuaca**

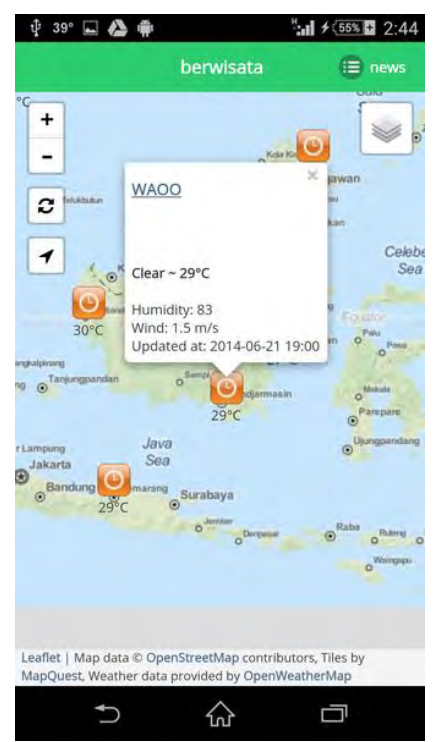

**Gambar 5.8 Hasil Uji Fitur Melihat Informasi Cuaca**

# <span id="page-77-0"></span>**5.1.2. Pengujian Multiperangkat**

Pengujian multiperangkat dilakukan dengan mempersiapkan sejumlah perangkat yang memiliki spesifikasi dan sistem operasi yang berbeda. Berbagai perangkat diuji dengan menjalankan aplikasi dan percobaan pada setiap halaman dan fitur aplikasi. Perangkat yang digunakan dalama pengujian ini Sony Xperia Z, Samsung Galaxy Tab 2 7.0", dan Nokia Lumia 520.

# **5.1.2.1. Pengujian Perangkat Sony Xperia Z**

Spesifikasi dari Sony Xperia Z dapat dilihat pad[a Tabel 5.7.](#page-78-0) Aplikasi dapat dijalankan dengan baik. Hasil uji perangkat dapat dilihat pad[a Gambar 5.9.](#page-78-1)

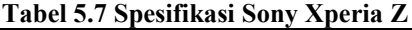

<span id="page-78-0"></span>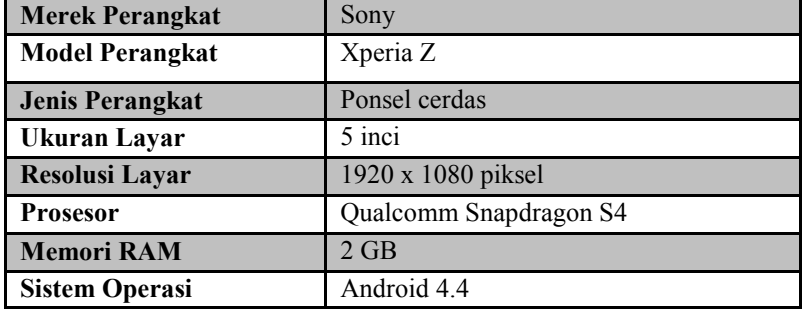

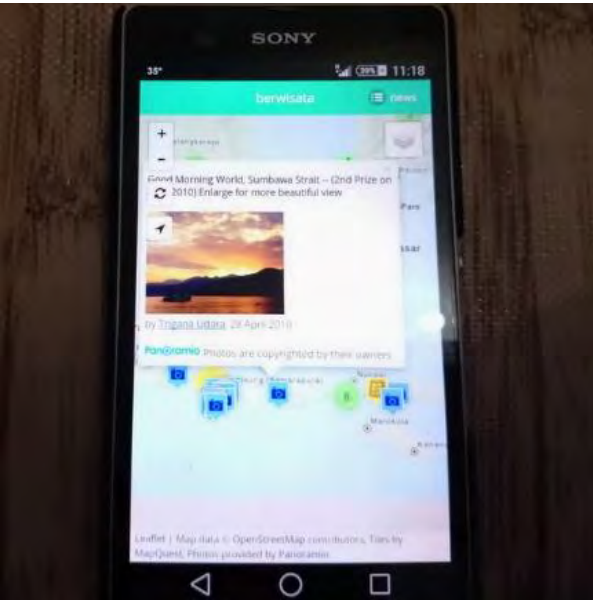

**Gambar 5.9 Uji Coba Perangkat Sony Xperia Z**

### <span id="page-78-1"></span>**5.1.2.2. Pengujian Perangkat Samsung Galaxy Tab 2**   $7.0"$

Spesifikasi dari Samsung Galaxy Tab 2 7.0" dapat dilihat pada [Tabel 5.8.](#page-79-0) Pada perangkat ini, aplikasi beserta fiturnya berhasil dijalankan dengan baik. Hasil uji perangkat dapat dilihat pada [Gambar 5.10.](#page-79-1)

<span id="page-79-0"></span>

| <b>Merek Perangkat</b> | Samsung                  |
|------------------------|--------------------------|
| <b>Model Perangkat</b> | Galaxy Tab 2 7.0"        |
| <b>Jenis Perangkat</b> | Tablet                   |
| Ukuran Layar           | 7 inci                   |
| <b>Resolusi Layar</b>  | $1024 \times 600$ piksel |
| <b>Prosesor</b>        | <b>TI OMAP 4430</b>      |
| <b>Memori RAM</b>      | $1$ GB                   |
| <b>Sistem Operasi</b>  | Android 4.1              |

**Tabel 5.8 Spesifikasi Samsung Galaxy Tab 2 7.0"**

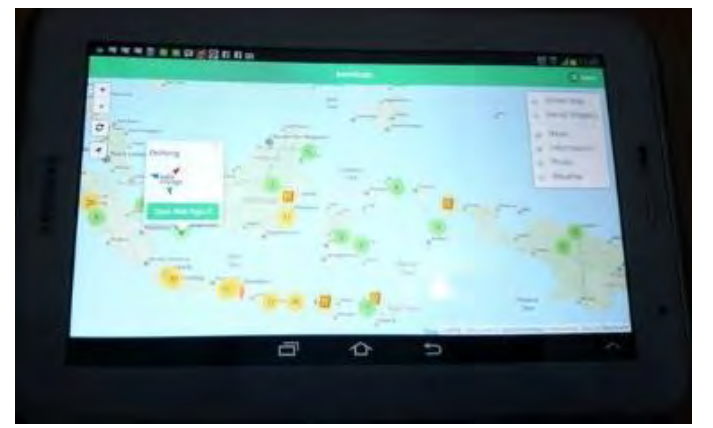

<span id="page-79-1"></span>**Gambar 5.10 Uji Coba Perangkat Samsung Galaxy Tab 2 7.0"**

#### **5.1.2.3. Pengujian Perangkat Nokia Lumia 520**

Spesifikasi dari Nokia Lumia 520 dapat dilihat pada [Tabel](#page-80-0)  [5.9.](#page-80-0) Pada perangkat ini, aplikasi beserta fiturnya berhasil dijalankan dengan baik. Hasil uji perangkat dapat dilihat pada [Gambar 5.11.](#page-80-1)

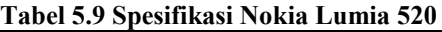

<span id="page-80-0"></span>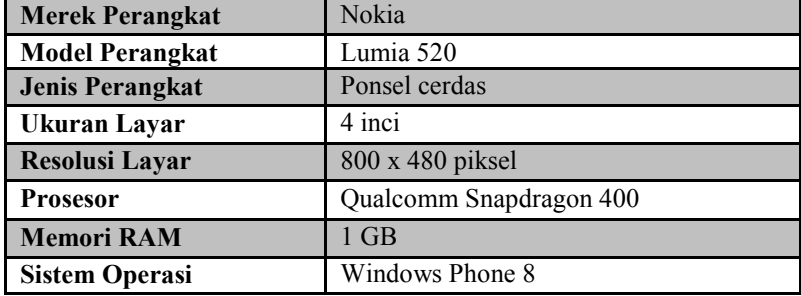

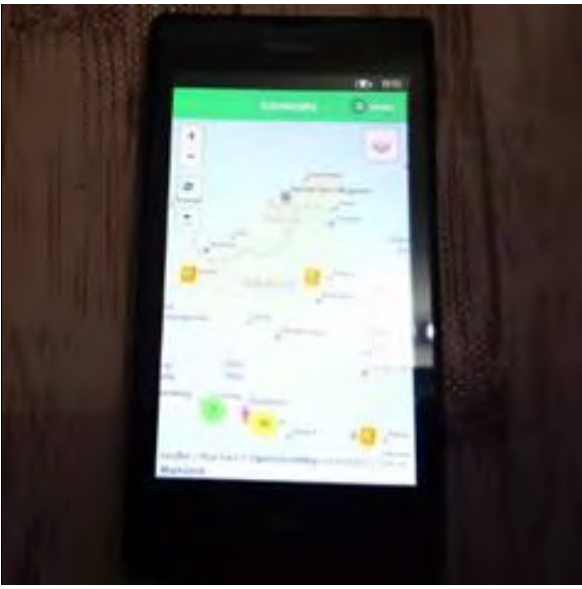

**Gambar 5.11 Uji Coba Perangkat Nokia Lumia 520**

#### <span id="page-80-1"></span>**5.1.3. Pengujian Kebergunaan dan Kemudahan**

Pengujian kegunaan aplikasi dilakukan dengan cara melakukan survei pada pengguna dari aplikasi. Pengguna diminta untuk menguji fitur-fitur yang terdapat pada aplikasi kemudian diminta untuk mengisi kuisioner pendapat pengguna tentang aplikasi. Dalam pengujian kegunaan ini terdapat 25 orang responden. Hasil survei tingkat kegunaan aplikasi ditunjukkan grafik pada [Gambar 5.12.](#page-81-0) Profil responden dapat dilihat pada Lampiran B. Survei Kebergunaan dan Kemudahan.

<span id="page-81-0"></span>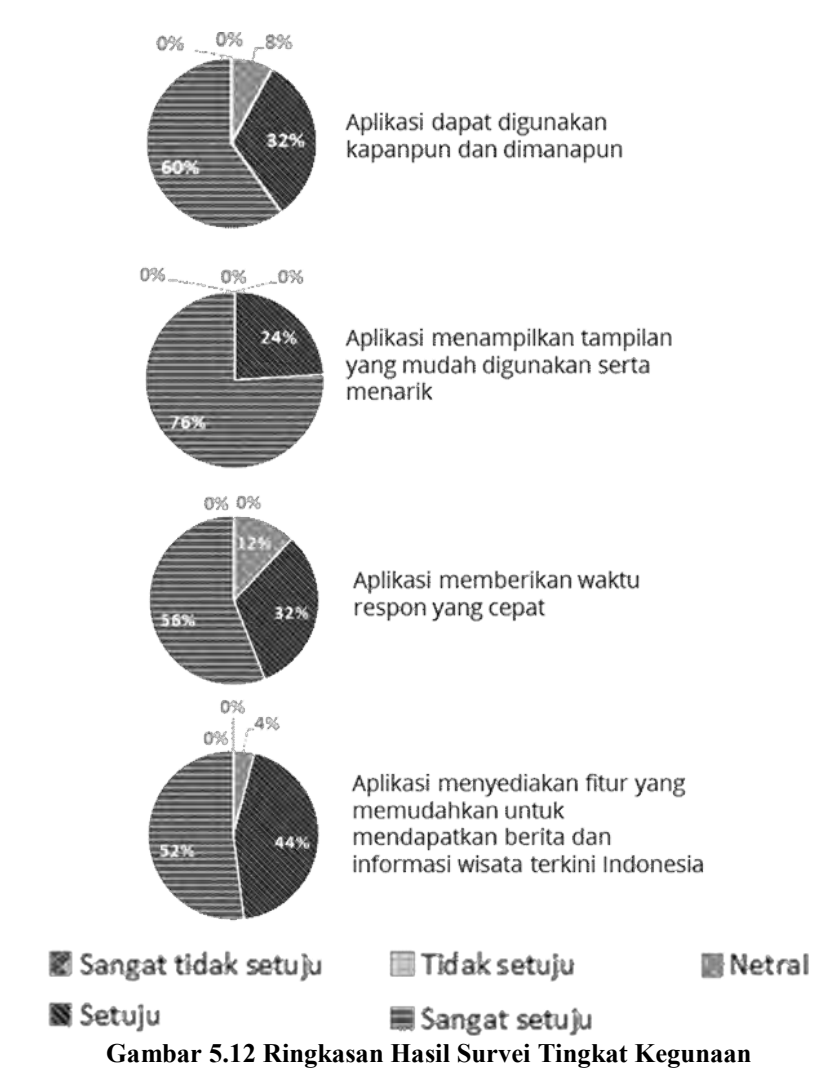

## **5.2. Evaluasi Pengujian**

Subbab ini membahas hasil evaluasi dari pengujianpengujian yang telah dilakukan. Evaluasi yang diberikan meliputi evaluasi pengujian fungsionalitas, evaluasi pengujian multiperangkat, serta evaluasi pengujian kebergunaan dan kemudahan.

## **5.2.1. Evaluasi Pengujian Fungsionalitas**

Rangkuman mengenai hasil pengujian fungsionalitas dapat dilihat pada [Tabel 5.10.](#page-82-0) Berdasarkan data pada tabel tersebut, semua skenario pengujian berhasil dan program berjalan dengan baik. Sehingga bisa ditarik disimpulkan bahwa fungsionalitas dari program telah bisa bekerja sesuai dengan yang diharapkan.

<span id="page-82-0"></span>

| <b>ID</b>         | <b>Nama</b>              | <b>Skenario</b> | <b>Hasil</b> |
|-------------------|--------------------------|-----------------|--------------|
| UJ.UC-<br>0001    | Menampilkan peta         |                 | Berhasil     |
| UJ.UC-<br>0002    | Melihat berita wisata    | Skenario 1      | Berhasil     |
|                   |                          | Skenario 2      | Berhasil     |
| $UJ.UC$ -<br>0003 | Melihat informasi wisata |                 | Berhasil     |
| $UJ.UC-$<br>0004  | Melihat foto             |                 | Berhasil     |
| UJ.UC-<br>0005    | Melihat informasi cuaca  |                 | Berhasil     |

**Tabel 5.10 Rangkuman Hasil Pengujian** 

# **5.2.2. Evaluasi Pengujian Multiperangkat**

Rangkuman mengenai hasil pengujian multiperangkat dapat dilihat pada [Tabel 5.11.](#page-83-0) Berdasarkan data pada tabel tersebut, aplikasi beserta fitur-fiturnya dapat dijalankan dengan baik sesuai dengan yang diharapkan pada berbagai perangkat yang berbeda.

**Tabel 5.11 Rangkuman Hasil Pengujian Multiperangkat**

<span id="page-83-0"></span>

| Nama Perangkat                                    | <b>Sistem Operasi</b>      | <b>Hasil</b> |
|---------------------------------------------------|----------------------------|--------------|
| <b>Sony Xperia Z</b>                              | Android 4.4                | Berhasil     |
| <b>Samsung Galaxy Tab 2   Android 4.1</b><br>7.0" |                            | Berhasil     |
| Nokia Lumia 520                                   | Windows Phone 8   Berhasil |              |

## **5.2.3. Evaluasi Pengujian Kebergunaan dan Kemudahan**

Berdasarkan survei yang dilakukan terhadap 25 responden didapatkan hasil sebagai berikut.

- 1. Responden yang berpendapat bahwa aplikasi ini dapat digunakan kapanpun dan dimanapun sebanyak 92%.
- 2. Responden yang berpendapat bahwa aplikasi menampilkan tampilan yang mudah digunakan dan menarik sebanyak 100%.
- 3. Responden yang berpendapat bahwa aplikasi memberikan waktu respon yang cepat sebanyak 82%.
- 4. Responden yang berpendapat bahwa aplikasi menyediakan fitur yang mempermudah wisatawan mendapatkan berita dan informasi wisata sebanyak 96%.

Oleh karena itu dapat disimpulkan bahwa tujuan dari aplikasi ini yaitu untuk membantu mempermudah pengguna dalam mencari berita dan informasi terkini wisata Indonesia telah tercapai.

## 6**BAB VI KESIMPULAN DAN SARAN**

Bab ini membahas tentang kesimpulan yang diambil selama pengerjaan Tugas Akhir serta saran-saran tentang pengembangan yang dapat dilakukan terhadap Tugas Akhir ini di masa yang akan datang.

#### **6.1. Kesimpulan**

Dari hasil selama proses perancangan, implementasi, serta pengujian aplikasi berita dan informasi pariwisata Indonesia ini diambil kesimpulan sebagai berikut.

- 1. Informasi dan berita terkini pariwisata dapat diperoleh dengan mudah menggunakan layanan *web* YQL, GeoNames, Panoramio, dan OpenWeatherMap.
- 2. Dengan cara mengurai *metadata* informasi geografis yang didapatkan dari proses *geotagging,* aplikasi menunjukkan lokasi pada peta dengan berita atau informasi yang relevan.
- 3. Dengan menggunakan kerangka kerja PhoneGap, aplikasi berhasil dikembangkan dan dijalankan pada berbagai macam perangkat dengan sistem operasi Android dan Windows Phone 8.
- 4. Aplikasi dapat memudahkan pengguna yang ingin mendapatkan berita dan informasi terkini wisata Indonesia.

#### **6.2. Saran**

Berikut saran-saran untuk pengembangan aplikasi di masa yang akan datang. Diantaranya adalah sebagai berikut.

- 1. Aplikasi dapat menyediakan berita dan informasi dari sumber yang lebih banyak lagi.
- *2.* Fitur aplikasi yang lebih banyak lagi seperti fitur berbagi, pencarian, dan rekomendasi.

## **DAFTAR PUSTAKA**

- [1] A. Ahira, "Portal Berita ANNEHAHIRA.COM," 2013. [Online]. Available: http://www.anneahira.com/portalberita.htm. [Diakses 26 Februari 2014].
- [2] EC, "Really Simple Syndication (RSS)," Februari 2012. [Online]. Available: http://ecgalery.blogspot.com/2010/02/really-simplesyndication-rss.html. [Diakses 4 Juli 2014].
- [3] Pincuran.com, "Pengertian Dan Penjelasan Apa Itu PhoneGap," 2013. [Online]. Available: http://pincuran.com/index.php/78-pemograman-android/90 pengertian-dan-penjelasan-apa-itu-phonegap. [Diakses 28 Februari 2014].
- [4] jQuery Foundation, "About | jQuery Mobile," 2014. [Online]. Available: http://jquerymobile.com/about/. [Diakses 28 Februari 2014].
- [5] jQuery Foundation, "Our Project | jQuery Foundation," 2014. [Online]. Available: https://jquery.org/projects/. [Diakses 5 Juli 2014].
- [6] V. Agafonkin, "Leaflet A Javascript Library for mobilefriendly maps," 2014. [Online]. Available: http://leafletjs.com/. [Diakses 28 Februari 2014].
- [7] MapQuest, "MapQuest-OSM Tiles + MapQuest Open Aerial Tiles - MapQuest Developer Network," 2014. [Online]. Available: http://developer.mapquest.com/web/products/open/map. [Diakses 5 Juli 2014].
- [8] Yahoo, "Overview YDN," 2014. [Online]. Available: https://developer.yahoo.com/yql/guide/running-chapt.html. [Diakses 5 Juli 2014].
- [9] Panoramio, "Panoramio Geotagging Photos with Panoramio and Google Latitude," 3 Februari 2011. [Online]. Available: http://blog.panoramio.com/2011/02/geotaggingphotos-with-panoramio-and.html. [Diakses 5 Juli 2014].
- [10] GeoNames, "About GeoNames," 2014. [Online]. Available: http://www.geonames.org/about.html. [Diakses 5 Juli 2014].
- [11] Wikivoyage, "Wikivoyage:About," 2014. [Online]. Available: http://en.wikivoyage.org/wiki/Wikivoyage:About. [Diakses 5 Juli 2014].
- [12] Panoramio, "Panoramio Help," 2014. [Online]. Available: http://www.panoramio.com/help. [Diakses 5 Juli 2014].
- [13] OpenWeatherMap, "About," 2014. [Online]. Available: http://openweathermap.org/about. [Diakses 5 Juli 2014].

#### **BIODATA PENULIS**

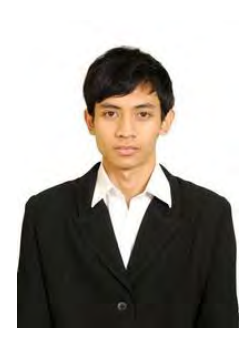

Penulis, Haryo Triwardhono lahir di Surabaya pada tanggal 23 Oktober 1992. Penulis adalah anak ketiga dari empat bersaudara dan dibesarkan di Bandung, Jawa Barat.

Penulis menempuh pendidikan formal di SD Pandu Bandung (1998-2004), SMP Santa Angela Bandung (2004-2007), SMAN 20 Bandung (2007-2010). Pada tahun 2010, penulis memulai pendidikan S1 jurusan

Teknik Informatika Fakultas Teknologi Informasi di Institut Teknologi Sepuluh Nopember, Surabaya, Jawa Timur.

Di jurusan Teknik Informatika, penulis mengambil bidang minat Rekayasa Perangkat Lunak dan memiliki ketertarikan di bidang basis data, pemograman *web*, pemograman perangkat bergerak, *software evolution*, dan *software maintenance*. Penulis juga aktif dalam organisasi kemahasiswaan seperti Himpunan Mahasiswa Teknik Computer (HMTC). Penulis dapat dihubungi melalui alamat email triwardhono23@gmail.com.

## **LAMPIRAN A. SURVEI KEBUTUHAN APLIKASI**

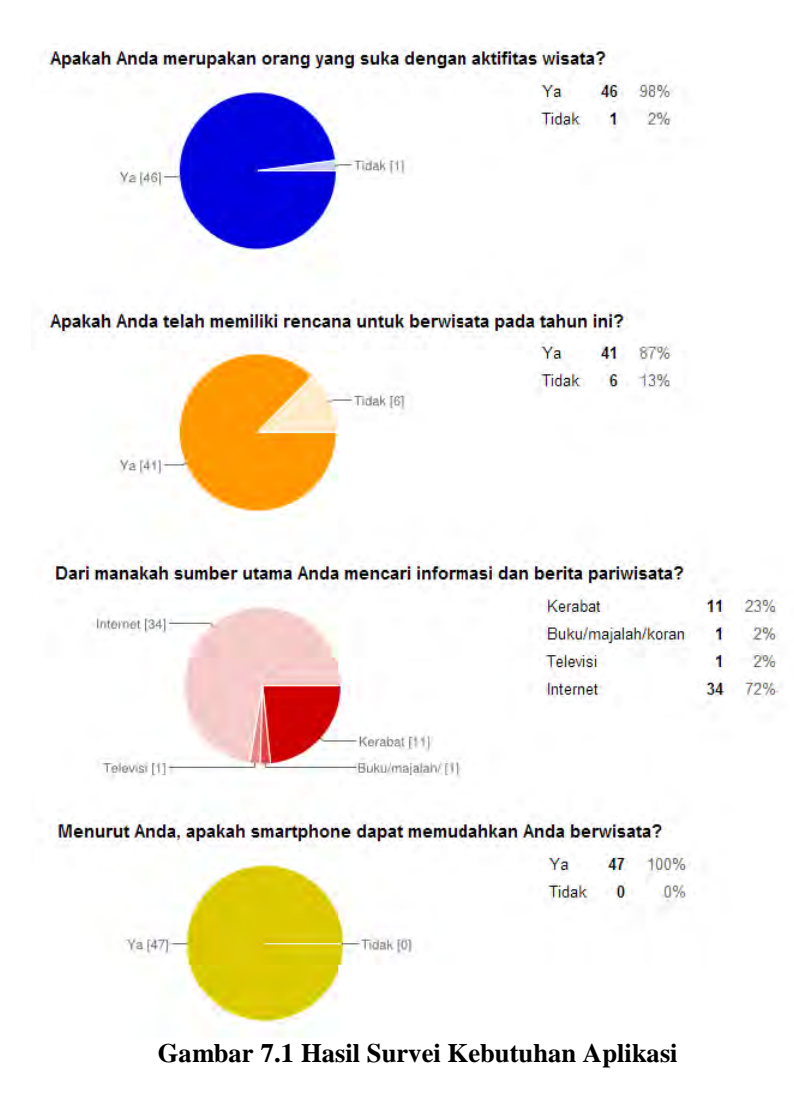

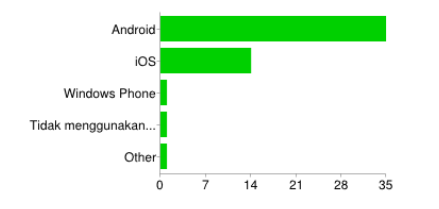

#### Apakah anda telah menggunakan smartphone? Apakah sistem operasi pada smartphone Anda?

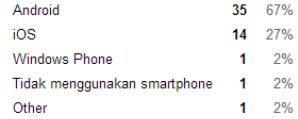

 $20<sup>°</sup>$ 43%

24 51%

> $\overline{2}$  $4%$  $2%$

 $\mathbf{1}$ 

#### Apakah anda sering anda menggunakan layanan peta dan navigasi yang ada,

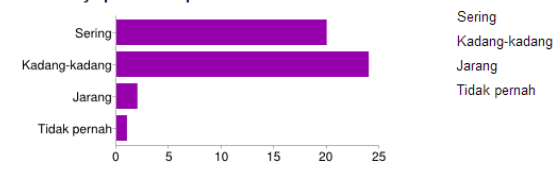

khususnya pada smartphone?

#### Bagaimana menurut Anda, jika pada aplikasi ini terdapat fitur Berita Wisata?

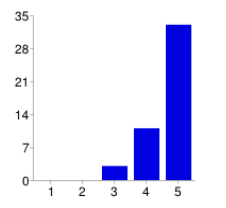

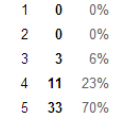

#### Bagaimana menurut Anda, jika pada aplikasi ini terdapat fitur Informasi Wisata?

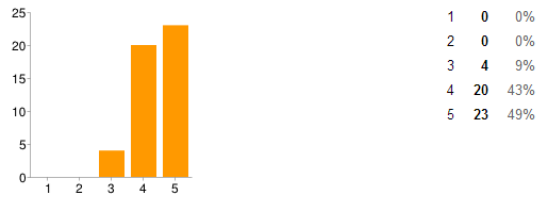

#### **Gambar 7.2 Hasil Survei Kebutuhan Aplikasi (lanjutan)**

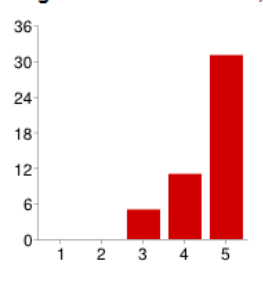

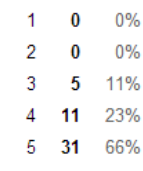

#### Bagaimana menurut Anda, jika pada aplikasi ini terdapat fitur Foto?

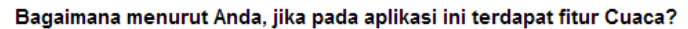

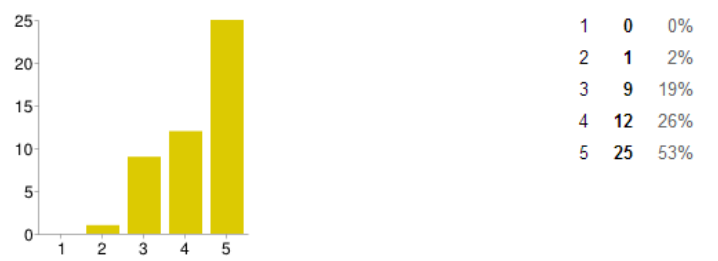

**Gambar 7.3 Hasil Survei Kebutuhan Aplikasi (lanjutan)**

| <b>Responden</b> | . Т.<br><b>Usia</b><br>(Tahun) | <b>Jenis Kelamin</b> | Pekerjaan |
|------------------|--------------------------------|----------------------|-----------|
| $\mathbf{1}$     | 21                             | Perempuan            | Mahasiswa |
| $\overline{2}$   | 21                             | Perempuan            | Mahasiswa |
| $\overline{3}$   | 21                             | Laki-laki            | Mahasiswa |
| $\overline{4}$   | 22                             | Laki-laki            | Mahasiswa |
| $\overline{5}$   | 21                             | Laki-laki            | Mahasiswa |
| $\overline{6}$   | 22                             | Laki-laki            | Pegawai   |
| $\overline{7}$   | 22                             | Perempuan            | Mahasiswa |
| 8                | 22                             | Laki-laki            | Mahasiswa |
| $\overline{9}$   | $\overline{22}$                | Laki-laki            | Mahasiswa |
| 10               | 21                             | Laki-laki            | Mahasiswa |
| 11               | 21                             | Laki-laki            | Mahasiswa |
| 12               | 21                             | Perempuan            | Mahasiswa |
| 13               | 21                             | Perempuan            | Mahasiswa |
| 14               | 22                             | Perempuan            | Pegawai   |
| 15               | 21                             | Perempuan            | Pegawai   |
| 16               | 22                             | Laki-laki            | Mahasiswa |
| 17               | 21                             | Perempuan            | Mahasiswa |
| 18               | 21                             | Perempuan            | Mahasiswa |
| 19               | 20                             | Perempuan            | Mahasiswa |
| $\overline{20}$  | 23                             | Laki-laki            | Pegawai   |
| 21               | 21                             | Perempuan            | Mahasiswa |
| 22               | 22                             | Perempuan            | Mahasiswa |
| 23               | 21                             | Perempuan            | Mahasiswa |
| $2\overline{4}$  | 21                             | Laki-laki            | Mahasiswa |
| 25               | 21                             | Laki-laki            | Mahasiswa |
| 26               | 23                             | Laki-laki            | Pegawai   |
| 27               | 22                             | Laki-laki            | Pegawai   |
| 28               | 21                             | Laki-laki            | Mahasiswa |
| 29               | 22                             | Laki-laki            | Mahasiswa |
| 30               | 21                             | Perempuan            | Mahasiswa |
| 31               | 22                             | Laki-laki            | Mahasiswa |
| 32               | 21                             | Perempuan            | Mahasiswa |
| $\overline{33}$  | 22                             | Perempuan            | Mahasiswa |

**Tabel 7.1 Profil Responden Survei Kebutuhan Aplikasi**

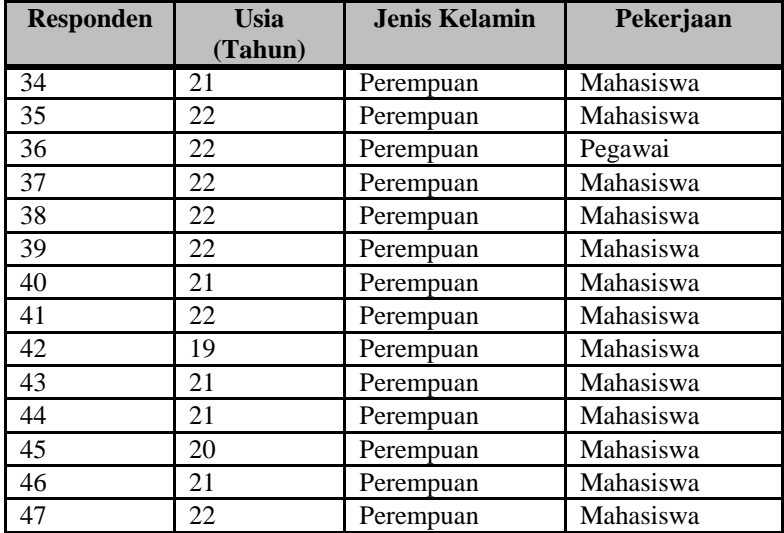

*[Halaman ini sengaja dikosongkan]* 

## **LAMPIRAN B. SURVEI KEBERGUNAAN DAN KEMUDAHAN**

| <b>Responden</b> | <b>Usia</b><br>(Tahun) | <b>Jenis Kelamin</b> | Pekerjaan |
|------------------|------------------------|----------------------|-----------|
| 1                | 21                     | Laki-laki            | Mahasiswa |
| $\overline{c}$   | 21                     | Perempuan            | Mahasiswa |
| $\overline{3}$   | 21                     | Laki-laki            | Mahasiswa |
| $\overline{4}$   | 22                     | Perempuan            | Mahasiswa |
| $\overline{5}$   | 22                     | Laki-laki            | Mahasiswa |
| 6                | 22                     | Perempuan            | Mahasiswa |
| $\overline{7}$   | 24                     | Perempuan            | Pegawai   |
| 8                | 19                     | Perempuan            | Mahasiswa |
| 9                | 26                     | Perempuan            | Pegawai   |
| 10               | 23                     | Laki-laki            | Pegawai   |
| 11               | 22                     | Laki-laki            | Mahasiswa |
| 12               | 23                     | Laki-laki            | Pegawai   |
| 13               | 24                     | Laki-laki            | Pegawai   |
| 14               | 23                     | Laki-laki            | Mahasiswa |
| 15               | 23                     | Laki-laki            | Pegawai   |
| 16               | 21                     | Perempuan            | Mahasiswa |
| 17               | 18                     | Perempuan            | Mahasiswa |
| 18               | 23                     | Perempuan            | Pegawai   |
| 19               | 21                     | Perempuan            | Mahasiswa |
| 20               | 22                     | Laki-laki            | Mahasiswa |
| 21               | 23                     | Laki-laki            | Mahasiswa |
| 22               | 22                     | Laki-laki            | Mahasiswa |
| 23               | 22                     | Laki-laki            | Mahasiswa |
| 24               | 21                     | Laki-laki            | Mahasiswa |
| 25               | 21                     | Perempuan            | Mahasiswa |

**Tabel 8.1 Profil Responden Pengguna Aplikasi**

*[Halaman ini sengaja dikosongkan]* 

#### 9**LAMPIRAN C. KODE SUMBER**

```
<!doctype html>
<html lang="en">
<head>
       <title>berwisata</title>
       <meta name="viewport" content="width=device-width, 
initial-scale=1.0, maximum-scale=1.0, user-scalable=no" />
       <link rel="stylesheet" type="text/css" 
href="assets/jqm-flat-ui/jquery.mobile.flatui.css">
       <link rel="stylesheet" href="assets/leaflet-
0.7.3/leaflet.css" />
       <link rel="stylesheet" href="assets/leaflet-
markercluster/MarkerCluster.css" />
       <link rel="stylesheet" href="assets/leaflet-
markercluster/MarkerCluster.Default.css" />
       <link rel="stylesheet" 
href="assets/fontawesome/css/font-awesome.css" />
       <link rel="stylesheet" href="assets/css/main.css" />
     <script src="cordova.js"></script>
       <script src="assets/leaflet-
0.7.3/leaflet.js"></script>
       <script src="assets/jqm/jquery-
2.0.3.min.js"></script>
       <script src="assets/jqm/jquery.mobile-
1.4.2.min.js"></script>
       <script src="assets/leaflet-
markercluster/leaflet.markercluster.js"></script>
       <script src="assets/leaflet-easybutton/easy-
button.js"></script>
       <script src="assets/js/main.js"></script>
       <script src="assets/js/news.js"></script>
       <script src="assets/js/wikivoyage.js"></script>
       <script src="assets/js/panoramio.js"></script>
       <script src="assets/js/weather.js"></script>
</head>
<body>
       <div id="index" data-url="index" data-role="page"> 
                <div data-role="header" data-
position="fixed" data-theme="g">
                        <a href="#news" class="ui-btn ui-btn-
right ui-corner-all ui-btn-icon-left ui-icon-bullets" data-
transition="slide">news</a>
                        <h1>berwisata</h1>
               \langle/div\rangle <div data-role="content">
                       <div id="map"></div>
```

```
 </div>
       </div>
       <div id="news" data-url="news" data-role="page">
                <div data-role="header" data-position="fixed" 
data-theme="g">
                        <a href="#index" class="ui-btn ui-
corner-all ui-btn-icon-left ui-icon-carat-l" data-
transition="slide" data-direction="reverse">back</a>
                       <a href="#" id="btnReloadFeed" 
class="ui-btn ui-btn-right ui-corner-all ui-btn-icon-left 
ui-icon-refresh">reload</a>
                        <h1>list of news feed</h1>
                </div>
                <div data-role="content" data-theme="d" data-
content-theme="d">
                       <div data-role="tabs" id="tabs">
                         <div data-role="navbar" >
<sub>ul</sub></sub>
                                 <li><a href="#zero" data-
ajax="false">Indonesia.Travel</a></li>
                                 <li><a href="#one" data-
ajax="false" id="tab-a">Detik</a></li>
                                 <li><a href="#two" data-
ajax="false" id="tab-b">Okezone</a></li>
                                 <li><a href="#three" data-
ajax="false" id="tab-c">Tempo</a></li>
                              \langleul>
                         </div>
                         <div id="zero" >
                               <div data-role="collapsible-
set" data-theme="c" data-content-theme="c">
                                      <div data-
role="collapsible">
                                              <h3 id="tab-
xa">News</h3>
                                              <ul id="list-
xa" data-role="listview" data-inset="false"></ul>
                                     \langle /div>
                                     <div data-
role="collapsible">
                                             <h3 id="tab-
xb">Event</h2>
                                              <ul id="list-
xb" data-role="listview" data-inset="false"></ul>
\langle /div>
                                     <div data-
role="collapsible">
```

```
 <h3 id="tab-
xc">Destination</h3>
                                                 <ul id="list-
xc" data-role="listview" data-inset="false"></ul>
                                         </div>
                                 </div>
                           </div>
                           <div id="one">
                                 <ul id="list-a" data-
role="listview" data-inset="true" data-theme="c" data-
content-theme="c"></ul>
                          \langle div>
                           <div id="two">
                                 <ul id="list-b" data-
role="listview" data-inset="true" data-theme="c" data-
content-theme="c"></ul>
                           </div>
                           <div id="three"> 
                                <ul id="list-c" data-
role="listview" data-inset="true" data-theme="c" data-
content-theme="c"></ul>
                           </div>
                        </div>
               \langle/div\rangle</div>
</body>
</html>
```
**Kode Sumber 9.1 Halaman Antarmuka**

```
var map;
var manIcon = L.icon({
      iconUrl: 'assets/img/man.png',
      iconSize: [32, 37]
});
$(document).on('pageshow', '#index', function()
{ 
      var mapquestOSM
L.tileLayer("http://{s}.mqcdn.com/tiles/1.0.0/osm/{z}/{x}/{y
}.png", {
         maxZoom: 18,
         subdomains: ["otile1", "otile2", "otile3", 
"otile4"],
        attribution: 'Map data & copy <a href="#"
onclick="window.open(\'http://www.openstreetmap.org\',\'_bla
```

```
nk\');">OpenStreetMap</a> contributors, Tiles by <a href="#" 
onclick="window.open(\'http://www.mapquest.com\', 
\'_blank\');">MapQuest</a>'
       });
        var mapquestOAM = 
L.tileLayer("http://{s}.mqcdn.com/tiles/1.0.0/sat/{z}/{x}/{y
}.jpg", {
          maxZoom: 11,
          subdomains: ["oatile1", "oatile2", "oatile3", 
"oatile4"],
         attribution: 'Map data & copy <a href="#"
onclick="window.open(\'http://www.openstreetmap.org\',\'_bla
nk\');">OpenStreetMap</a> contributors, Tiles by <a href="#" 
onclick="window.open(\'http://www.mapquest.com\', 
\'_blank\');">MapQuest</a>'
       });
       var baseLayers = {
          "Street Map": mapquestOSM,
          "Aerial Imagery": mapquestOAM
       };
       map = L.mac("map", \{ center: [0,120],
          zoom: 5,
          minZoom: 2,
          layers: [mapquestOSM]
          //maxBounds: [[-14.4, 93.9],[9.5, 141.6]]
       });
       /* overlay: News */
       //news.js
       getAllFeeds(); 
       /* overlay: Info */
       //wikivoyage.js
       getWiki();
       /* overlay: Photo */
       //panoramio.js
       var panoramio = new L.Panoramio({maxLoad: 20, 
maxTotal: 20}); 
       /* overlay: Weather */
       //weather.js
        var owm = new OsmJs.Weather.LeafletLayer({type: 
'station', lang: 'en', temperatureDigits: 0}); 
       /* Layer Control */
       var overlays = {
```

```
 "News": newsCG,
          "Information": wikivoyageCG,
          "Photo": panoramio,
          //"Weather (city)": weatherCity,
          "Weather": owm
       };
       if (document.body.clientWidth <= 767)
       { 
               var isCollapsed = true;
       } 
       else
        { 
               var isCollapsed = false;
        } 
        var layerControl = L.control.layers(baseLayers, 
overlays, {
         collapsed: isCollapsed
       }).addTo(map);
       /* Default selected overlay */
       map.addLayer(newsCG);
       /* Locate */
       navigator.geolocation.getCurrentPosition(onLocationFo
und);
       map.locate({
               setView: false
       });
       /* Button */
       L.easyButton('fa-refresh', 
               function ()
 { 
                       getAllFeeds();
                      map.invalidateSize();
                }, 
                'Reload' );
       L.easyButton('fa-location-arrow',
                function ()
 { 
                       map.locate({ setView: true });
 }, 
                'My location' );
       /* Invalidate map size */
       map.invalidateSize(); 
});
```

```
92
```

```
function onLocationFound(position) 
{ 
        var myLocation = L.marker([position.coords.latitude, 
position.coords.longitude],{icon: 
manIcon}).update().addTo(map).bindPopup("You are within " + 
position.coords.accuracy/2 + " meters from this point");
} 
$(document).on('click', '#btnReloadFeed', function()
{ 
       getAllFeeds();
});
$(document).on("click", ".sv", function(e)
{ 
var latlng = new
L.LatLng(parseFloat($(this).data('lat')),parseFloat($(this).
data('lng')));
       $.mobile.navigate( "#index" );
       map.setView(latlng,11);
});
```
#### **Kode Sumber 9.2 Fungsi Utama Aplikasi**

```
var newsCG = new L.MarkerClusterGroup({
            disableClusteringAtZoom: 11 
});
var textIcon = L.icon({
            iconUrl: 'assets/img/text.png', 
            iconSize: [32, 37]
});
function getRSS(feed, list, rssName)
{ 
    $.getJSON("http://query.yahooapis.com/v1/public/yql",
    { 
             q: 'select title,link,lat,long from rss where 
url="http://api.geonames.org/rssToGeoRSS?username=haruzo.sam
a&country=ID&feedUrl='+feed+'" limit 20',
            format: "json"
    },
            function(data) 
\left\{ \begin{array}{ccc} 0 & 0 & 0 \\ 0 & 0 & 0 \\ 0 & 0 & 0 \\ 0 & 0 & 0 \\ 0 & 0 & 0 \\ 0 & 0 & 0 \\ 0 & 0 & 0 \\ 0 & 0 & 0 \\ 0 & 0 & 0 \\ 0 & 0 & 0 \\ 0 & 0 & 0 \\ 0 & 0 & 0 \\ 0 & 0 & 0 \\ 0 & 0 & 0 & 0 \\ 0 & 0 & 0 & 0 \\ 0 & 0 & 0 & 0 \\ 0 & 0 & 0 & 0 & 0 \\ 0 & 0 & 0 & 0 & 0 \\ 0 & 0 & 0 & 0 & 0 \\ 0 & 0 & 0 & 0 if(data.query.results.item)
                { 
                           $(' #' +list).empty();
                            for (i=0; i<data.query.results.item.length; 
i + 1
```

```
{
                    if(data.query.results.item[i].lat)
{
var latlng = new
L.LatLng(parseFloat(data.query.results.item[i].lat),parseFlo
at(data.query.results.item[i].long));
                           var newsMarker = new 
L.marker(latlng,{icon: textIcon});
      newsMarker.bindPopup('<h3>'+data.query.results.item[i
].title+'</h3>'+rssName+'<br/><a href="#" 
onclick="window.open(\''+data.query.results.item[i].link+'\'
,\'_blank\');" class="ui-btn ui-btn-g ui-corner-all" >Open Web 
Page <i class="fa fa-external-link"></i></a>');
                          newsCG.addLayer(newsMarker);
 //var content = '<li><a 
                      data-lat="'+latlng.lat+'" data-
lng="'+latlng.lng+'" 
>'+data.query.results.item[i].title+'</a></li>';
                          var content = '<li><a href="#" 
onclick="window.open(\''+data.query.results.item[i].link+'\'
,\'_blank\');">'+data.query.results.item[i].title+'</a></li>
';
      $('#'+list).append(content).listview().listview("refr
esh");
 } 
 } 
         } 
             else
\{ $('#'+list).html("no data, please 
reload");
                    console.log(feed+" no data"); 
 } 
 } 
 \lambda .fail(function() 
       { 
             $('#'+list).html("failed, please reload");
             console.log(feed+" failed"); 
      })
 ; 
} 
function getAllFeeds()
{
```

```
newsCG.clearLayers();
       getRSS('http://detik.feedsportal.com/c/33613/f/656119
/index.rss','list-a','DetikTravel');
       getRSS('http://sindikasi.okezone.com/index.php/rss/40
6/RSS2.0','list-b','Okezone');
       getRSS('http://feeds.feedburner.com/tempo/TgnO','list
-c', 'Tempo');
       getRSS('http://xml.feedcat.net/Visit_Indonesia_News',
'list-xa','Indonesia.Travel>News');
       getRSS('http://xml.feedcat.net/Visit_Indonesia_Event'
,'list-xb','Indonesia.Travel>Event');
       getRSS('http://xml.feedcat.net/Visit_Indonesia_Destin
ation','list-xc','Indonesia.Travel>Destination');
}
```
**Kode Sumber 9.3 Fungsi Berita**

```
var wikivoyageCG = new L.MarkerClusterGroup({
        disableClusteringAtZoom: 11 
});
var infoIcon = L.icon({
        iconUrl: 'assets/img/information.png',
        iconSize: [32, 37]
});
function getWiki()
{ 
       var wikiPoints = [
         [-6.175,106.828,"Indonesia"],
       //[4.000,109.000,"Malaysia"],
       //[1.290,103.820,"Singapore"],
       //[-8.567,125.567,"East Timor"],
        //[-6.200,144.000,"Papua New Guinea"],
        //[4.481,114.745,"Brunei"],
        [5.550,95.317,"Aceh"],
         [-6.750,107.500,"West Java"],
        [0.000,110.500, "West Kalimantan"],
         [-8.717,116.117,"West Lombok"],
         [-1.000,100.500,"West Sumatra"],
        [-10.383,123.633, "West Timor"],
         [-7.801,110.365,"Yogyakarta"],
        [-7.267,112.750, "East Java"],
        [1.215,116.387, "East Kalimantan"],
         [-3.800,102.250,"Bengkulu (province)"],
        [-1.583,103.617, "Jambi (province)"],
```
[-6.199,106.842, "Jakarta"], [-3.950,122.500,"South East Sulawesi"], [-4.333,120.250,"Southern Sulawesi"], [-2.500,115.500, "South Kalimantan"], [-2.750,103.833,"South Sumatra"], [1.250,124.833, "Northern Sulawesi"], [-8.350,116.150, "North Lombok"], [2.000,99.000, "North Sumatra"], [-10.164,123.590, "Nusa Tenggara"], [0.533,101.450,"Riau"], [0.900,104.450, "Riau Islands"], [-7.500,110.000, "Central Java"], [-2.217,113.917,"Central Kalimantan"], [-1.000,121.000, "Central Sulawesi"], [1.000,114.000, "Borneo"], [-2.000,121.000, "Sulawesi"], [-0.154,101.602, "Sumatra"], [-2.000,128.000,"Maluku"], [-8.358,115.167,"Bali"], [-5.500,140.000, "Papua"], [-8.250,124.750,"Alor Archipelago"], [-7.267,110.400, "Ambarawa"], [-3.638,128.117, "Ambon"], [-8.335,115.641, "Amed"], [-6.067,105.883,"Anyer"], [-4.022,138.896, "Baliem Valley"], [ $-1.236$ , 116.848, "Balikpapan"], [-7.833,114.367,"Baluran National Park"], [5.550,95.190,"Banda Aceh"], [-4.583,129.917,"Banda Islands"], [-5.429,105.263,"Bandar Lampung"], [-6.920,107.620,"Bandung"], [-2.133,106.117,"Bangka-Belitung"], [-8.395,116.099, "Bangsal"], [-3.467,114.750, "Banjarbaru"], [-3.333,114.583,"Banjarmasin"], [2.167,97.250,"Banyak Islands"], [ $-8.219, 114.367,$  "Banyuwangi"], [1.083,104.033, "Batam"], [-7.867,112.524, "Batu"], [-8.283,115.167,"Bedugul"], [-6.233,107.000,"Bekasi"], [-2.833,107.917, "Belitung"], [-3.796,102.259,"Bengkulu"], [3.183,98.517, "Berastagi"], [1.083,104.483, "Bintan"], [1.467,125.167,"Bitung"], [-8.100,112.150, "Blitar"],

```
[-6.595,106.803, "Bogor"],
         [-7.150,111.870,"Bojonegoro"],
         [-7.917,113.833,"Bondowoso"],
        [0.133,117.500, "Bontang"],
         [-7.600,110.200,"Borobudur"],
         [-8.017,112.917,"Bromo-Tengger-Semeru National 
Park"],
         [-0.306,100.369,"Bukittinggi"],
        [1.617,124.750, "Bunaken"],
         [-3.400,126.667,"Buru"],
        [-8.500,115.567, "Candidasa"],
        [-6.717,108.567, "Cirebon"],
         [-8.650,115.217,"Denpasar"],
         [-6.390,106.830,"Depok"],
       [1.683,101.450, "Dumai"],
         [-8.675,121.384,"Flores (Indonesia)"],
         [-7.217,107.900,"Garut"],
         [-8.358,116.082,"Gili Air"],
         [-8.350,116.060,"Gili Islands"],
         [-8.350,116.036,"Gili Trawangan"],
        [0.541,123.059,"Gorontalo (city)"],
       [3.500,97.500,"Gunung Leuser National Park"],
        [-1.240,110.239,"Gunung Palung National Park"],
         [-6.175,106.829,"Jakarta/Central"],
         [-6.183,106.886,"Jakarta/East"],
         [-6.247,106.819,"Jakarta/South"],
         [-6.167,106.758,"Jakarta/West"],
        [-1.590,103.610, "Jambi"],
       [-7.492,110.004, "Java"],
        [-2.533,140.717,"Jayapura"],
         [-6.533,110.667,"Jepara"],
         [-8.769,115.174,"Jimbaran"],
         [-2.783,115.267,"Kandangan"],
        [4.217,118.683, "Kapalai"],
        [1.050,103.367, "Karimun"],
        [-5.867, 110.433, "Karimunjawa"],
         [-7.817,112.012,"Kediri"],
        [-3.950,122.500, "Kendari"],
         [-2.417,101.483,"Kerinci Seblat National Park"],
         [-8.239,115.325,"Kintamani"],
         [-8.533,115.400,"Klungkung"],
         [-8.543,119.489,"Komodo National Park"],
         [-6.102,105.423,"Krakatoa"],
         [-6.800,110.833,"Kudus"],
         [-10.183,123.583,"Kupang"],
         [-8.733,115.167,"Kuta"],
         [-8.500,119.883,"Labuan Bajo"],
         [-0.317,100.200,"Lake Maninjau"],
        [2.685,98.876,"Lake Toba"],
```
 [-5.450,105.267,"Lampung"], [-8.701,115.165,"Legian"], [-8.565,116.351,"Lombok"], [-4.750,137.833,"Lorentz National Park"], [-8.163,115.026,"Lovina"], [-8.133,113.217, "Lumajang"], [4.246,118.631, "Mabul"], [-7.630,111.523,"Madiun"], [-7.000,113.333,"Madura"], [-7.471,110.218,"Magelang"], [-5.133,119.417, "Makassar"], [-7.980,112.620, "Malang"], [1.483,124.850, "Manado"], [ $-3.417, 114.850,$  "Martapura"], [-8.583,116.117, "Mataram"], [-8.617,122.200, "Maumere"], [3.583,98.667, "Medan"], [-2.183,99.650, "Mentawai Islands"], [4.133,96.133,"Meulaboh"], [-8.341,115.503,"Mount Agung"], [-6.800,106.483,"Mount Halimun Salak National Park"], [-7.541,110.445, "Mount Merapi"], [-8.417,116.467,"Mount Rinjani"], [-8.245,117.993,"Mount Tambora"], [-8.250,117.567,"Moyo"], [4.150,117.633,"Nunukan"], [-8.800,115.233,"Nusa Dua"], [-8.682,115.451,"Nusa Lembongan"], [-8.733,115.533,"Nusa Penida"], [-0.950,100.353,"Padang"], [-8.532,115.510, "Padang Bai"], [4.050,96.267,"Padang Panjang"], [1.379,99.272, "Padang Sidempuan"], [-2.200,113.833,"Palangkaraya"], [-2.991,104.757, "Palembang"], [-0.900,119.833,"Palu"], [-7.720,108.490, "Pangandaran"], [-2.133,106.117,"Pangkal Pinang"], [2.658,98.939, "Parapat"], [0.533,101.450, "Pekanbaru"], [-6.983,106.550,"Pelabuhan Ratu"], [2.967,99.067, "Pematangsiantar"], [-8.145,114.654, "Pemuteran"], [-0.023,109.338,"Pontianak"], [-7.752,110.492,"Prambanan"], [-7.750,113.217, "Probolinggo"], [1.083,97.583, "Nias"], [-6.704,106.994,"Puncak"], [-0.233,130.517, "Raja Ampat"],

```
 [-6.367,106.250,"Rangkasbitung"],
         [-2.967,119.900,"Rantepao"],
        [5.893,95.320,"Sabang (Indonesia)"],
        [-7.339,110.502, "Salatiga"],
        [-0.500,117.150, "Samarinda"],
        [-8.683,115.267, "Sanur"],
        [-6.967,110.417, "Semarang"],
         [-8.683,115.167,"Seminyak"],
         [-8.500,116.048,"Senggigi"],
         [-6.120,106.150,"Serang"],
        [-8.117, 115.083, "Singaraja"],
        [0.900,108.983, "Singkawang"],
        [4.115,118.629, "Sipadan"],
        [-7.565,110.816,"Solo"],
         [-8.417,123.450,"Solor Archipelago"],
         [-6.920,106.927,"Sukabumi"],
        [-9.667,120.000,"Sumba"],
         [-8.783,118.083,"Sumbawa"],
         [-8.500,117.433,"Sumbawa Besar"],
         [-7.265,112.743,"Surabaya"],
         [-8.551,115.122,"Tabanan"],
        [4.600,96.850, "Takengon"],
         [-8.621,115.087,"Tanah Lot"],
        [-6.178, 106.632, "Tangerang"],
        [0.904,104.429,"Tanjung Pinang"],
        [3.300,117.633,"Tarakan"],
         [-7.333,108.217,"Tasikmalaya"],
        [-6.867,109.133, "Tegal"],
        [-7.300,110.167, "Temanggung"],
        [0.783,127.367,"Ternate"],
         [-0.083,101.600,"Tesso Nilo National Park"],
        [1.732,128.008,"Tobelo"],
        [1.333,124.833,"Tomohon"],
         [-7.567,112.383,"Trowulan"],
         [-8.507,115.262,"Ubud"],
         [-6.747,105.334,"Ujung Kulon National Park"],
         [-9.650,120.267,"Waingapu"],
        [1.100,103.929,"Waterfront City"],
         [-8.133,114.483,"West Bali National Park"],
        [2.283,97.783,"Singkil"],
         [-2.679,118.893,"Mamuju"],
         [-0.930,122.796,"Luwuk"],
         [-6.126,106.658,"Soekarno Hatta International 
Airport"],
        [-6.948,106.484, "Cimaja"],
         [-3.557,128.657,"Saparua"],
        [0.450,100.583,"Batusangkar"],
        [1.740,98.780, "Sibolga"],
        [-3.100, 112.000, "Tanjung Puting"],
```
```
[5.190,97.140, "Lhokseumawe"],
           [4.000,108.250, "Natuna Islands"]
           ];
           for (var i = 0; i < wikiPoints.length; i++)
\left\{ \begin{array}{cc} 0 & 0 & 0 \\ 0 & 0 & 0 \\ 0 & 0 & 0 \\ 0 & 0 & 0 \\ 0 & 0 & 0 \\ 0 & 0 & 0 \\ 0 & 0 & 0 \\ 0 & 0 & 0 \\ 0 & 0 & 0 \\ 0 & 0 & 0 \\ 0 & 0 & 0 \\ 0 & 0 & 0 \\ 0 & 0 & 0 & 0 \\ 0 & 0 & 0 & 0 \\ 0 & 0 & 0 & 0 \\ 0 & 0 & 0 & 0 & 0 \\ 0 & 0 & 0 & 0 & 0 \\ 0 & 0 & 0 & 0 & 0 \\ 0 & 0 & 0 & 0 & 0 \\ 0 & 0 var a = wikiPoints[i];
                      var marker = new L.Marker(new L.LatLng(a[0],
a[1]), {title: a[2], icon: infoIcon});
                       marker.bindPopup('<h3>'+a[2]+'</h3><img 
src="assets/img/wikivoyage.png" width="64" height="64" 
/><br/><a class="ui-btn ui-btn-g ui-corner-all" href="#" 
onclick="window.open(\'http://en.m.wikivoyage.org/wiki/' 
+a[2]+ ' \',\' blank\');" >Open Web Page <i class="fa fa-
external-link"></i></a>');
                       wikivoyageCG.addLayer(marker);
            } 
}
```
**Kode Sumber 9.4 Fungsi Informasi Wisata**

```
L.Panoramio = L.FeatureGroup.extend({
       options: {
                maxLoad: 50, // max photos loaded in one 
request
                maxTotal: 50 // max total photos
       },
       initialize: function(options) {
       L.FeatureGroup.prototype.initialize.call(this);
                L.Util.setOptions(this, options);
       },
       onAdd: function(map, insertAtTheBottom) {
               this. map = map;
               this. insertAtTheBottom = insertAtTheBottom;
                this._update('map');
               map.on('moveend', this. update, this);
                this.fire('add');
       },
       onRemove: function(map) {
               map.off('moveend', this. update, this);
                this.eachLayer(map.removeLayer, map);
                this.fire('remove');
       },
```

```
 getAttribution: function() {
       return 'Photos provided by <a href="#" 
onclick="window.open(\'http://www.panoramio.com\',\'_blank\'
);">Panoramio</a>';
     },
       _load: function(data) {
               for (var i = 0; i < data.photos.length; i++)
{ 
                       var p = data.photos[i]; var ico = new L.Icon({
                                iconUrl: 
'assets/img/photo.png',
                                shadowUrl: null,
                               iconAnchor: [9,9],
                               popupAnchor: [0,-10]
 });
                       var m = new 
L.Marker([p.latitude,p.longitude], {icon: ico});
       m.bindPopup('<h4>'+p.photo_title+'</h4><a href="#" 
onclick="window.open(\''+p.photo url+'\',\' blank\');"
id="'+p.photo_id+'" title="'+p.photo_title+'" 
rel="pano"><img src="'+p.photo_file_url +'" 
alt=" + p. photo title+' - '+p. owner name+''"width="167"/>\langle \overline{\lambda}a>\langlebr/>by \langle \overline{\lambda} href="#"
onclick="window.open(\''+p.owner_url+'\',\'_blank\');">'+p.o
wner_name+'</a>, '+p.upload_date+'<br/>br/>><ima
src="assets/img/panoramio.png"> Photos are copyrighted by
their owners');
                        this.fire('addlayer', {
                                layer: m
 });
                        this.addLayer(m);
 } 
               var ks = [];
               for(var key in this. layers)
                        ks.push(key);
               for(var i = 0; i < ks.length-
this.options.maxTotal; i++)
                       this.removeLayer(this. layers[ks[i]]);
                //this.fire("loaded");
        },
       _update: function() {
               var zoom = this. map.getZoom();
               var bounds = this. map.getBounds();
               var minll = bounds.getSouthWest();
               var maxll = bounds.getNorthEast();
```

```
if(this. zoom && this. bbox)
                        if(this. zoom == zoom && minll.lng >=
this. bbox[0] && minll.lat >= this. bbox[1] && maxll.lng <=
this. bbox[2] && maxll.lat \leq this. bbox[3]) return;
                var bbox = [];
                bbox[0] = minll.lnq;bbox[1] = min11.1at;bbox[2] = maxll.lng;
               bbox[3] = max11.1at;this. bbox = bbox;
                this. zoom = zoom;
                var this = this;var \overline{c}bid = ' leaflet panoramio';
                window[cbid] = function (json) {
                         _this.json = json;
                        \overline{\text{window}}[\text{child}] = undefined;
                        var e = document.getElementById(cbid);
                        e.parentNode.removeChild(e);
                        this. load(json);
                 };
                 var url = 
'http://www.panoramio.com/map/get_panoramas.php?set=public&f
rom=0&to='+this.options.maxLoad+'&minx='+
minll.lng+'&miny='+minll.lat+'&maxx='+maxll.lng+'&maxy='+max
ll.lat+'&size=small&mapfilter=true&callback='+cbid;
                 var script = 
document.createElement("script");
                script.type = "text/javascript";
                 script.src = url;
                script.id = cbid;
        document.getElementsByTagName("head")[0].appendChild(
script);
         } 
});
```
## **Kode Sumber 9.5 Fungsi Foto**

```
(function() {
  var Icon, Layer, UnitFormatters;
  Icon = L.Icon.extend({
    options: {
       popupAnchor: new L.Point(0, -25)
     },
```

```
 initialize: function(options) {
       return L.Util.setOptions(this, options);
     },
     createIcon: function() {
       var div, span;
       div = document.createElement('div');
       div.className = 'leaflet-marker-icon weather-icon';
      div.style['margin'] = '-30px 0px 0px -30px';
       div.style['width'] = '60px';
      div.style['height'] = '20px';
       div.style['padding'] = "" + this.options.textOffset + 
"px 0px 0px 0px";
      div.style['background'] = "url(" + this.options.inage+ ") no-repeat center top";
       div.style['textAlign'] = 'center';
       span = document.createElement('span');
       span.innerHTML = this.options.text;
       div.appendChild(span);
       return div;
     },
     createShadow: function() {
       return null;
     } 
   });
  UnitFormatters = {
     metric: {
       temperature: function(k, digits) {
        var c, p;
       p = Math.pow(10, digits);c = k - 273.15;
        return " " + (Mathround(c * p) / p) + "6deq; C" ; },
       speed: function(v) {
       return " " + v + " m/s"; },
       height: function(v) {
       return " " + v + " m";
       } 
     },
     imperial: {
       temperature: function(k, digits) {
        var f, p;
       p = Math.pow(10, digits);f = (k - 273.15) * 1.8 + 32;return "" + (Math.round(f * p) / p) + "°F";
       },
       speed: function(v) {
        v = Math.room(y * 2.237);
```

```
103
```

```
 },
       height: function(v) {
       v = Math.room(y / 1.27) / 20;return " " + v + " in";
       } 
     } 
   };
  Layer = L.Class.extend({
     defaultI18n: {
       en: {
         currentTemperature: "Temperature",
         maximumTemperature: "Max. temp",
        minimumTemperature: "Min. temp",
        humidity: "Humidity",
        wind: "Wind",
        snow: "Snow",
       snow possible: "Snow possible",
        rain: "Rain",
         rain_possible: "Rain possible",
         icerain: "Ice rain",
        rime: "Rime",
         rime_possible: "Rime",
         clear: "Clear",
        updateDate: "Updated at"
       } 
     },
     includes: L.Mixin.Events,
     initialize: function(options) {
      this.options = options != null ? options : \{\};
      this.layer = new L.LaverGroup();
//http://api.openweathermap.org/data/2.1/find/{type}?bbox={m
inlat},{maxlat},{minlon},{maxlon}
       this.sourceUrl = 
"http://openweathermap.org/data/getrect?type={type}&lat1={mi
nlat}&lat2={maxlat}&lng1={minlon}&lng2={maxlon}";
       this.sourceRequests = {};
       this.clusterWidth = this.options.clusterWidth || 150;
       this.clusterHeight = this.options.clusterHeight || 
150;
       this.unitFormatter = UnitFormatters[this.options.units 
|| 'metric'];
       this.type = this.options.type || 'city';
       this.i18n = this.options.i18n || 
this.defaultI18n[this.options.lang || 'en'];
```
return  $" " + v + " moh":$ 

```
 this.stationsIcon = 
this.options.hasOwnProperty('stationsIcon') ? 
this.options.stationsIcon : true;
       this.temperatureDigits = 
this.options.temperatureDigits;
       if (this.temperatureDigits == null) {
         this.temperatureDigits = 2;
 } 
       return Layer.Utils.checkSunCal();
     },
     onAdd: function(map) {
     this.map = map;
       this.map.addLayer(this.layer);
       this.map.on('moveend', this.update, this);
       return this.update();
     },
     onRemove: function(map) {
       if (this.map !== map) {
         return;
      \mathbf{1} this.map.off('moveend', this.update, this);
       this.map.removeLayer(this.layer); 
       return this.map = void 0;
     },
     getAttribution: function() {
       return 'Weather data provided by <a href="#" 
onclick="window.open(\'http://openweathermap.org\',\'_blank\
');">OpenWeatherMap</a>';
     },
     update: function() {
      var req, url, ref;
       ref = this.sourceRequests; for (url in _ref) {
        req = ref[url]; req.abort();
       } 
       this.sourceRequests = {};
       return this.updateType(this.type);
     },
     updateType: function(type) {
       var bounds, ne, sw, url,
        this = this;
      bounds = this.mac.getBounds();
      sw = bounds.getSouthWest();
      ne = bounds.getNorthEast();
       url = this.sourceUrl.replace('{type}', 
type).replace('{minlat}', sw.lat).replace('{maxlat}',
ne.lat).replace('{minlon}', sw.lng).replace('{maxlon}', 
ne.lng);
```

```
 return this.sourceRequests[type] = 
Layer.Utils.requestJsonp(url, function(data) {
        var cells, key, ll, p, st, i, len, ref;
        delete this.sourceRequests[type];
        this.map.removeLayer(this.layer);
         \overline{this.laver.clearLayers}();
        cells = \{\};
        ref = data.list;For ( i = 0, len = ref.length; i < len; i^{++}) {
          st = ref[i]; ll = new L.LatLng(st.lat, st.lng);
          p = this.map.latLngToLayerPoint(ll);
          key = " " + (Math-round(p.x / this-clusterWidth))+ " " + (Math.round(p.y / this.clusterHeight));
           if (!cells[key] || parseInt(cells[key].rang) < 
parseInt(st.rang)) {
            cells[key] = st;
 } 
 } 
         for (key in cells) {
         st = cells[kev];this.layer.addLayer(this.buildMarker(st, new
L.LatLng(st.lat, st.lng)));
 } 
        return this.map.addLayer(this.layer);
       });
     },
     buildMarker: function(st, ll) {
       var marker, markerIcon, popupContent, typeIcon, 
weatherIcon, weatherText;
      weatherText = this.weatherText(st);weathericon = this.weatherIcon(st); popupContent = "<div class=\"weather-place\">";
       popupContent += "<h3><a href=\"#\" 
onclick=\"window.open('"+(this.buildUrl(st))+"','_blank');\"
>" +st.name+ "</a></h3>";
       popupContent += "<img height=\"38\" width=\"45\" 
style=\"border: none;\" alt=\"" + weatherText + "\" src=\"" 
+ weatherIcon + "\" /><br />";
      popupContent += "\text{{b}}" + weatherText + " ~
"+(this.unitFormatter.temperature(st.temp, 
this.temperatureDigits)) + "</b> /b> /> /> />";
      if (st.temp max) {
        popupContent += "" + this.i18n.maximumTemperature + 
": "+(this.unitFormatter.temperature(st.temp_max, 
this.temperatureDigits)) + "<br / >";
       } 
       if (st.temp_min) {
```

```
 popupContent += "" + this.i18n.minimumTemperature + 
": "+(this.unitFormatter.temperature(st.temp_min, 
this.temperatureDigits)) + "<br /)";
 } 
       if (st.humidity) {
        popupContent += "" + this.i18n.humidity + ": " +
st.humidity + "<br />";
 } 
       popupContent += "" + this.i18n.wind + ": " + 
(this.unitFormatter.speed(st.wind ms)) + "<br / >";
       if (st.dt) {
         popupContent += "" + this.i18n.updateDate + ": " + 
(this.formatTimestamp(st.dt)) + "<br />";
       } 
       popupContent += "</div>";
       typeIcon = this.typeIcon(st);
       markerIcon = this.stationsIcon && typeIcon ? new 
Icon({
         image: typeIcon,
         text: "" + (this.unitFormatter.temperature(st.temp, 
this.temperatureDigits)),
         textOffset: 30
       }) : new Icon({
         image: weatherIcon,
         text: "" + (this.unitFormatter.temperature(st.temp, 
this.temperatureDigits)),
         textOffset: 45
       });
      \text{marker} = \text{new L}.\text{Market (l)}, icon: markerIcon
       });
       marker.bindPopup(popupContent);
       return marker;
     },
     formatTimestamp: function(ts) {
       var d, date, hh, m, mm;
      date = new Date(ts * 1000);
      m = date.getMonth() + 1; if (m < 10) {
       m = '0' + m; } 
      d = date.getDate();
      if (d < 10) {
        d = 10! + d;
       } 
      hh = date.getHours();
      mm = date.getMinutes();
      if (mm < 10) {
        mm = '0' + mm;
```

```
 } 
      return "" + (date.getFullYear()) + "-" + m + "-" + d +
" " + hh + ":" + mm;
     },
     buildUrl: function(st) {
       if (st.datatype === 'station') {
         return "http://openweathermap.org/station/" + st.id;
       } else {
         return "http://m.openweathermap.org/city/" + st.id;
       } 
     },
     weatherIcon: function(st) {
      var cl, day, i, img, i, len, ref;
      day = this.dayTime(st);
      cl = st.close img = 'transparent';
      if (cl < 25 && cl >= 0) {
        img = '01' + day; } 
      if (cl < 50 && cl >= 25) {
        \text{im}\sigma = 102! + \text{d} } 
      if (cl < 75 && cl >= 50) {
        img = '03' + day; } 
      if (cl \ge 75) {
        \text{im}\sigma = 104!;
 } 
      if (st.prsp type === '1' & 8x st.prcp > 0) {
        \text{im}\sigma = 13.
 } 
      if (st.prsp type === '4' &\& st.prcp > 0) {
        \text{im}\sigma = 109 } 
       ref = ['23', '24', '26', '27', '28', '29', '33','38', '42'];
      for (i = 0, len = ref.length; i < len; i++) {
        i = ref[i];if (\overline{st}.\overline{prsp} type === i) {
          img = '09;
 } 
       } 
       return "http://openweathermap.org/images/icons60/" + 
img + ".png";
     },
     typeIcon: function(st) {
       if (st.datatype === 'station') {
        if (st.type == '1') {
```

```
 return "http://openweathermap.org/images/list-
icon-3.png";
         } else if (st.type === '2') {
           return "http://openweathermap.org/images/list-
icon-2.png";
 } 
 } 
     },
    weatherText: function(st) {
      if (st.prsp type ==  '1') {
        if (st.prcp != 0 && st.prcp > 0) {
           return "" + this.i18n.snow + " (" + 
(this.unitFormatter.height(st.prcp)) + ")";
         } else {
          return this.i18n.snow possible;
         } 
       } else if (st.prsp_type === '2') {
        if (st.prcp ! == 0 && st.prcp > 0) {
           return "" + this.i18n.rime + " (" + 
(this.unitFormatter.height(st.prcp)) + ")";
         } else {
          return this.i18n.rime possible;
         } 
       } else if (st.prsp_type === '3') {
        return this.i18n.icerain;
      } else if (st.\text{prsp type} == '4') {
        if (st.prcp !=\overline{0} && st.prcp > 0) {
           return "" + this.i18n.rain + " (" + 
(this.unitFormatter.height(st.prcp)) + ")";
         } else {
          return this.i18n.rain possible;
         } 
       } else {
         return this.i18n.clear;
 } 
     },
     dayTime: function(st) {
       var dt, times;
       if (typeof SunCalc === "undefined" || SunCalc === 
null) {
        return 'd';
       } 
      dt = new Date();
       times = SunCalc.getTimes(dt, st.lat, st.lng);
       if (dt > times.sunrise && dt < times.sunset) {
        return 'd';
       } else {
         return 'n';
 }
```

```
 } 
   });
   Layer.Utils = {
    callbacks: {},
     callbackCounter: 0,
     checkSunCal: function() {
       var el;
       if (typeof SunCalc !== "undefined" && SunCalc !== 
null) {
         return;
       } 
       el = document.createElement('script');
       el.src = 'assets/suncalc/suncalc.js';
       el.type = 'text/javascript';
       return 
document.getElementsByTagName('body')[0].appendChild(el);
     },
     requestJsonp: function(url, cb) {
       var abort, callback, counter, delim, el,
         this = this;
      e^{\overline{1}} = document.createElement('script');
      counter = (this.callbackCounter += 1); callback = 
"OsmJs.Weather.LeafletLayer.Utils.callbacks[" + counter + 
"]";
      abort = function() {
         if (el.parentNode) {
           return el.parentNode.removeChild(el);
 } 
       };
       this.callbacks[counter] = function(data) {
        delete this.callbacks[counter];
         return cb(data);
       };
      delim = url.indexOf('?') >= 0 ? '&' : '?';
      el.src = " " + url + delim + "callback=" + callback; el.type = 'text/javascript';
document.getElementsByTagName('body')[0].appendChild(el);
       return {
         abort: abort
       };
     } 
   };
   if (!this.OsmJs) {
    this. OsmJs = \{\};
   }
```

```
 if (!this.OsmJs.Weather) {
  this.OsmJs.Weather = {};
 } 
 this.OsmJs.Weather.LeafletLayer = Layer;
```
**Kode Sumber 9.6 Fungsi Informasi Cuaca**

}).call(this);